# **SAMSUNG**

# E-MANUAL

Takk for at du kjøpte dette Samsung-produktet. For å motta en mer fullstendig service bør du registrere produktet på

www.samsung.com/register

Modellen Serienr.

# Innhold

# [Hurtigveiledninger](#page-5-0)

[Koble til Samsung-smartkontroll](#page-5-0)

[Veiledning for Samsung-smartkontroll-knapper](#page-5-0)

#### [Bruke Smart Hub](#page-6-0)

2 [Bruke Smart Hub](#page-6-0)

#### [Bruke Talegjenkjenning](#page-7-0)

- 3 [Konfigurere taleinteraksjon](#page-7-0)
- 3 [Kjøre Talegjenkjenning](#page-7-0)

# [Tilkoblinger](#page-8-0)

#### [Koble til en antenne \(Antenne\)](#page-8-0)

#### [Koble til Internett](#page-9-0)

5 [Kobler til internettnettverk](#page-9-0)

[Feilsøke problemer med Internett-tilkoblingen](#page-11-0)

- 7 [Feilsøke problemer med kablet Internett-tilkobling](#page-11-0)
- 8 [Feilsøke problemer med trådløs Internett-tilkobling](#page-12-0)

#### [Koble til videoenheter](#page-13-0)

- 9 [Koble til med en HDMI-kabel](#page-13-0)
- 9 [Koble til med en komponentkabel \(bare modeller med](#page-13-0)  [COMPONENT IN / AV IN\)](#page-13-0)
- 10 [Koble til med en komposittkabel \(bare modeller med](#page-14-0)  [COMPONENT IN/AV IN-port\)](#page-14-0)

#### [Lydinnganger og -utganger](#page-14-0)

- 10 [Koble til med en HDMI-kabel \(ARC\)](#page-14-0)
- 11 [Koble til med en digital \(optisk\) lydkabel](#page-15-0)
- 11 [Koble til gjennom trådløst nettverk](#page-15-0)
- 11 [Koble til Bluetooth-enheter](#page-15-0)

#### [Koble til en datamaskin](#page-16-0)

- 12 [Koble til via HDMI-porten Skjermdeling](#page-16-0)
- 12 [Koble til gjennom Smartvisning-appen Innholdsdeling](#page-16-0)

#### [Tilkobling til en mobilenhet](#page-17-0)

- 13 [Bruke Smartvisning \(Skjermspeiling\) eller innholdsdeling](#page-17-0)
- 13 [Koble til mobilenheter uten en trådløs ruter \(Wi-Fi Direct\)](#page-17-0)
- 13 [Koble til en mobilenhet via Smart View-app](#page-17-0)

[Bytting mellom eksterne enheter som er koblet til TV-en.](#page-18-0)

- 14 [Endre inndatasignal](#page-18-0)
- 14 [Redigere eksterne enheter](#page-18-0)
- 15 [Bruke tilleggsfunksjoner](#page-19-0)

[Tilkoblingsmerknader!](#page-19-0)

- 15 [Merknader om tilkobling med HDMI](#page-19-0)
- 16 [Merknader for tilkobling av lydenheter](#page-20-0)
- 16 [Merknader om tilkobling av datamaskiner](#page-20-0)
- 16 [Merknader om tilkobling av mobile enheter](#page-20-0)

# [Fjernkontroll og ekst. enheter](#page-21-0)

[Om Samsung-smartkontroll \(Talegjenkjenning-versjon\)](#page-21-0)

[Om Samsung-smartkontroll](#page-23-0)

[Koble til Samsung-smartkontroll](#page-25-0)

[Kontrollere eksterne enheter med Samsung-smartkontroll –](#page-25-0)  [bruke universalfjernkontrollen](#page-25-0)

[Styre TV-en med et tastatur eller spillkontroll](#page-26-0)

- 22 [Koble til et USB-tastatur](#page-26-0)
- 22 [Koble til et Bluetooth-tastatur og -spillkontroll](#page-26-0)
- 22 [Bruke tastaturet](#page-26-0)

#### [Skrive inn tekst ved hjelp av QWERTY-tastaturet på skjermen](#page-27-0)

23 [Bruke tilleggsfunksjoner](#page-27-0)

# [Smartfunksjoner](#page-28-0)

#### [Smart Hub](#page-28-0)

- [Vise startskjermen](#page-29-0)
- [Starte Smart Hub automatisk](#page-30-0)
- [Åpne den sist brukte appen automatisk](#page-30-0)
- [Teste Smart Hub-tilkoblinger](#page-30-0)
- [Tilbakestille Smart Hub](#page-30-0)

#### [Bruke en Samsung-konto](#page-31-0)

- [Opprette en Samsung-konto](#page-31-0)
- [Logge på en Samsung-konto](#page-31-0)
- [Administrere betalingsinformasjon lagret på TV-en](#page-32-0)
- [Slette en Samsung-konto fra TV-en](#page-32-0)

#### [Bruke tjenesten GAMES](#page-32-0)

- [Installere og kjøre et spill](#page-33-0)
- [Administrere kjøpte eller installerte spill](#page-33-0)
- [Vurdere spill](#page-34-0)

#### [Bruke tjenesten APPS](#page-35-0)

- [Installere og kjøre apper](#page-35-0)
- [Administrere kjøpte eller installerte apper](#page-36-0)
- [Bruke andre appfunksjoner](#page-37-0)

#### [Bruke e-Manual](#page-38-0)

- [Starte E-brukerveiledningen](#page-38-0)
- [Bruke knappene i e-Manual](#page-38-0)

#### [Bruke Web Browser](#page-38-0)

#### [Vise bilder / spille av video/musikk](#page-39-0)

- [Spille av medieinnhold](#page-39-0)
- [Funksjoner på skjermen med listen over medieinnhold](#page-40-0)

#### [Bruke Talegjenkjenning](#page-41-0)

- [Konfigurere taleinteraksjon](#page-41-0)
- [Kjøre taleinteraksjon](#page-41-0)

# [TV-titting](#page-42-0)

#### [Vise oversikt over informasjon om digital kringkasting](#page-42-0)

- [Bruke guiden](#page-42-0)
- [Endre kringkastingssignal](#page-43-0)
- [Sjekke signalinformasjon og signalstyrke for den digitale](#page-43-0)  [kanalen](#page-43-0)

#### [Ta opp programmer](#page-43-0)

- [Ta opp programmer](#page-43-0)
- [Administrere listen over planlagte opptak](#page-44-0)
- [Vise programmer som er tatt opp](#page-44-0)

#### [Konfigurere en Planlegg visning](#page-45-0)

[Konfigurere en planlagt visning for en kanal](#page-45-0)

#### [Bruke Timeshift](#page-46-0)

#### [Bruke Kanalliste](#page-46-0)

#### [Redigere kanaler](#page-47-0)

- [Fjerne registrerte kanaler](#page-47-0)
- [Redigere registrerte kanaler](#page-48-0)

#### [Opprette en personlig favorittliste](#page-48-0)

- [Registrere kanaler som favoritter](#page-48-0)
- [Vise og velge kanaler bare i favorittliste](#page-49-0)

#### [Redigere en favorittliste](#page-49-0)

- [Fjerne kanaler fra en favorittliste](#page-49-0)
- [Omorganisere en favorittliste](#page-49-0)
- [Endre navnet på en favorittliste](#page-49-0)

#### [Gjøre sportsprogrammer mer realistiske med Sportsmodus](#page-50-0)

- [Trekke ut høydepunkter automatisk](#page-50-0)
- [Vise en kamp som er tatt opp i sportsmodus](#page-51-0)

#### [Funksjoner for å støtte TV-visning](#page-51-0)

- [Skanne etter tilgjengelige kanaler](#page-51-0)
- [Konfigurere avanserte kringkastingsinnstillinger](#page-51-0)
- [Lese digital tekst](#page-51-0)
- [Velge lydspråket for kringkastingen](#page-52-0)
- [Angi land \(område\)](#page-52-0)
- [Stille inn kringkastingssignaler manuelt](#page-52-0)
- [Fininnstilling av analoge sendinger](#page-53-0)
- [Overføre kanallisten](#page-53-0)
- [Slette CAM-brukerprofil](#page-53-0)
- [Angi satellittsystemet](#page-54-0)
- [Endre språk for tekst-TV](#page-54-0)
- [Vise menyen for felles grensesnitt](#page-54-0)

# [Bilde og lyd](#page-55-0)

#### [Justere bildekvaliteten](#page-55-0)

- [Velge en bildemodus](#page-55-0)
- [Konfigurere avanserte bildeinnstillinger](#page-55-0)

#### [Funksjoner for å støtte bilder](#page-57-0)

- [Vise et bilde i bildet \(PIP\)](#page-57-0)
- [Endre bildestørrelsen](#page-58-0)

#### [Justere lydkvaliteten](#page-59-0)

- [Velge en lydmodus](#page-59-0)
- [Konfigurere avanserte lydinnstillinger](#page-59-0)

#### [Bruke funksjoner for å støtte lyd](#page-60-0)

- [Velge høyttalere](#page-60-0)
- [Lytte til TV-en med en Samsung-lydenhet](#page-61-0)
- [Lytte til TV-en gjennom Bluetooth-enheter](#page-61-0)
- [Lytte til TV-en gjennom en Multiroom-høyttaler](#page-62-0)

# [System og støtte](#page-63-0)

[Stille inn klokkeslettet og bruke timeren](#page-63-0)

#### [Stille inn gjeldende klokkeslett](#page-63-0)

[Bruke timerne](#page-64-0)

#### [Bruke funksjonene for beskyttelse mot fastbrent bilde og](#page-65-0)  [energisparing](#page-65-0)

- [Forhindre fastbrent bilde](#page-65-0)
- [Redusere strømforbruket til TV-en](#page-65-0)

#### [Bruke Anynet+ \(HDMI-CEC\)](#page-66-0)

[Koble til en ekstern enhet via Anynet+ og bruke menyene](#page-66-0)

#### [Oppdatere programvaren på TV-en](#page-67-0)

- [Oppgrader TV-ens programvare til nyeste versjon](#page-67-0)
- [Oppdatere TV-en automatisk](#page-68-0)

#### [Beskytte TV-en fra hacking og ondsinnet kode](#page-68-0)

- [Kontrollere TV-en og tilkoblede lagringsenheter for ondsinnet](#page-68-0)  [kode](#page-68-0)
- [Skanne virus i sanntid](#page-68-0)
- [Kontrollere en skannet liste](#page-68-0)

#### [Bruke andre funksjoner](#page-69-0)

- [Kjøre tilgjengelighetsfunksjonene](#page-69-0)
- [Aktivere taleveiledninger for synshemmede](#page-69-0)
- [Se på TV-sendinger med undertekster](#page-69-0)
- [Lydbeskrivelse](#page-70-0)
- [Justere menygjennomsiktigheten](#page-71-0)
- [Hvit tekst på svart bakgrunn \(høy kontrast\)](#page-71-0)
- [Forstørre skrift \(for synshemmede\)](#page-71-0)
- [Lære om fjernkontrollen \(for synshemmede\)](#page-71-0)
- [Høre på TV-en gjennom Bluetooth-enheter \(for](#page-72-0)  [hørselshemmede\)](#page-72-0)
- [Konfigurere avanserte systeminnstillinger](#page-72-0)
- [Tilbakestille TV-en til fabrikkinnstillingene](#page-74-0)
- [Aktivere spillmodus](#page-74-0)

#### [Kjøre datatjeneste automatisk](#page-75-0)

#### [HbbTV](#page-75-0)

#### [Bruke et TV-visningskort \("CI- eller CI+-kort"\)](#page-76-0)

- [Koble til CI- eller CI+-kortet via COMMON INTERFACE-sporet](#page-76-0)
- [Bruke CI- eller CI+-kortet](#page-77-0)

#### [Tekst-TV-funksjon](#page-77-0)

# [Feilsøking](#page-80-0)

[Få Kundesupport](#page-80-0)

- 76 [Få støtte via Ekstern styring](#page-80-0)
- 77 [Finne kontaktinformasjon for service](#page-81-0)
- 77 [Be om service](#page-81-0)

[Diagnostisere TV-en](#page-81-0)

[Det er et problem med bildet](#page-81-0)

- 77 [Teste bildet](#page-81-0)
- [Jeg hører ikke lyden tydelig](#page-84-0)
	- 80 [Teste lyden](#page-84-0)
- [Det er et problem med kringkastingen](#page-85-0)
- [Datamaskinen kan ikke kobles til](#page-85-0)
- [Jeg kan ikke koble til Internett](#page-86-0)

[Datatjeneste](#page-87-0)

[Planlagt opptak / Timeshift virker ikke](#page-88-0)

- [Anynet+ \(HDMI-CEC\) virker ikke](#page-88-0)
- [Det er problemer med å starte/bruke apper](#page-89-0)
- [Filen spilles ikke av](#page-90-0)
- [Jeg ønsker å tilbakestille TV-en](#page-90-0)

[Andre problemer](#page-91-0)

# [Forholdsregler og merknader](#page-93-0)

[Før du bruker opptaksfunksjonen og Timeshift-funksjonen](#page-93-0)

- 89 [Før du bruker opptaksfunksjonen og funksjonen for planlagt](#page-93-0)  [opptak](#page-93-0)
- 90 [Før du bruker Timeshift-funksjonen](#page-94-0)

[Støttede oppløsninger for hver type UHD-inngangssignaler](#page-95-0)

- 91 [Hvis HDMI UHD Color er satt til Av](#page-95-0)
- 91 [Hvis HDMI UHD Color er satt til På](#page-95-0)

#### [Les før du bruker Talegjenkjenning](#page-95-0)

- 92 [Forholdsregler for taleinteraksjon](#page-96-0)
- 92 [Krav for bruk av taleinteraksjon](#page-96-0)

#### [Les før du bruker Apper](#page-96-0)

[Les før du bruker Web Browser](#page-97-0)

[Les før du spiller av bilde-, video- eller musikkfiler](#page-99-0)

- 95 [Begrensninger ved bruk av bilde-, video- og musikkfiler](#page-99-0)
- 96 [Eksterne undertekster som støttes](#page-100-0)
- 96 [Interne undertekster som støttes](#page-100-0)
- 97 [Bildeformater og oppløsninger som støttes](#page-101-0)
- 97 [Musikkformater og kodeker som støttes](#page-101-0)
- 98 [Videokodeker som støttes](#page-102-0)

#### [Les etter at TV-en er installert](#page-105-0)

- 101 [Bildestørrelser og inngangssignaler](#page-105-0)
- 102 [Installere en antityverilås](#page-106-0)
- 102 [Les før du konfigurerer en trådløs Internett-tilkobling](#page-106-0)

#### [Les før du kobler til en datamaskin \(støttede oppløsninger\)](#page-107-0)

- 103 [IBM](#page-107-0)
- 103 [MAC](#page-107-0)
- 104 [VESA DMT](#page-108-0)

[Støttede oppløsninger for videosignaler](#page-109-0)

105 [CEA-861](#page-109-0)

[Les før bruk av Bluetooth-enheter](#page-110-0)

106 [Begrensninger for bruk av Bluetooth](#page-110-0)

#### [Knapper og funksjoner](#page-111-0)

- 107 [Tilgjengelige knapper og funksjoner når du spiller av](#page-111-0)  [multimedieinnhold](#page-111-0)
- 109 [Knapper og funksjoner tilgjengelige i sportsmodus](#page-113-0)
- 110 [Tilgjengelige knapper og funksjoner når du tar opp et program](#page-114-0)  [eller Timeshift](#page-114-0)

[Lisens](#page-115-0)

# <span id="page-5-0"></span>Koble til Samsung-smartkontroll

Kan koble Samsung-smartkontroll til TV-en din for kontroll.

Når du slår på TV-en for første gang, kobles Samsung-smartkontroll automatisk sammen med TVen. Hvis Samsung-smartkontroll ikke kobles sammen med TV-en automatisk, retter du den mot fjernkontrollsensoren på TV-en, og deretter trykker du samtidig på knappene <a>og på Samsungsmartkontroll i tre sekunder eller mer.

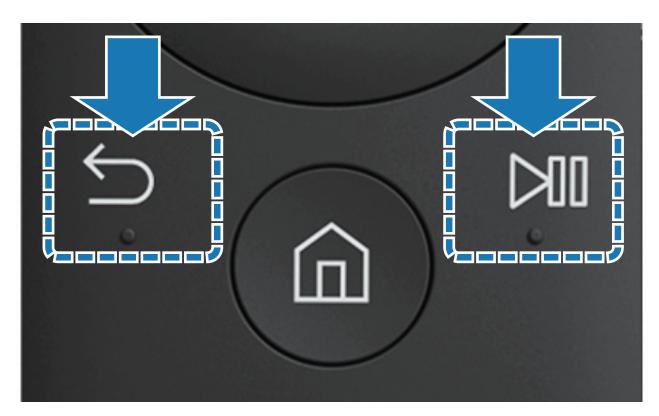

**2** Denne funksjonen støttes kanskje ikke, avhengig av modellen eller den geografiske regionen.

# Veiledning for Samsung-smartkontroll-knapper

Du kan se den grunnleggende bruken av knappene på Samsung-smartkontroll.

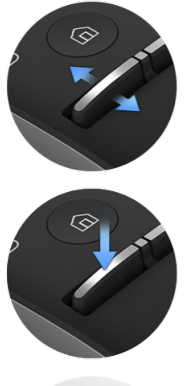

Beveg den opp eller ned for å justere volumet.

Trykk for å dempe lyden.<br>Trykk for å dempe lyden.

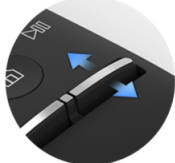

Beveg den opp eller ned for å skifte kanal.

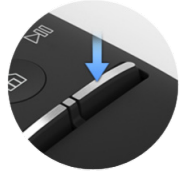

Trykk for å utføre Veiledning.

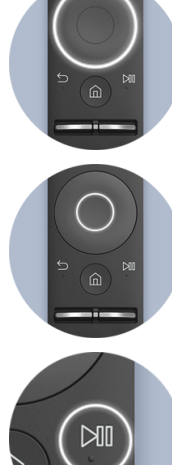

Bruk til å bevege opp/ned/ venstre/høyre.

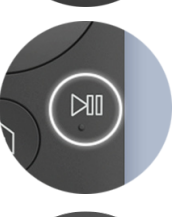

Trykk for å vise avspillingskontrollskjermen.

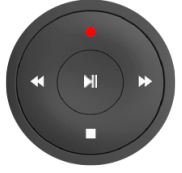

Velg ønsket funksjon når du har trykket på  $\nu$ II-knappen.

**2** Denne funksjonen støttes kanskje ikke, avhengig av modellen eller den geografiske regionen.

# <span id="page-6-0"></span>Bruke Smart Hub

Koble til Smart Hub for apper, spill, filmer og mer.

# Bruke Smart Hub

Nyt de forskjellige funksjonene som leveres av Smart Hub på én enkelt skjerm.

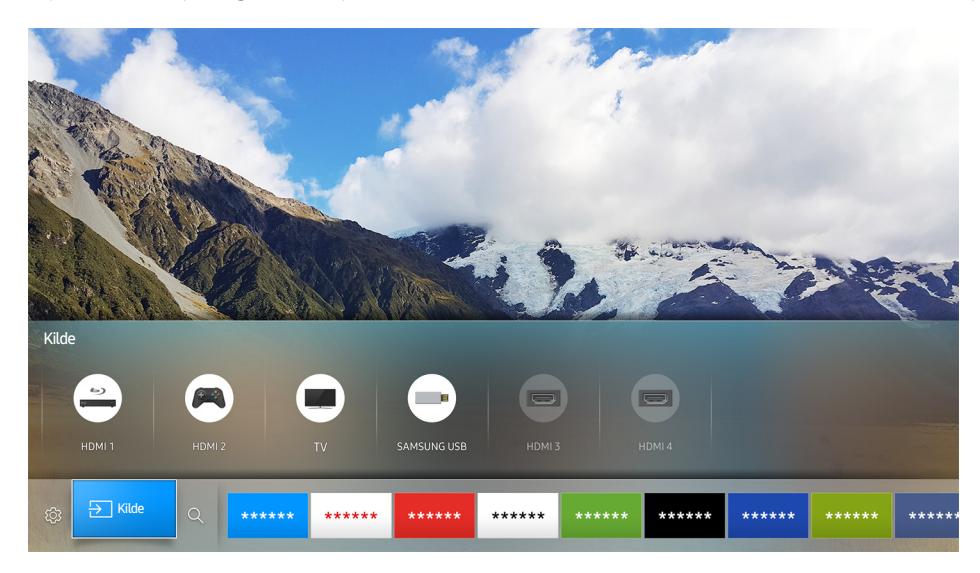

Når du trykker på  $\hat{m}$ -knappen på Samsung-smartkontroll, kan du bruke følgende funksjoner.

● <sup>@</sup> Innst.

Når fokuset flyttes, vises hurtiginnstillinger øverst på menyen. Du kan raskt angi funksjoner som brukes ofte.

● **Exilde** 

Du kan velge en ekstern enhet som er koblet til TV-en.

" Du finner mer informasjon under "[Bytting mellom eksterne enheter som er koblet til TV-en.](#page-18-1)".

 $\bullet$  Q Søk

Du kan søke etter data for kanaler, programmer, filmtitler og apper fra Smart Hub.

- *L* Du finner mer informasjon under ["Smart Hub](#page-28-1)".
- $\triangle$  Bildet kan variere avhengig av den spesifikke modellen og området.

# <span id="page-7-0"></span>Bruke Talegjenkjenning

Si kommandoen inn i mikrofonen på Samsung-smartkontroll for ønsket handling.

**Z** Denne funksjonen støttes kanskje ikke, avhengig av modellen eller den geografiske regionen. Denne funksjonen er tilgjengelig for fjernkontrollen med en mikrofon.

# Konfigurere taleinteraksjon

### Slå tale på/av

### **△> <sup>⊗</sup> Innst. > System > Ekspertinnstillinger > Talegjenkjenning > Taletilbakemelding**

Du kan bestemme om du vil sende ut svarmeldinger ved å bruke tale mot dine talekommandoer.

### Velge ønsket kjønn for tale

### Innst. System Ekspertinnstillinger Talegjenkjenning Stemmekjønn

Du kan velge kjønn for tale for talesvarmeldinger.

# Kjøre Talegjenkjenning

Si en kommando mens du holdere nede  $\mathbb Q$ -knappen, og slipp deretter  $\mathbb Q$ -knappen. Talekommandoen identifiseres deretter.

- Hvis kommandoen ikke identifiseres, må du prøve på nytt. Pass på at du har korrekt uttale.
- **Z** Denne funksjonen støttes kanskje ikke, avhengig av modellen eller den geografiske regionen. Denne funksjonen er tilgjengelig for fjernkontrollen med en mikrofon.

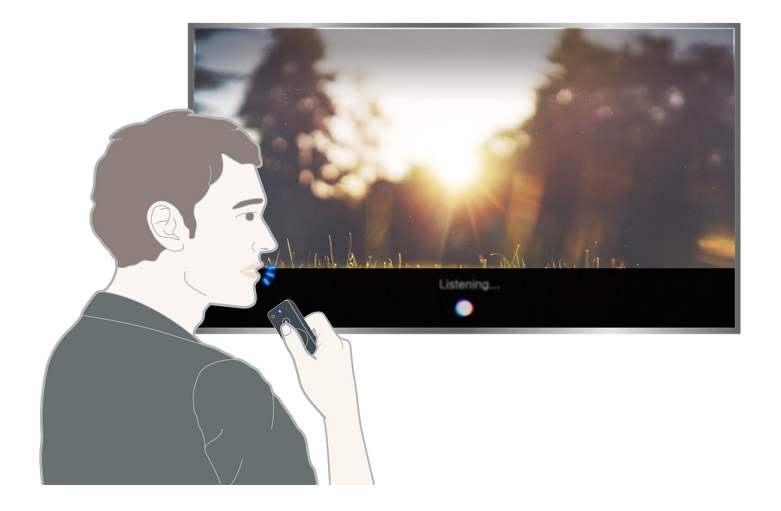

# <span id="page-8-0"></span>Koble til en antenne (Antenne)

Kan koble antennekabelen til TV-en din.

**Z** En antennetilkobling er ikke nødvendig hvis du bruker en kabelboks eller satellittmottaker.

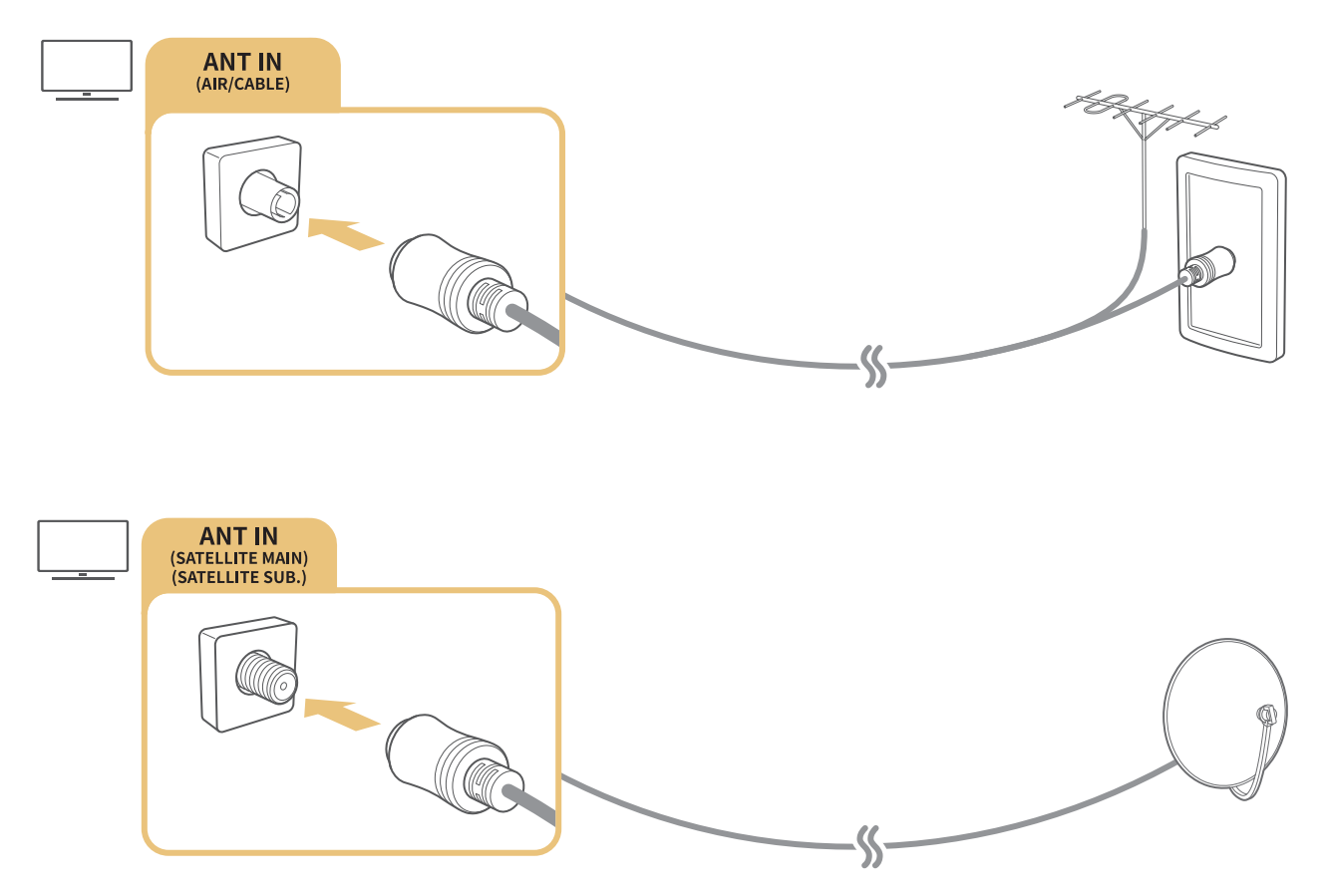

Det er best å koble til begge tilkoblingene ved å bruke en flerbryter eller DiSEqC-bryter osv. samt sette Antennetilkoblingstype til Dobbel oscillator.

- $\angle$  Tilkoblingsmetoder kan variere avhengig av modellene.
- " DVB-T2-systemet er kanskje ikke tilgjengelig i enkelte geografiske områder.

# <span id="page-9-0"></span>Koble til Internett

Kan få tilgang til Internett gjennom TV-en din.

# Kobler til internettnettverk

### Innst. Nettverk Åpne nettverksinnstillinger Prøv nå

Koble til et tilgjengelig nettverk.

# Opprette en kablet Internett-tilkobling

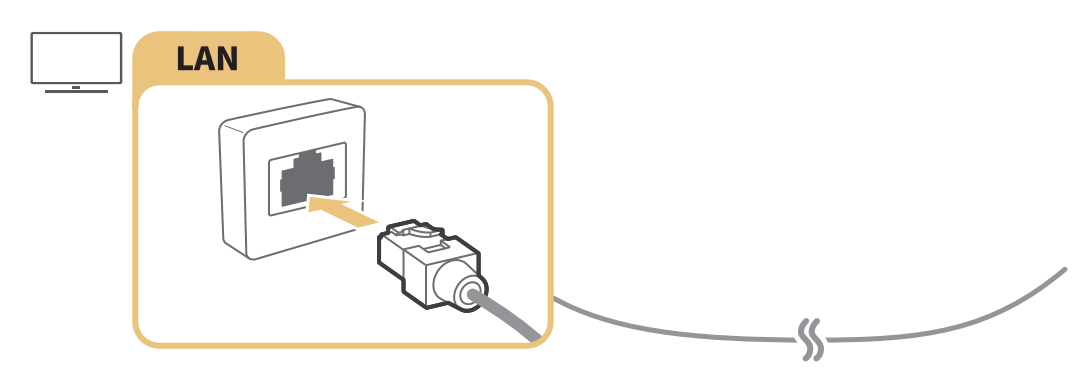

- " Bruk en Cat 7-kabel (\*STP-type) for tilkoblingen. \*Shielded Twisted Pair (skjermet TP-kabel)
- Du kan ikke koble TV-en til Internett hvis nettverkshastigheten er under 10 Mbps.
- $\mathbb Z$  Hvis LAN-kabelen er koblet til, blir tilgang til internett automatisk aktivert.

### **a** > <sup>®</sup> Innst. > Nettverk > Åpne nettverksinnstillinger > Trådløst

Pass på at du har den trådløse ruterens SSID (navn) og passordinnstillingene før du forsøker å koble til.

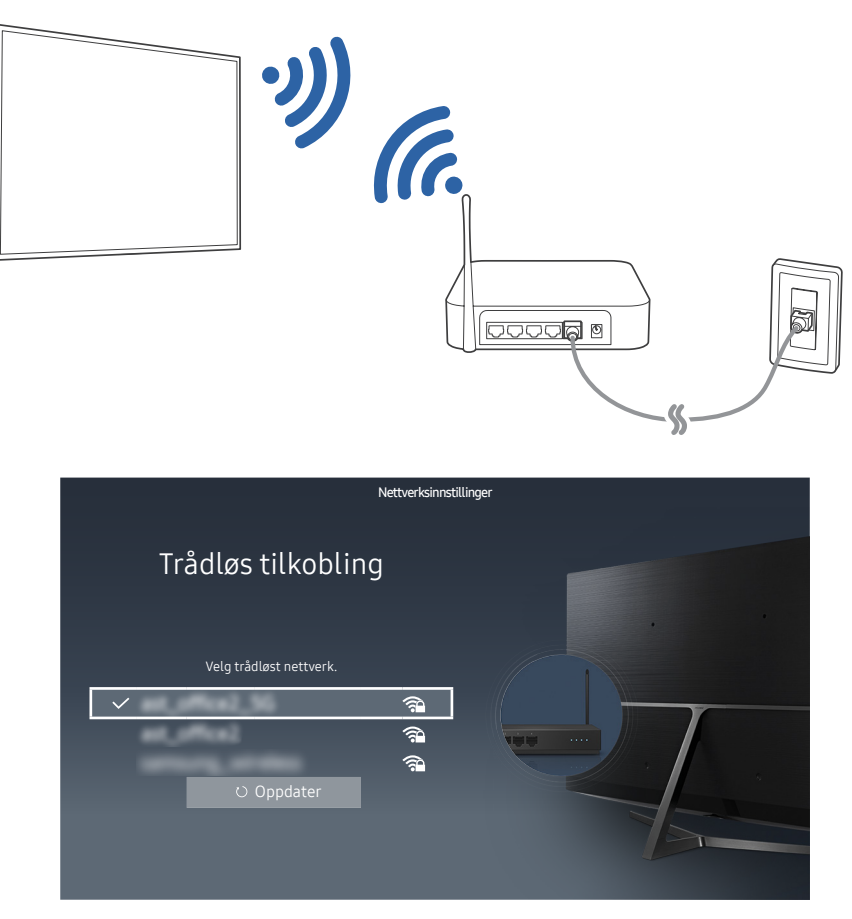

- Bildet kan variere avhengig av den spesifikke modellen og området.
- Hvis det ønskede nettverket ikke vises i listen, velger du Legg til nettverk og skriver inn SSID-en (navnet) til nettverket manuelt.
- Velg WPS i nettverksoppsettskjermen og trykk deretter på WPS- eller PBC-knappen på den trådløse ruteren. TV-en kobles automatisk til Internett.

### Kontrollere statusen for Internett-tilkoblingen

### **a> ® Innst. > Nettverk > Nettverksstatus Prøv nå**

Vis gjeldende status for nettverket og Internett.

### Endre navnet til TV-en på et nettverk

### **a** > <sup>®</sup> Innst. > Nettverk > Enhetsnavn Prøv nå

Du kan endre navnet på TV-en på nettverket. Velg Brukerinndt. nederst på listen og endre navnet.

# <span id="page-11-0"></span>Feilsøke problemer med Internett-tilkoblingen

Finn løsninger hvis det ikke er tilgang til Internett.

# Feilsøke problemer med kablet Internett-tilkobling Prøv nå

Etter at du har referert til følgende innhold, feilsøker du problemet med kablet Internett-tilkobling. Hvis problemet vedvarer, må du kontakte Internett-leverandøren.

### Ingen nettverkskabel funnet

Kontroller at nettverkskabelen er koblet til. Hvis den er det, må du kontrollere at ruteren er slått på. Hvis den er på, prøver du å slå den av og på.

### Automatisk IP-innstilling mislyktes

- 1. Følg instruksjonene nedenfor, eller konfigurer IP-innst. manuelt.
- 2. Pass på at DHCP-serveren er aktivert på ruteren, og tilbakestill så ruteren.

### Kan ikke koble til nettverket

- 1. Kontroller alle IP-innst..
- 2. Når du har sjekket DHCP-serverstatusen (må være aktiv) på ruteren, fjerner du LAN-kabelen og kobler den til på nytt.

### Koblet til et lokalt nettverk, men ikke til Internett

- 1. Pass på at Internett LAN-kabelen er koblet til ruterens eksterne LAN-port.
- 2. Kontroller DNS-verdiene i IP-innst..

### Nettverksoppsettet er fullført, men du kan ikke koble deg til Internett

Hvis problemet vedvarer, må du kontakte Internett-leverandøren.

# <span id="page-12-0"></span>Feilsøke problemer med trådløs Internett-tilkobling

Etter at du har referert det følgende innholdet, feilsøker du problemet med trådløs Internett-tilkobling. Hvis problemet vedvarer, må du kontakte Internett-leverandøren.

### Den trådløse nettverkstilkoblingen er brutt

Hvis en valgt trådløs ruter ikke blir funnet, går du til Åpne nettverksinnstillinger og velger riktig ruter.

### Kan ikke koble til en trådløs ruter

- 1. Kontroller om ruteren er slått på. I så fall slår du den av og deretter på igjen.
- 2. Oppgi riktig passord om nødvendig.

### Automatisk IP-innstilling mislyktes

- 1. Følg instruksjonene nedenfor, eller konfigurer IP-innst. manuelt.
- 2. Sørg for at DHCP-serveren er aktivert på ruteren. Koble deretter fra ruteren, og koble den til igjen.
- 3. Oppgi riktig passord om nødvendig.

### Kan ikke koble til nettverket

- 1. Kontroller alle IP-innst..
- 2. Oppgi riktig passord om nødvendig.

### Koblet til et lokalt nettverk, men ikke til Internett

- 1. Pass på at Internett LAN-kabelen er koblet til ruterens eksterne LAN-port.
- 2. Kontroller DNS-verdiene i IP-innst..

### Nettverksoppsettet er fullført, men du kan ikke koble deg til Internett

Hvis problemet vedvarer, må du kontakte Internett-leverandøren.

# <span id="page-13-0"></span>Koble til videoenheter

Opprett en skikkelig videoforbindelse mellom TV-en og den andre eksterne enheten.

# Koble til med en HDMI-kabel

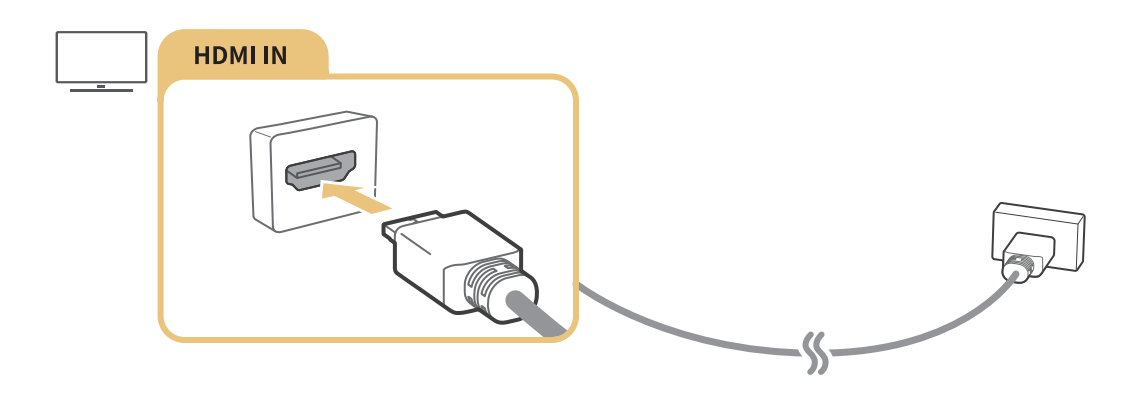

# Koble til med en komponentkabel (bare modeller med COMPONENT IN / AV IN)

Koble komponentkabelen til komponent-inn-kontaktene på TV-en og komponent-ut-kontaktene på enheten ved å bruke komponent- og AV-adaptere, som vist i bildet nedenfor. De samme fargekontaktene må kobles sammen. (Blått til blått, gult til gult.)

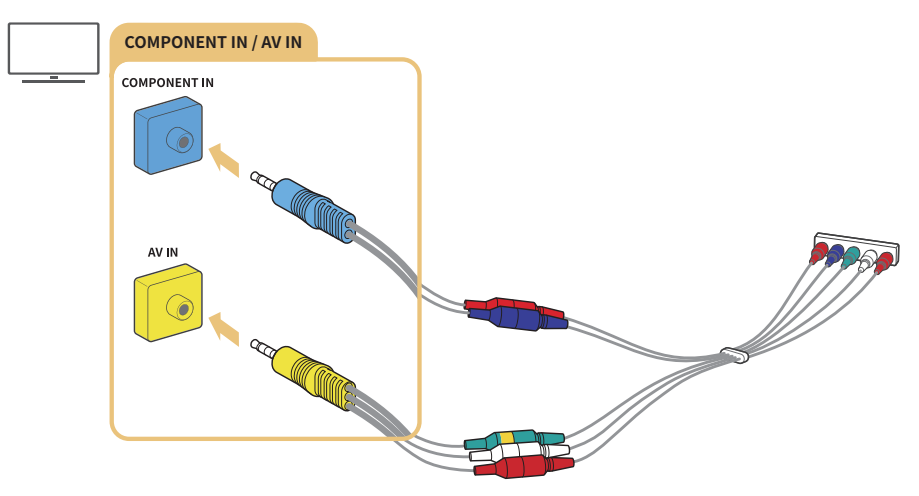

" Hvis du skal bruke utstyr med komponentkobling, må du koble til både en komponentkabel (blå) og en AVkabel (gul).

# <span id="page-14-0"></span>Koble til med en komposittkabel (bare modeller med COMPONENT IN/AV INport)

Koble video- og lydkablene til de medfølgende adapterne når du har sett på den følgende figuren, og koble deretter adapterne mellom COMPONENT/AV IN-porten på TV-en og OUT-porten på en ekstern enhet. Når du kobler til kablene, må du sørge for at kablene og portene har lik farge.

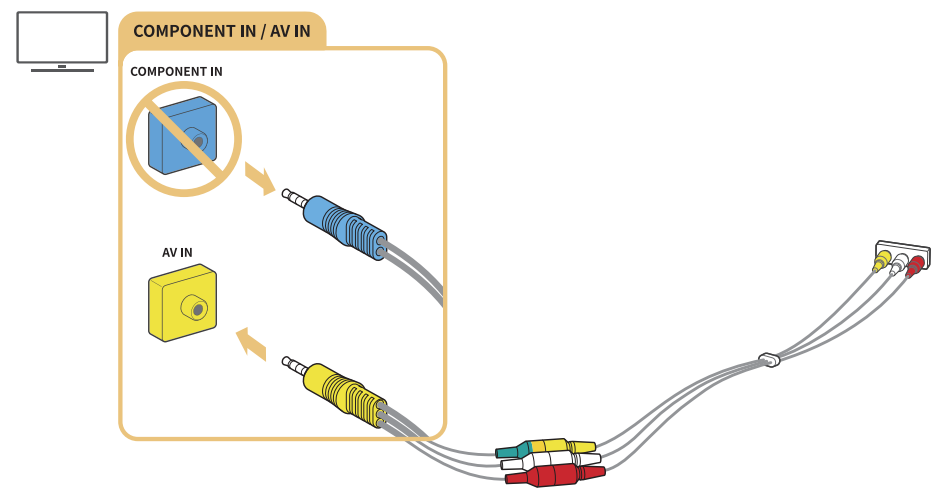

" Hvis du vil bruke AV-utstyr (kompositt), fjerner du komponentadapteren.

# Lydinnganger og -utganger

Opprett en skikkelig lydforbindelse mellom TV-en og den eksterne enheten.

# Koble til med en HDMI-kabel (ARC)

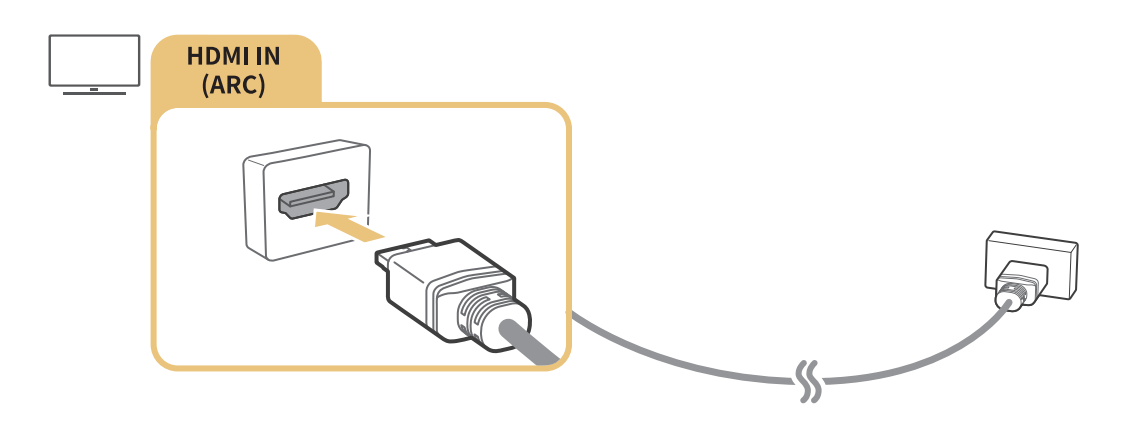

# <span id="page-15-0"></span>Koble til med en digital (optisk) lydkabel

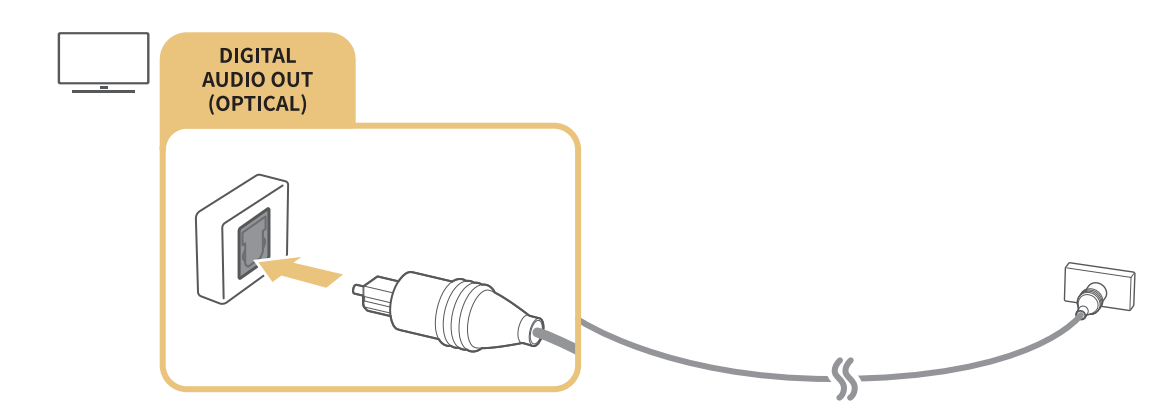

# Koble til gjennom trådløst nettverk

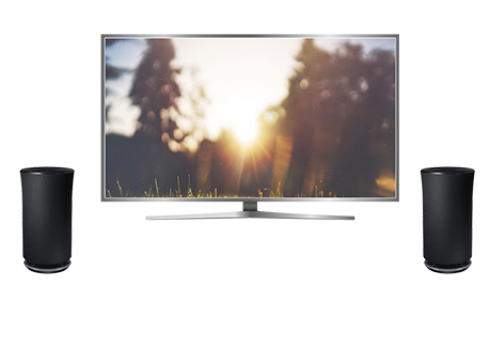

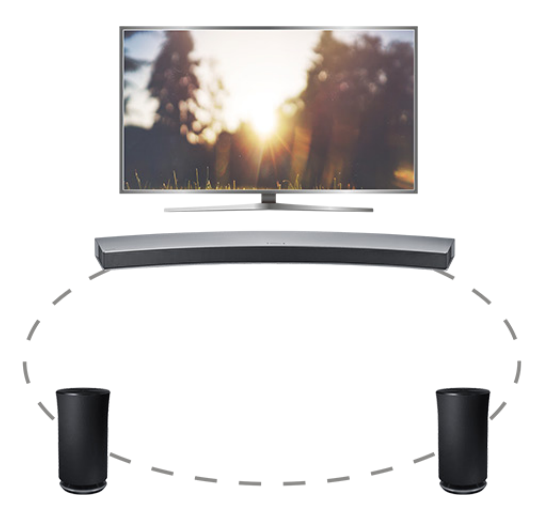

Du kan koble TV-en til en trådløs Samsung-lydenhet gjennom trådløst nettverk. På dette tidspunktet må to enheter være koblet til det samme nettverket. Du finner mer informasjon under Administrasjon av trådløse høyttalere ( $\hat{p} > \hat{p}$  Innst. > Lyd > Ekspertinnstillinger > Administrasjon av trådløse høyttalere).

# Koble til Bluetooth-enheter

Du kan koble til TV-en eller lydenhetene via Bluetooth-kommunikasjon. Du finner mer informasjon under Tilkoblingsveiledning ( $\hat{\omega}$  >  $\Xi$ ) Kilde > Tilkoblingsveiledning).

**Z** Denne funksjonen støttes kanskje ikke, avhengig av modellen eller den geografiske regionen.

# <span id="page-16-0"></span>Koble til en datamaskin

Bruk TV-en som en dataskjerm eller koble TV-en til en datamaskin via nettverket og få tilgang til innholdet på datamaskinen.

# Koble til via HDMI-porten – Skjermdeling

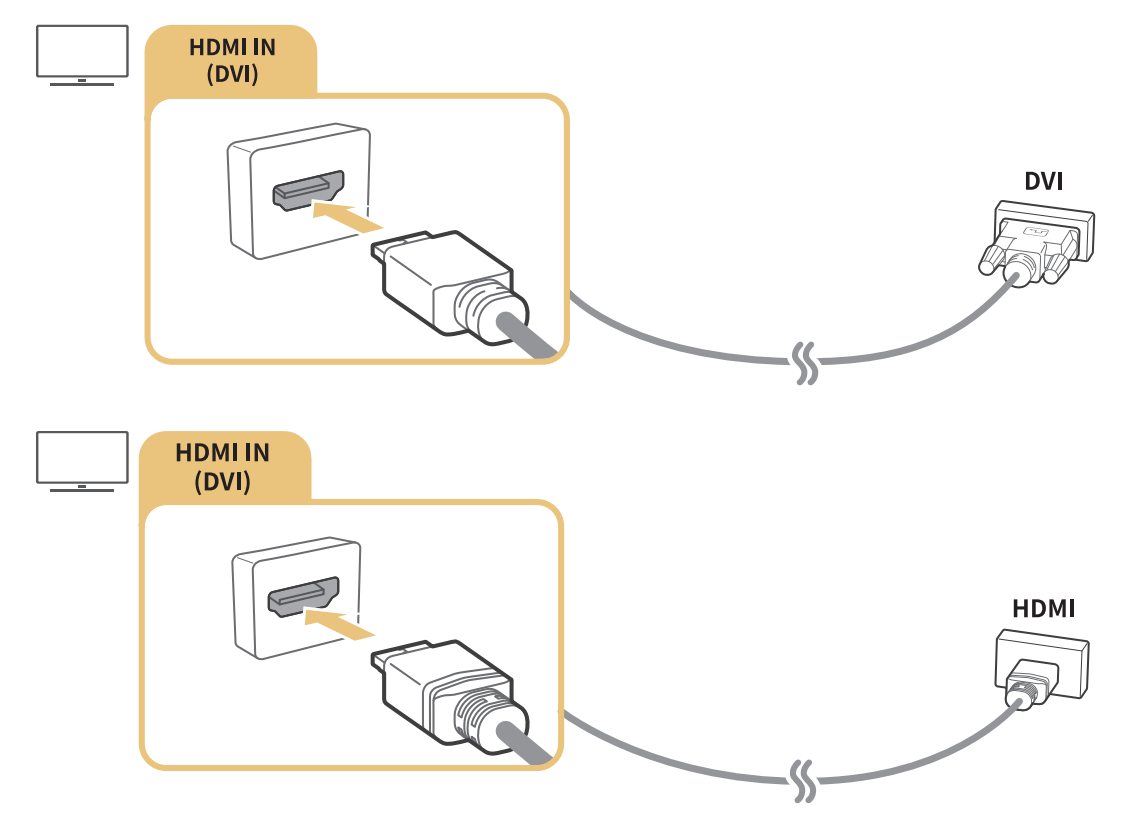

" Når du kobler til PC-en, angir du porten til PC. Du finner mer informasjon om portinnstillingene under "[Redigere eksterne enheter"](#page-18-2).

# Koble til gjennom Smartvisning-appen – Innholdsdeling

Når TV-en er koblet til gjennom Smart View-programmet på PC-en, kan du enkelt spille av innhold for bilder, videoer og lyd gjennom TV-en. Du finner mer informasjon under Tilkoblingsveiledning ( $\hat{\omega}$ > $\Xi$ Kilde > Tilkoblingsveiledning).

<span id="page-17-0"></span>Du kan vise skjermen på en mobilenhet ved å koble mobilenheten til TV-en eller nettverket.

# Bruke Smartvisning (Skjermspeiling) eller innholdsdeling

Du kan spille av medieinnhold som er lagret på mobilenheten din, på TV-skjermen ved å koble til med speilingsfunksjonen og innholdsdeling.

- 1. Start Smartvisning-funksjonen (Skjermspeiling) på mobilenheten. Mobilenheten søker etter tilgjengelige enheter den kan koble til.
- 2. Velg TV-en fra listen. Deretter er TV-en koblet til mobilenheten.
- " Hvis du ikke kan søke på TV-systemet fra mobilenheten, må du slå TV-en og mobilenheten av og på og deretter prøve på nytt.
- $\mathbb Z$  Hvis det er flere TV-er, kan du enkelt velge blant de forskjellige TV-navnene i  $\hat{m}$   $>$   $\otimes$  Innst.  $>$  Nettverk  $>$ Enhetsnavn.

# Koble til mobilenheter uten en trådløs ruter (Wi-Fi Direct)

### **a> <sup>⊗</sup> Innst. > Nettverk > Ekspertinnstillinger > Wi-Fi Direct Prøv nå**

# Koble til en mobilenhet via Smart View-app

Når du installerer Smart View-app-appen fra Google Play Store, Samsung Apps og App Store, kan du spille av mobilenhetens multimedieinnhold på TV-en, eller kontrollere TV-en ved hjelp av mobilenheten.

" Hvis du skal bruke Smart View-funksjonen, må mobilenheten støtte en speilingsfunksjon som AllShare Cast eller Smart View. For å sjekke om mobilenheten din støtter speilingsfunksjonen går du til nettstedet til produsenten av mobilenheten.

<span id="page-18-1"></span><span id="page-18-0"></span>Se på TV og innholdet på en ekstern enhet ved å veksle.

# Endre inndatasignal

### m><sub>E</sub>Nilde

Hvis du velger en av de tilkoblede eksterne enhetene fra skjermen, kan du se skjermen for den valgte enheten.

#### Trykk på SOURCE på den vanlige fjernkontrollen.

- $\triangle$  Når du slår på enheter (Blu-ray-spillere, spillkonsoller, osv.) som er koblet til en TV som støtter universalfjernkontroll, gjennom en HDMI-kabel, vises en sprettoppmelding som lar deg enten bytte til utgangen til enheten eller konfigurere universalfjernkontrollen for enheten automatisk. Vær oppmerksom på at ikke alle enheter støtter denne funksjonen. For jevnt automatisk oppsett av universalfjernkontroll plasserer du Samsung-smartkontroll slik at den er i nærheten av og vender mot TV-en.
- $\triangle$  Når en USB-enhet kobles til USB-porten, vises en sprettoppmelding som lar deg enkelt bytte til medieinnholdslisten på enheten.

# <span id="page-18-2"></span>Redigere eksterne enheter

### m><sub>E</sub>Nilde

Du kan endre portnavnet for en tilkoblet ekstern enhet eller legge den til på Første skjerm.

- 1. Flytt fokus til en tilkoblet ekstern enhet.
- 2. Trykk på opp-retningsknappen. Da kan følgende funksjoner brukes. (Legg merke til at de tilgjengelige funksjonene kan variere fra porttype til porttype.)
	- Rediger: Kan endre portnavnet for en ekstern enhet til det som porten faktisk brukes til, slik at det er enkelt å identifisere den.
	- Legg til i startskjermbildet: Kan legge til porten for en ekstern enhet på Første skjerm for rask bytting.

# <span id="page-19-0"></span>Bruke tilleggsfunksjoner

Du kan bruke følgende funksjoner på Kilde-skjermen.

- Veiledning for enhetstilkobling (Tilkoblingsveiledning)
- Registrering av eksterne enheter i Samsung-smartkontroll (Konfig. universalkontroll)
	- $\ell$  Denne funksjonen støttes kanskje ikke, avhengig av modellen eller den geografiske regionen.

# Tilkoblingsmerknader!

#### Når du kobler til en ekstern enhet, må du være oppmerksom på følgende:

- Antall kontakter og navnet på dem og plasseringen av dem kan variere avhengig av modell.
- **E** Se i brukerveiledningen for den eksterne enheten når du skal koble den til TV-en. Antall eksterne enheter og navnet på dem og plasseringen av dem kan variere avhengig av produsent.

# Merknader om tilkobling med HDMI

- Følgende typer HDMI-kabler anbefales:
	- Høyhastighets-HDMI-kabel
	- Høyhastighets-HDMI-kabel med Ethernet
- Bruk en HDMI-kabel med en tykkelse på 17mm eller mindre.
- Bruk av ikke-godkjent HDMI-kabel kan føre til svart skjerm eller tilkoblingsfeil.
- Enkelte HDMI-kabler og enheter er kanskje ikke kompatible med TV-en på grunn av ulike HDMIspesifikasjoner.
- Denne TV-en støtter ikke HDMI Ethernet Channel. Ethernet er et LAN (lokalnettverk) bygget med IEEE-standardiserte koaksialkabler.
- Prøv en kabel som er kortere enn 3 meter for å få best mulig UHD-visningskvalitet.
- Mange skjermkort for datamaskiner har ikke HDMI-porter, men de har DVI-porter i stedet. Når PC-en ikke støtter HDMI-videoutgang, kobler du til PC-en med HDMI-DVI-kabelen.

# <span id="page-20-0"></span>Merknader for tilkobling av lydenheter

- Det er lurt å bruke en AV-mottaker for å oppnå bedre lydkvalitet.
- Tilkobling av en enhet via en optisk kabel slår ikke automatisk av TV-høyttalerne. Hvis du vil slå av høyttalerne på TV-en, må du angi Lydutgang til noe annet enn TV-høyttaler.
- Hvis det kommer en uvanlig lyd fra lydenheten mens du bruker den, kan det tyde på et problem med selve lydenheten. Hvis dette skjer, må du be om hjelp fra produsenten av lydenheten.

# Merknader om tilkobling av datamaskiner

- Så lenge fildeling er aktivert, kan uautorisert tilgang forekomme. Deaktiver fildeling når du ikke trenger tilgang til data.
- PC-en og Smart TV-en må være koblet til hverandre på samme nettverk.

# Merknader om tilkobling av mobile enheter

- For at du skal kunne bruke Skjermspeiling-funksjonen, må den mobile enheten støtte en speilingsfunksjon som for eksempel AllShare Cast eller Miracast. For å sjekke om mobilenheten din støtter speilingsfunksjonen går du til nettstedet til produsenten av mobilenheten.
- For å kunne bruke Wi-Fi Direct må mobilenheten støtte Wi-Fi Direct-funksjonen. Kontroller om mobilenheten din støtter Wi-Fi Direct.
- Mobilenheten og Smart TV-en må være koblet til hverandre på samme nettverk.
- Video eller lyd kan stoppe midlertidig avhengig av nettverksforhold.

# <span id="page-21-0"></span>Om Samsung-smartkontroll (Talegjenkjenning-versjon)

Denne funksjonen støttes kanskje ikke, avhengig av modellen eller den geografiske regionen. Denne funksjonen er tilgjengelig for fjernkontrollen med en mikrofon.

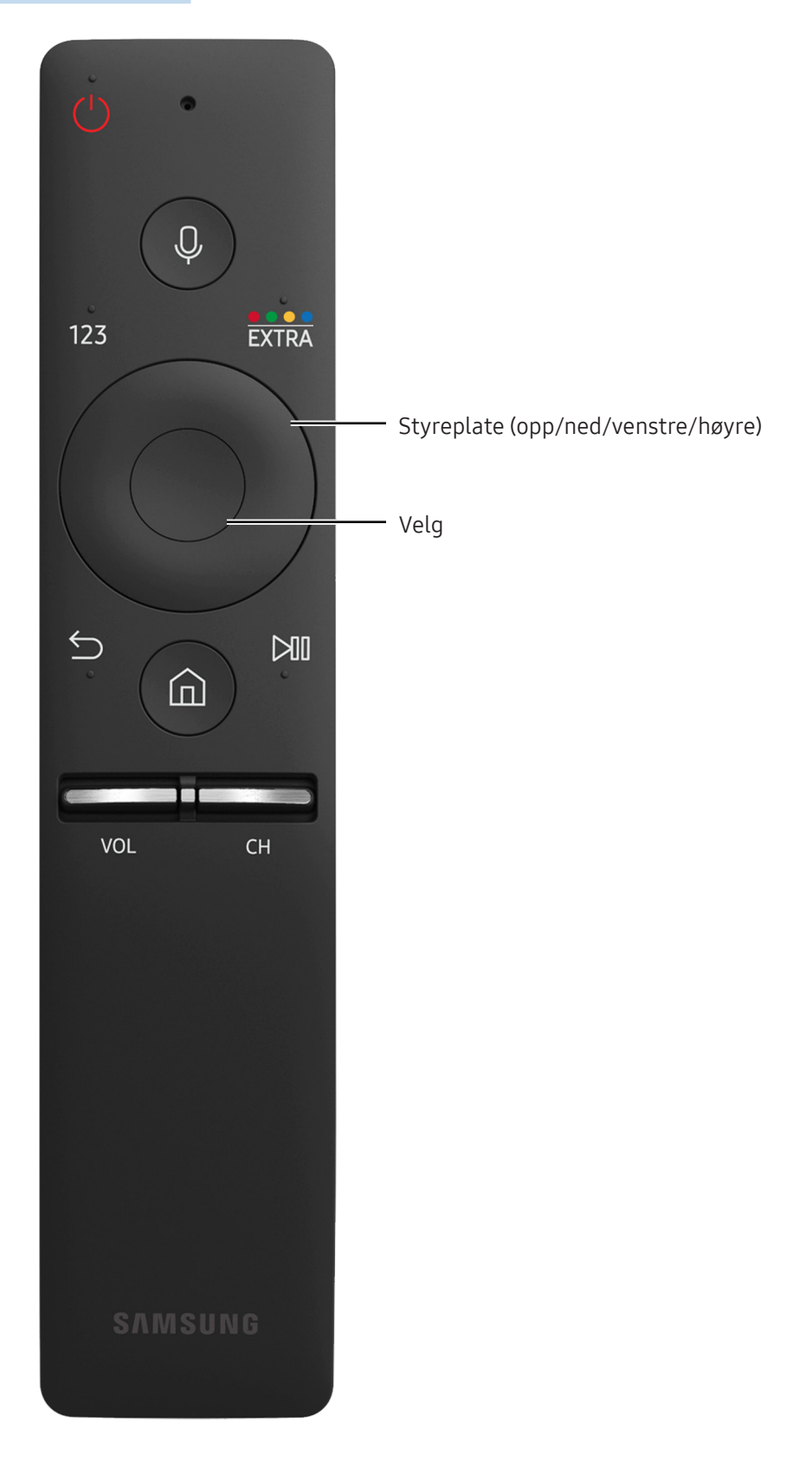

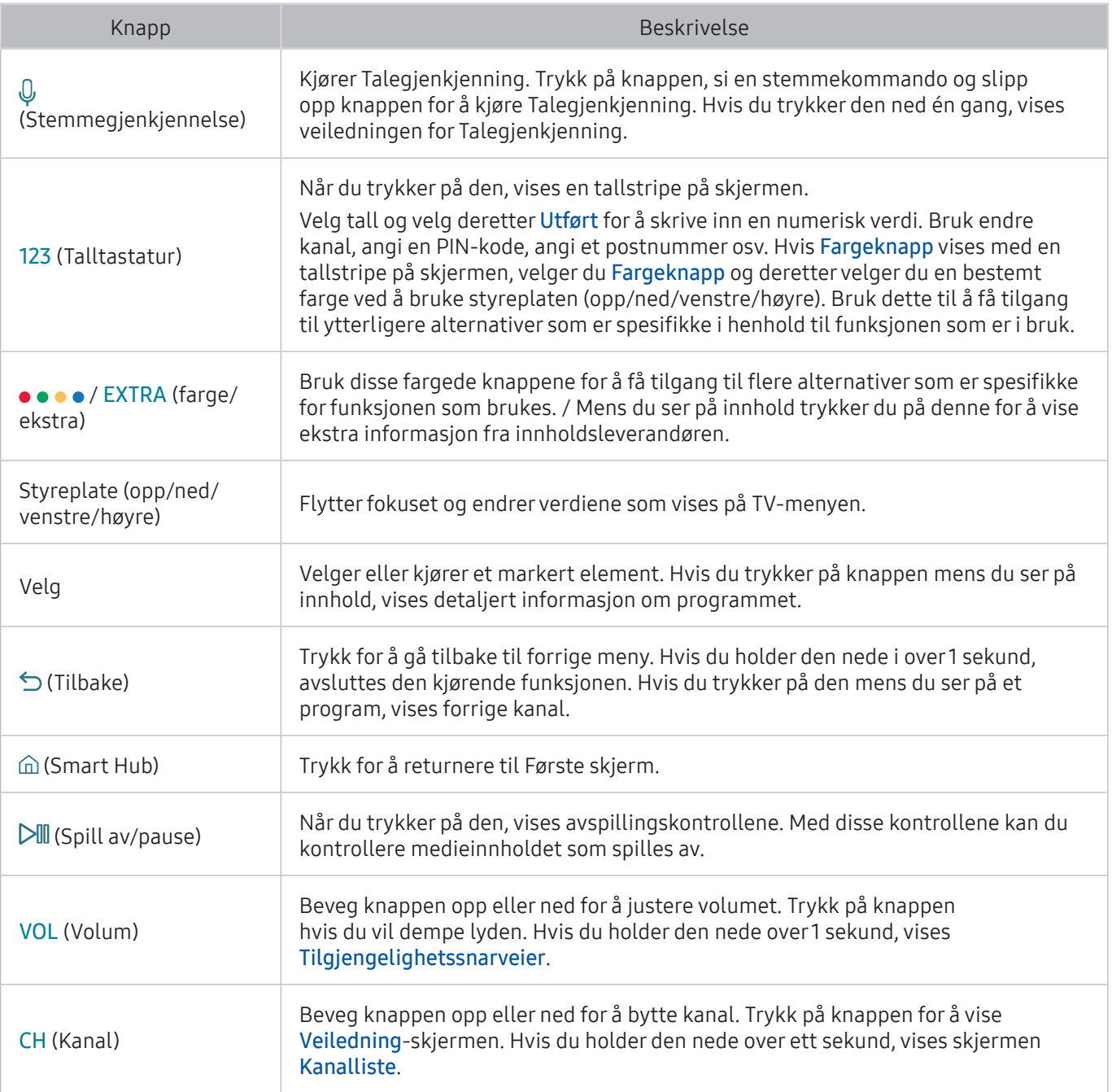

**Z** Denne funksjonen støttes kanskje ikke, avhengig av modellen eller den geografiske regionen. Denne funksjonen er tilgjengelig for fjernkontrollen med en mikrofon.

" Bildet, knappene og funksjonene til Samsung-smartkontroll kan variere fra modell til modell.

" Bruk Samsung-smartkontroll på avstander under 6 m. Bruksavstanden kan variere i henhold til de trådløse omgivelsesforholdene.

**Z** For å bruke Samsung-smartkontroll gjennom den eksterne enheten må du konfigurere innstillingene dens.

# <span id="page-23-0"></span>Om Samsung-smartkontroll

Denne funksjonen kan variere avhengig av modellen eller den geografiske regionen.

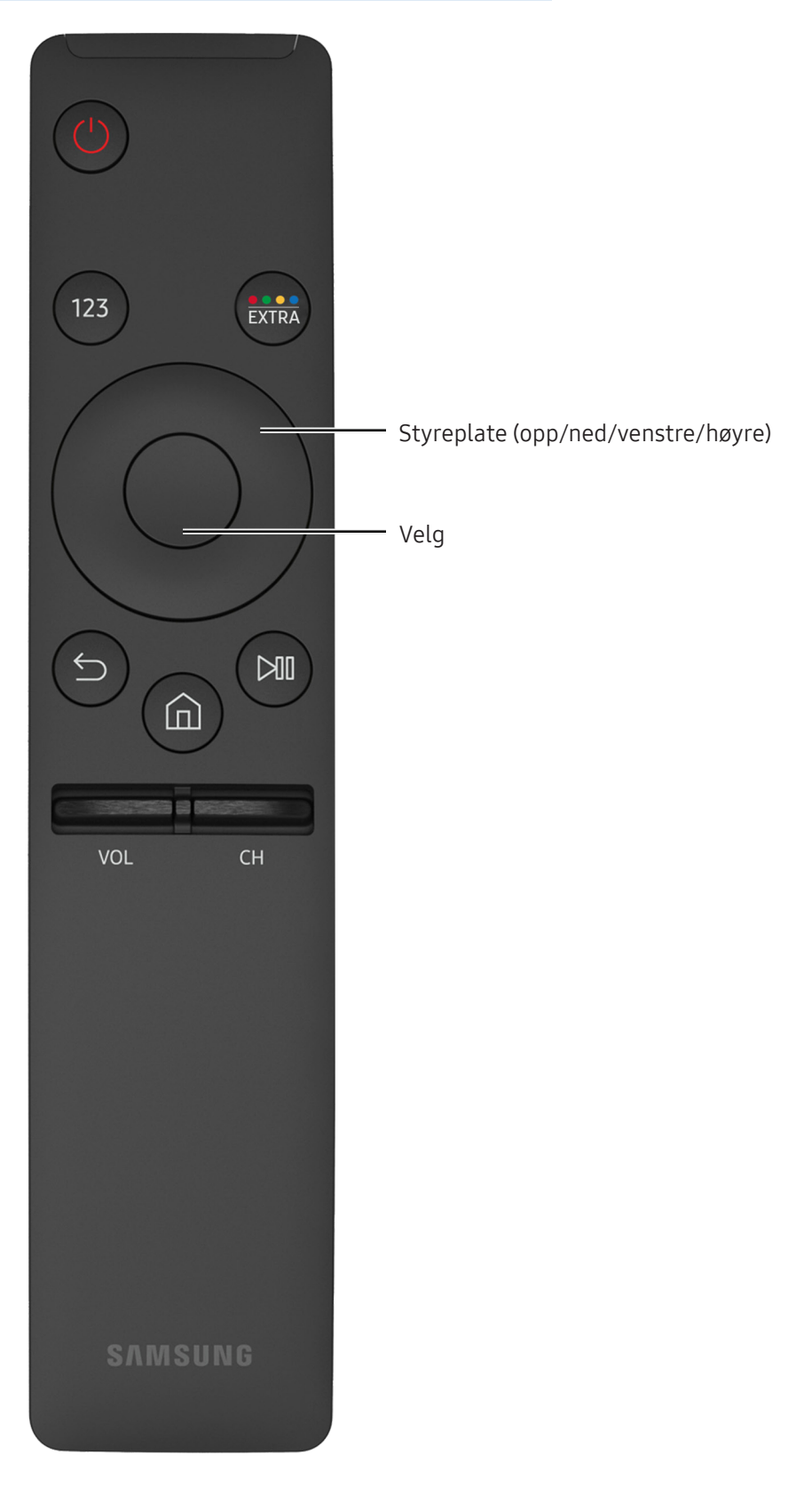

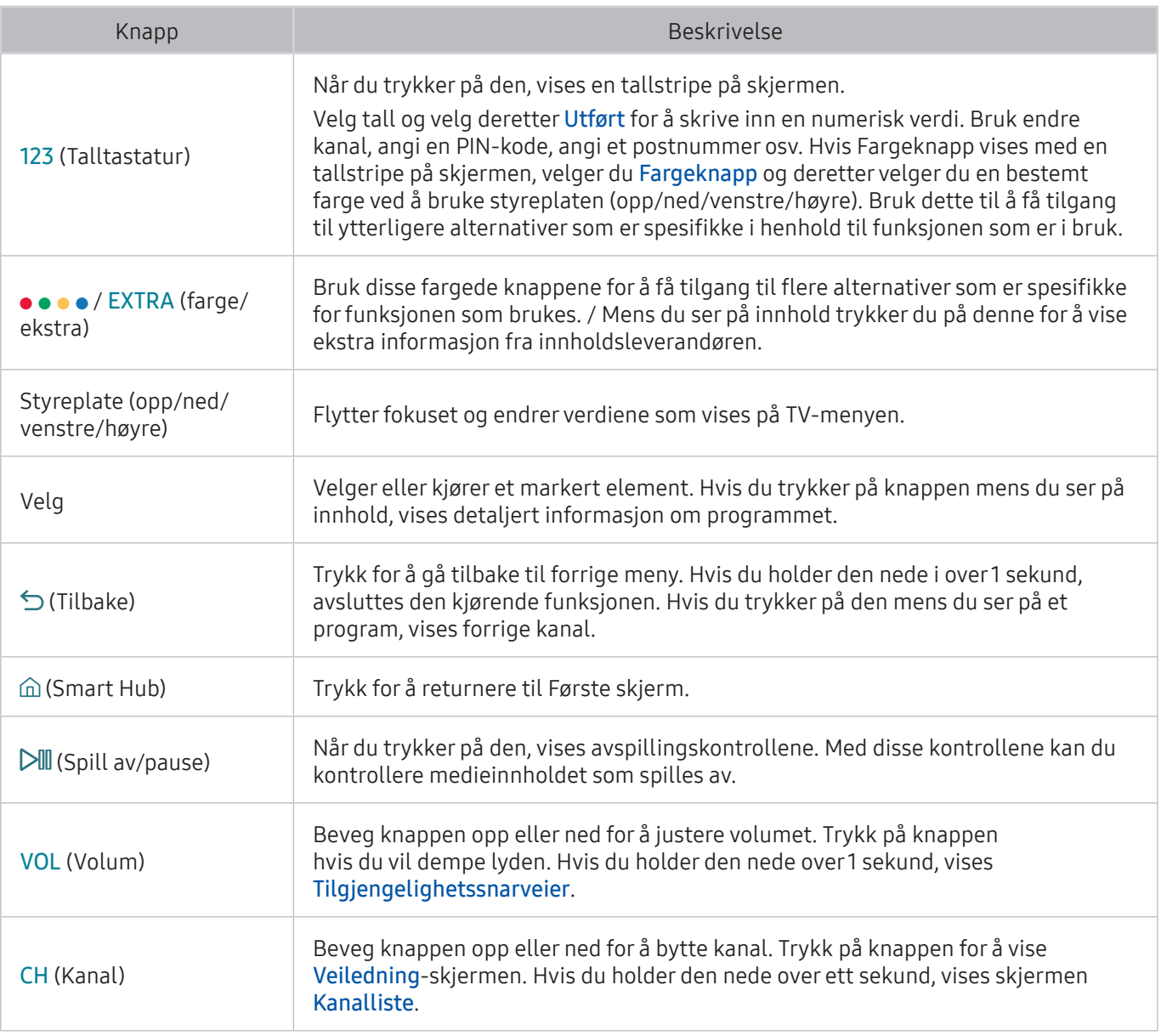

" Denne funksjonen kan variere avhengig av modellen eller den geografiske regionen.

" Bildet, knappene og funksjonene til Samsung-smartkontroll kan variere fra modell til modell.

" Bruk Samsung-smartkontroll på avstander under 6 m. Bruksavstanden kan variere i henhold til de trådløse omgivelsesforholdene.

# <span id="page-25-0"></span>Koble til Samsung-smartkontroll

Par TV-en med Samsung-smartkontroll.

**Z** Denne funksjonen støttes kanskje ikke, avhengig av modellen eller den geografiske regionen.

Når du slår på TV-en for første gang, kobles Samsung-smartkontroll automatisk sammen med TVen. Hvis Samsung-smartkontroll ikke kobles sammen med TV-en automatisk, retter du den mot fjernkontrollsensoren på TV-en, og deretter trykker du samtidig på knappene  $\leq$  og  $\triangleright$ ll på Samsungsmartkontroll i tre sekunder eller mer.

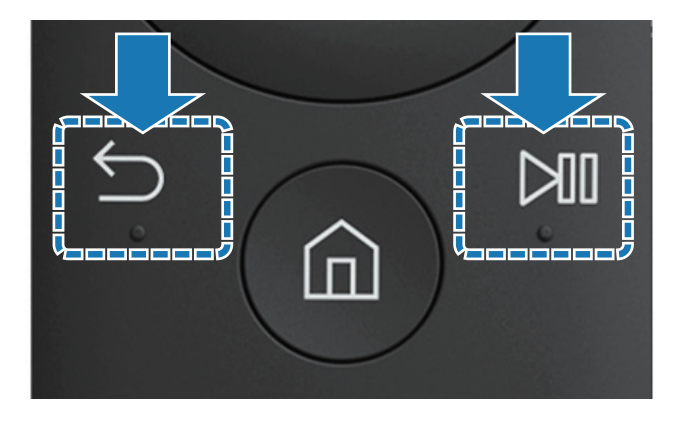

# Kontrollere eksterne enheter med Samsung-smartkontroll – bruke universalfjernkontrollen

Kontroller TV-en og de tilkoblede eksterne enhetene sammen med Samsung-smartkontroll.

### ⋒> Kilde > Konfig. universalkontroll

Du kan kontrollere eksterne enheter som er koblet til TV-en, med fjernkontrollen. Du kan registrere eksterne enheter for dette formålet ved å følge instruksjonene på skjermen.

- **2** Denne funksjonen støttes kanskje ikke, avhengig av modellen eller den geografiske regionen.
- " Du kan også bruke funksjonen Anynet+ (HDMI-CEC) til å styre eksterne Samsung-enheter med TVfjernkontrollen uten ytterligere konfigurasjon.
- **Det kan hende at enkelte eksterne enheter som er koblet til TV-en, ikke støtter universalfiernkontrollen.**
- $\triangle$  Ikke plasser hindringer foran en ekstern enhet. Det kan føre til at signaler fra fjernkontrollen ikke overføres skikkelig.
- " TV-en memorerer både den enkelte eksterne enhet og enhetens tilkoblingsport (HDMI 1, HDMI 2 osv.).

# <span id="page-26-0"></span>Styre TV-en med et tastatur eller spillkontroll

Hvis du kobler til et tastatur eller spillkontroll, er det enklere å styre TV-en.

### Koble til et USB-tastatur

Koble tastaturkabelen til USB-porten.

# Koble til et Bluetooth-tastatur og -spillkontroll

### Innst. System Enhetsstyring for tilkoblede enheter Legg til Bluetooth-tastatur og -spillkonsoll Prøv nå

Hvis tastaturet ditt ikke ble funnet, må du plassere det nærmere TV-en og velge Oppdater. TV-en søker etter tilgjengelige enheter på nytt.

### Bruke tastaturet

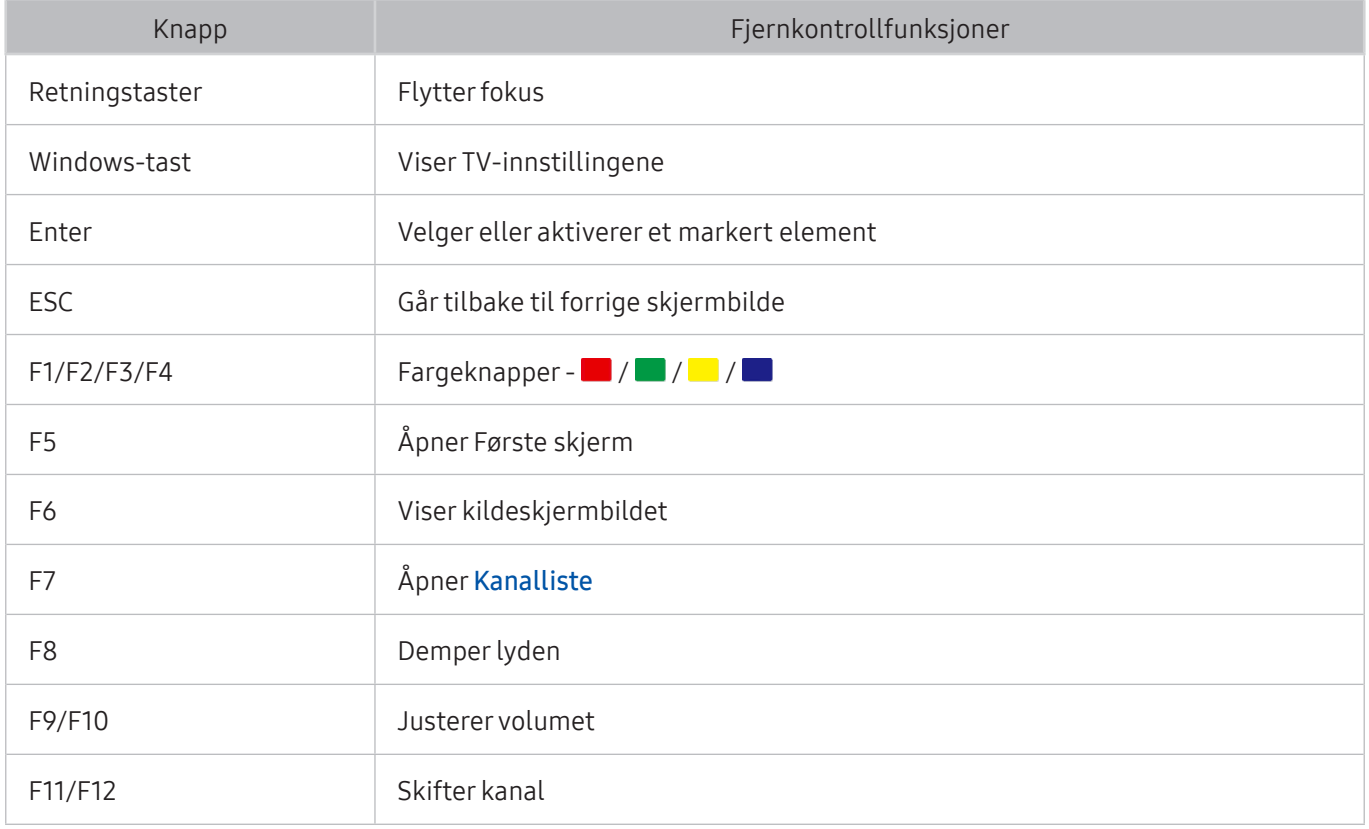

### <span id="page-27-0"></span>Konfigurere tastaturet

I a> ® Innst. > System > Enhetsstyring for tilkoblede enheter kan følgende funksjoner angis. Prøv nå

- Tastaturspråk Prøv nå
- Tastaturtype Prøv nå
- Snarvei for inndataspråk Prøv nå

### Skrive inn tekst ved hjelp av QWERTY-tastaturet på skjermen Bruk QWERTY-tastaturet til å skrive inn tekst på TV-en.

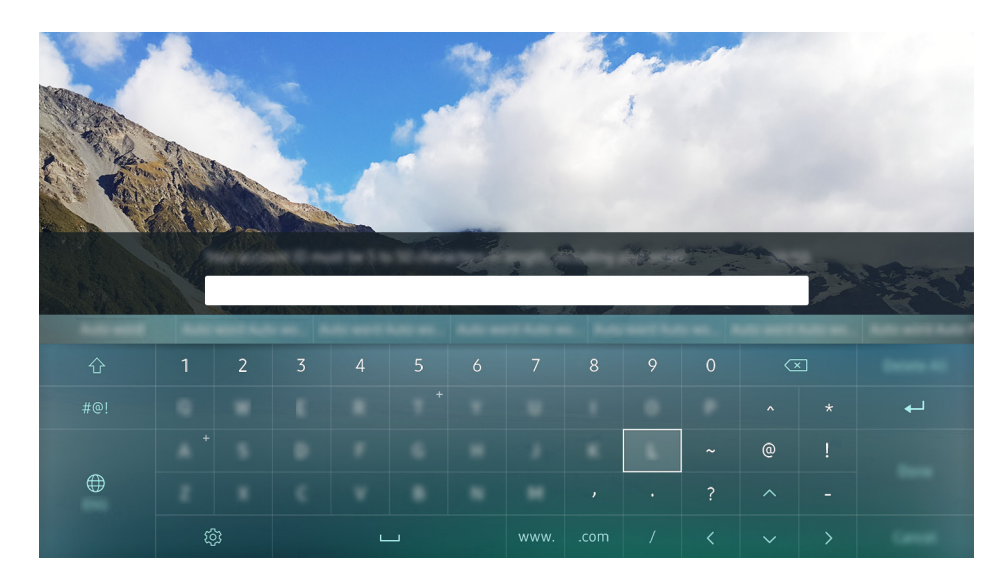

# Bruke tilleggsfunksjoner

Velg på QWERTY-tastaturskjermen. Følgende alternativer er tilgjengelige:

- Anbefalt tekst
- Tilbakestill data for anbefalt tekst
- Forutsi neste tegn (ved bruk av retningsknapper)
- Språk
	- $\triangle$  Denne funksjonen støttes kanskje ikke, avhengig av landet.

# <span id="page-28-1"></span><span id="page-28-0"></span>Smart Hub

Vis beskrivelse av grunnleggende funksjoner for Smart Hub.

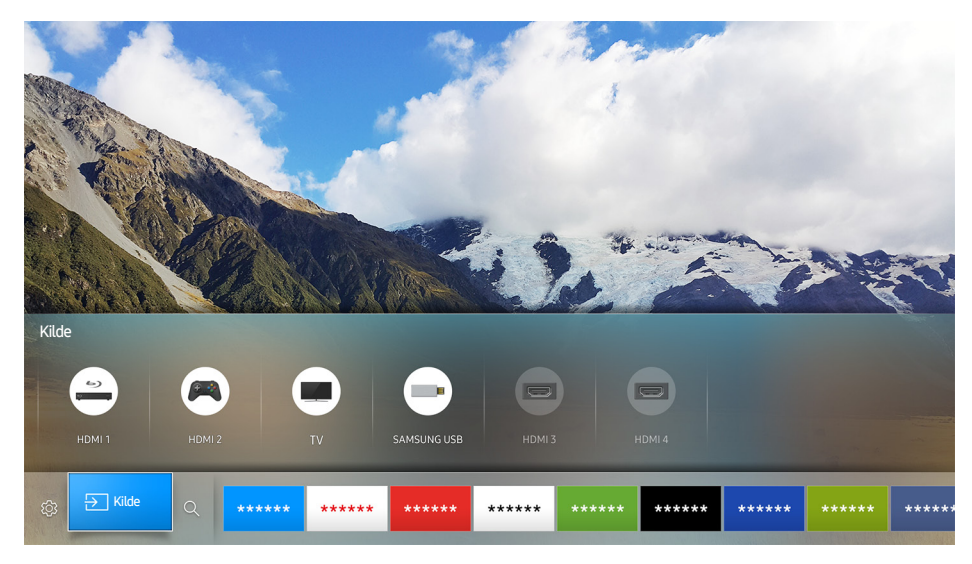

 $\triangle$  Bildet kan variere avhengig av den spesifikke modellen og området.

Etter å ha trykket på  $\hat{\omega}$ -knappen på fjernkontrollen, kan du surfe på nettet og laste ned apper med Smart Hub.

- Du må betale for enkelte av Smart Hub-tjenestene. Hvis du vil bruke en betalingstjeneste, må du ha en konto hos tjenesteleverandøren eller en Samsung-konto. Du finner mer informasjon under ["Bruke en Samsung](#page-31-1)[konto](#page-31-1)".
- **E** For å bruke denne funksjonen må TV-en være koblet til Internett.
- **Enkelte Smart Hub-**funksjoner er kanskje ikke tilgjengelige, avhengig av tjenesteleverandør, språk eller region.
- $\triangle$  Smart Hub-tjenestebrudd kan forårsakes av forstyrrelser i Internett-tjenesten din.
- $\triangle$  Du kan vise hele teksten til Vilkår og personvern ved å navigere til  $\hat{m}$  >  $\hat{\otimes}$  Innst. > Kundesupport > Vilkår og personvern. Hvis du vil slutte å bruke Smart Hub, kan du oppheve avtalen. Prøv nå

# <span id="page-29-0"></span>Vise startskjermen

I startskjermen kan du enkelt kjøre apper du har brukt før eller som du bruker ofte. Appene kan også flyttes eller slettes i skjermen.

Når du trykker på  $\hat{\omega}$ -knappen på fjernkontrollen, kan du bruke følgende funksjoner.

• © Innst.

Når fokuset flyttes til Innst., vises hurtiginnstillinger øverst på menyen. Du kan raskt angi funksjoner som brukes ofte.

– Bildemodus

Du kan velge den bildemodusen som gir deg den beste seeropplevelsen.

– Lydutgang

Du kan velge hvilke høyttalere som skal brukes til lyden fra TV-en.

– Lydmodus

Du kan velge en lydmodus for å optimere lytteopplevelsen.

– Lydspråk

Du kan velge et lydspråk.

– Undertekst

Slår undertekstene på eller av.

– PIP

Mens du bruker en tilkoblet ekstern enhet, kan du se på en TV-kringkasting i et bilde-i-bildevindu (PIP).

– Nettverk

Du kan vise gjeldende status for nettverk og Internett.

– Mer …

Viser TV-innstillinger.

● <del>F</del> Kilde

Du kan velge en ekstern enhet som er koblet til TV-en.

- $\ell$  For mer informasjon om tilkobling av eksterne enheter kan du se 'Bytting mellom eksterne enheter som [er koblet til TV-en.](#page-18-1).'
- $\bullet$  Q Søk

Du kan søke på apper eller spill i Smart Hub-tjenestene.

### <span id="page-30-0"></span>Fjerne en app på startskjermen

Hvis du vil fjerne en app på startskjermen, flytter du fokuser til appen du vil fjerne, trykker på nedknappen og velger deretter Fjern.

### Flytte en app på startskjermen

Hvis du vil flytte en app på startskjermen, flytter du fokus til appen du vil gi en ny plassering, trykker på ned-knappen og velger deretter Flytt.

# Starte Smart Hub automatisk

**A> <sup>®</sup> Innst. > System > Ekspertinnstillinger > Autokjør Smart Hub Prøv nå** 

Når du angir Autokjør Smart Hub til På, kan du vise startskjermen automatisk.

# Åpne den sist brukte appen automatisk

**a> <sup>⊗</sup> Innst. > System > Ekspertinnstillinger > Autokjør siste app** 

Hvis Autokjør siste app er angitt til På, kjøres den sist brukte appen automatisk når du slår på TV-en.

### Teste Smart Hub-tilkoblinger

**a> <sup>⊗</sup> Innst. > Kundesupport > Egendiagnose > Start Smart Hub-forbindelsestest Prøv nå** 

### Tilbakestille Smart Hub

Innst. Kundesupport Egendiagnose Tilbakestill Smart Hub Prøv nå

# <span id="page-31-1"></span><span id="page-31-0"></span>Bruke en Samsung-konto

Opprett og administrer Samsung-kontoen din.

#### Innst. System Samsung-konto Prøv nå

### Opprette en Samsung-konto

#### **a** > © Innst. > System > Samsung-konto > Opprett konto

Du må betale for enkelte av Smart Hub-tjenestene. Hvis du vil bruke en betalingstjeneste, må du ha en konto hos tjenesteleverandøren eller en Samsung-konto.

- Du kan også opprette en Samsung-konto på http://content.samsung.com. Når du har en konto, kan du bruke samme ID både på TV-en og på Samsungs nettsted.
- Hvis du vil se gjennom betingelsene og vilkårene, velger du Vis detaljer.
- Hvis du vil at kontoen skal beskyttes, velger du Valg av profilbilde og inntasting av passord (høy sikkerhet) i feltet under passordfeltet.
- Hvis du vil logge deg på kontoen din automatisk når du slår på TV-en, merker du av for Logg meg på automatisk.

Opprette en Samsung-konto ved å bruke en Facebook-konto

#### **a> <sup>⊗</sup> Innst. > System > Samsung-konto > Opprett med Facebook**

### Logge på en Samsung-konto

#### **a** > <sup>®</sup> Innst. > System > Samsung-konto > Logg på

<sup>2</sup> Se under ["Endre og legge til informasjon for en Samsung-konto"](#page-31-2) for å endre påloggingsmetoden.

### <span id="page-31-2"></span>Endre og legge til informasjon for en Samsung-konto

#### **A**  $\Diamond$  ® Innst. > System > Samsung-konto > Rediger profil

" Du må være logget på Samsung-kontoen din for å endre kontoinformasjonen.

# <span id="page-32-0"></span>Administrere betalingsinformasjon lagret på TV-en

### **a>**  $\circledR$  Innst. > System > Samsung-konto > Betalingsinformasjon

" Du må være logget på Samsung-kontoen din for å administrere betalingsinformasjon.

# Slette en Samsung-konto fra TV-en

### **a> <sup>®</sup> Innst. > System > Samsung-konto > Fjern konto**

" Du må være logget på Samsung-kontoen din for å fjerne kontoinformasjonen.

# Bruke tjenesten GAMES

Kos deg med spill som leveres med Smart Hub.

### ⋒> GAMES

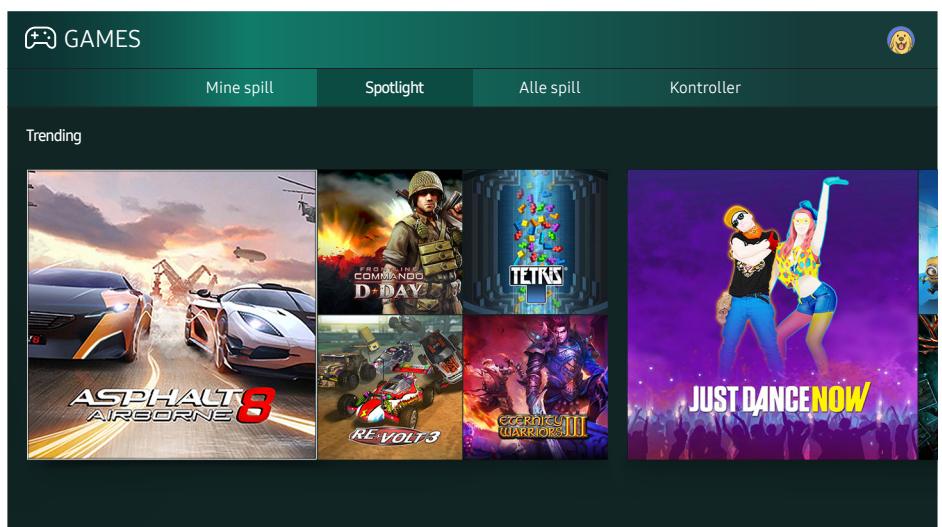

Bildet kan variere avhengig av den spesifikke modellen og området.

### Du kan installere eller kjøre spill. De installerte spillene er lagret i Mine spill.

- **E** For å bruke denne funksjonen må TV-en være koblet til Internett.
- **2** Denne funksjonen støttes kanskje ikke, avhengig av modellen eller den geografiske regionen.

# <span id="page-33-0"></span>Installere og kjøre et spill

### Installere spill

- 1. Flytt til spillet du vil installere, og trykk deretter på Velg-knappen. Skjermen med detaljert informasion vises.
- 2. Velg Installer. Hvis installasjonen er fullført, kan kjøre den direkte.
- **Du kan se installerte spill på Mine spill-skjermen.**
- $\triangle$  Hvis du vil ha informasion om spillkontrollere som er kompatible med det nedlastede spillet, kan du velge GAMES > Kontroller.
- Hvis det ikke er nok plass i TV-ens internminne, kan du installere et spill på en USB-enhet.
- " Du kan bare spille et spill som er installert på en USB-enhet, når USB-enheten er koblet til TV-en. Hvis USBenheten kobles fra under et spill, blir spillet avsluttet.
- " Spill som er installert på USB-enheten, kan ikke spilles på en annen TV eller en PC.

### Kjøre et installert spill

Du kjører et spill ved å velge GAMES > Mine spill.

# Administrere kjøpte eller installerte spill

Flytt fokus til det ønskede spillet på skjermen Mine spill, og trykk deretter på og hold nede Velg-knappen. Du kan også velge Mine spill  $\geq$  Alt. for å administrere installerte spill.

### Legge til på startskjermen

- 1. Velg Mine spill  $\geq$  Alt.  $\geq$  Legg til i startskjermbildet.
- 2. Velg et spill du vil legge til på startskjermen. Det valgte spillet legges til på startskjermen.

### <span id="page-34-0"></span>Fjerne et spill

- 1. Velg Mine spill  $\geq$  Alt.  $\geq$  Slett.
- 2. Velg et spill du vil slette.
- 3. Velg Slett. Deretter slettes det valgte spillet.
- Via popup-menyen kan du også slette spill på startskjermen.

### Oppdatere et spill

- 1. Velg Mine spill  $\geq$  Alt.  $\geq$  Oppdater
- 2. Velg et spill du vil oppdatere.
- 3. Trykk på Velg-knappen for å oppdatere spillet.
- Det kan bare velges når det er spill som kan oppdateres.

### Låse eller låse opp et spill

- 1. Velg Mine spill  $\geq$  Alt.  $\geq$  Lås/Lås opp. Avmerkingsboksene vises for individuelle spill.
- 2. Velg et spill du vil låse eller låse opp. Du låser et spill ved å merke av ved siden av det. Du låser opp et spill ved å fjerne merket.
- 3. Velg Utført for å låse eller låse opp spillet.

### Automatisk oppdatering av spill

De installerte spillene kan oppdateres automatisk. Hvis du ikke ønsker automatisk oppdatering, angir du Mine spill > Alt. > Oppdater automatisk til Av.

" Automatisk oppdatering er bare aktivert når TV-en er koblet til Internett.

# Vurdere spill

Du kan gi en vurdering til hvert spill på skjermbildet med detaljert informasjon.

**Denne funksjonaliteten er bare tilgjengelig når spillet er installert på TV-en.** 

# <span id="page-35-0"></span>Bruke tjenesten APPS

Last ned og kjør forskjellige apper fra Smart Hub.

#### m> APPS

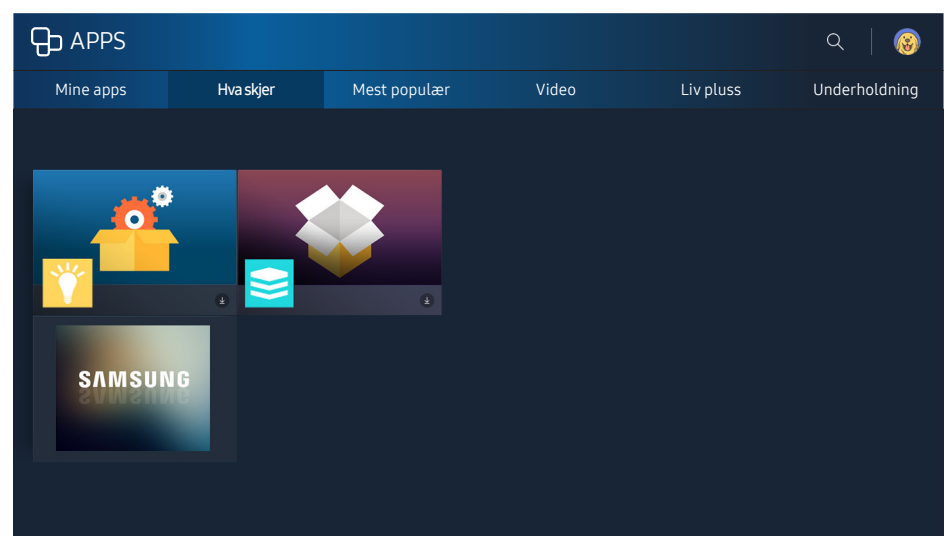

 $\triangle$  Bildet kan variere avhengig av den spesifikke modellen og området.

Du kan la deg underholde av et bredt spekter av innhold, deriblant nyheter, sport, vær og spill, ved å installere korresponderende apper på TV-en.

- For å bruke denne funksjonen må TV-en være koblet til Internett.
- $\triangle$  Når Smart Hub startes for første gang, installeres standardappene automatisk. Standardappene kan variere avhengig av regionen.

# Installere og kjøre apper

### Installere apper

- 1. Flytt til appen du vil installere, og trykk deretter på Velg-knappen. Skjermen med detaljert informasjon vises.
- 2. Velg Installer. Hvis installasjonen er fullført, kan kjøre den direkte.
- Du kan vise installerte apper på Mine apps-skjermen.
- " Hvis det ikke er nok plass i TV-ens internminne, kan du installere en app på en USB-enhet.
- " Du kan bare bruke apper som er installert på USB-enheter, så lenge den aktuelle USB-enheten er koblet til TVen. Hvis USB-enheten kobles fra mens appen er i gang, avsluttes appen.
- **Du kan ikke kjøre apper som er installert på USB-enheter, på PC-er eller andre TV-er.**
### Starte en app

Du kan kjøre den valgte appen på Mine apps-skjermen. Ikonene nedenfor vises for de valgte appene og indikerer følgende:

- : Appen er installert på en USB-enhet.
- **@**: Appen har et passord.
- **@**: Appen er installert.
- : Appen er påkrevd for å oppdatere.
- $\bullet$   $\bullet$ : Appen støtter Smartvisning.

## Administrere kjøpte eller installerte apper

Flytt fokus til den ønskede appen på skjermen Mine apps, og trykk deretter på og hold nede Velgknappen. Du kan også velge Mine apps > Alt. for å administrere installerte apper.

### Legge til på startskjermen

- 1. Velg Mine apps  $\geq$  Alt.  $\geq$  Legg til i startskjermbildet.
- 2. Velg en app du vil legge til. Den valgte appen legges til på startskjermen.

### Flytte apper

- 1. Velg Mine apps  $\geq$  Alt.  $\geq$  Flytt.
- 2. Velg en app du vil flytte.
- 3. Flytt appen i ønsket retning.
- 4. Trykk på Velg-knappen.
- 5. Velg Utført. Deretter er bevegelsen fullført.
- " Denne funksjonen er ikke tilgjengelig på enkelte modeller i bestemte geografiske områder.

### Fjerne en app

- 1. Velg Mine apps  $\geq$  Alt.  $\geq$  Slett.
- 2. Velg en app du vil slette.
- 3. Velg Slett. Deretter slettes den valgte appen.
- $\triangle$  Kontroller at de tilhørende appdataene også blir fjernet når du fjerner en app.

### Oppdatere apper

- 1. Velg Mine apps  $\geq$  Alt.  $\geq$  Oppdater.
- 2. Velg en app du vil oppdatere.
- 3. Trykk på Velg-knappen. Appen blir oppdatert.
- **Denne funksjonen er bare tilgjengelig når Mine apps inneholder apper som trenger oppdatering.**

### Låse og låse opp apper

- 1. Velg Mine apps  $\geq$  Alt.  $\geq$  Lås/Lås opp.
- 2. Velg en app du vil låse eller låse opp.
- 3. Velg Utført. Deretter blir den valgte appen låst eller låst opp.

### Automatisk oppdatering av apper

De installerte appene kan oppdateres automatisk. Hvis du ikke ønsker automatisk oppdatering, angir du Mine apps > Alt. > Oppdater automatisk til Av.

### Rangere apper

Du kan gi en vurdering til hver app på skjermbildet med detaljert informasjon.

# Bruke andre appfunksjoner

### **a> <sup>®</sup> Innst. > Kringkasting > Ekspertinnstillinger > Kanalbundne apper Prøv nå**

#### Du kan motta programinformasjon og bruke tilhørende tjenester via en app som håndterer kringkastingskanaler.

- **Denne funksjonen er bare tilgjengelig når en app som støtter Kanalbundne apper**, er installert på TV-en.
- $\triangle$  Blant kanalene som mottas gjennom antennen, er denne funksjonen bare tilgjengelig i kanalene som støtter Kanalbundne apper.
- **Z** Denne funksjonen støttes kanskje ikke, avhengig av landet.

# Bruke e-Manual

Les håndboken som følger med TV-en.

# Starte E-brukerveiledningen

### ⋒ > ⊗ Innst. > Kundesupport > Åpne e-Manual

Du kan se den integrerte e-Manual som inneholder informasjon om nøkkelfunksjonene i TV-en.

- $\triangle$  Alternativt kan du laste ned en kopi av e-Manual fra Samsungs nettside.
- Ord i blått (f.eks. Bildemodus) indikerer et menyelement.

### Bruke knappene i e-Manual

- $\bullet$   $\mathbb Q$  (Søk)
- $\leftarrow$  A-Z (Indeks)
- $\bullet$   $\bigcirc$  (Åpnet side)
- (Prøv nå): Gjør det mulig å gå inn på det tilsvarende menyelementet og teste funksjonen umiddelbart.
- (Kobling): Gjør det mulig å gå inn på det tilsvarende referanseside.
- $\ell$  e-Manual kan ikke åpnes fra enkelte menyskjermer.

# Bruke Web Browser

#### Surf på Internett på TV-en.

#### ⋒ > WEB BROWSER

- Hvis du velger  $\hat{m}$  > WEB BROWSER, kan du se nylig åpnede nettsteder eller fremhevede anbefalinger. Ved å velge et ønsket nettsted kan du få direkte tilgang til det.
- Du kan bruke WEB BROWSER enklere når du har koblet til et tastatur og en mus.
- Du kan bla nedover nettsiden med de 4 retningsknappene.
- Nettsiden kan se annerledes ut enn på en PC.

# Vise bilder / spille av video/musikk Prøv nå

Spill av medieinnhold som er lagret på TV-en, USB-enheten, smarttelefonen, kameraet, PC-en osv.

#### m><sub>E</sub>Nilde

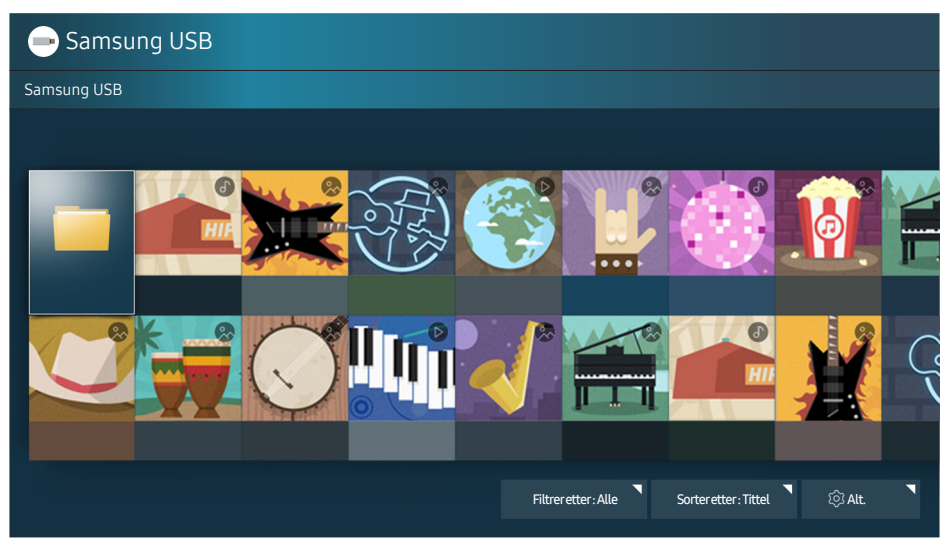

 $\angle$  Bildet kan variere avhengig av den spesifikke modellen og området.

#### Du kan spille av medieinnhold som er lagret på lagringsenheter, for eksempel USB-enheter, mobilenheter og kameraer, på TV-en.

- " Du kan ikke spille av medieinnhold hvis innholdet eller lagringsenheten ikke støttes av TV-en. Du finner mer informasjon under ["Les før du spiller av bilde-, video- eller musikkfiler](#page-99-0)".
- **8** Sikkerhetskopier viktige filer før du kobler til en USB-enhet. Samsung skal ikke holdes ansvarlig for skadede eller tapte filer.
- " Du finner mer informasjon om å koble TV-en til en mobilenhet under ["Tilkobling til en mobilenhet.](#page-17-0)"

# Spille av medieinnhold

### Spille av multimedieinnhold lagret på en datamaskin eller mobilenhet

- 1. Velg en enhet med medieinnhold i  $\hat{\omega}$  >  $\Xi$  Kilde. Medieinnholdslisten vises deretter på enheten.
- 2. Velg et medieinnholdselement fra listen. Deretter vises innholdet.
- " Du finner mer informasjon om knapper under "[Tilgjengelige knapper og funksjoner når du spiller av](#page-111-0)  [multimedieinnhold](#page-111-0)".
- **Det kan hende at innholdet ikke kan spilles av, alt etter kodingsmetoden eller filformatet. Det kan også hende** at flere andre funksjoner er begrenset.
- <sup>2</sup> På grunn av nettverkskommunikasjonsproblemer kan det hende at innholdet ikke kan spilles av jevnt. Hvis dette skjer, bør du bruke en USB-enhet.
- <sup>2</sup> Når enheten er koblet til en USB-port, vises et varsel. Hvis du velger **Bla gjennom**, vises medieinnholdslisten på enheten.

### Spille av medieinnhold lagret på en USB-enhet

Når du kobler en USB-enhet til TV-en, vises en tilkoblingsbeskjed på skjermen. Velg Bla gjennom. TVen viser en miniatyrbildeliste over medieinnholdet som er lagret på USB-enheten, og deretter velger du medieinnholdet du vil spille av, fra listen. Medieinnholdet spilles av.

Trykk på  $\sum$ -knappen for å avslutte avspilling av medieinnhold.

# Funksjoner på skjermen med listen over medieinnhold

Du kan bruke følgende funksjoner på skjermbildet med listen over medieinnhold på en lagringsenhet.

● Filtrer etter

Filtrerer medieinnholdet for å vise den medietypen du ønsker.

● Sorter etter

Sorterer innholdslisten. Sorteringsmetodene kan variere, alt etter innholdstypen du har valgt.

● Alt.

Sletter eller spiller av det valgte medieinnholdet fra listen over medieinnhold.

# Bruke Talegjenkjenning

Du kan få tilgang til og kjøre bestemte menyalternativer og funksjoner ved hjelp av talekommandoer.

**Z** Denne funksjonen støttes kanskje ikke, avhengig av modellen eller den geografiske regionen. Denne funksjonen er tilgjengelig for fjernkontrollen med en mikrofon.

### **A> ® Innst. > System > Ekspertinnstillinger > Talegjenkjenning Prøv nå**

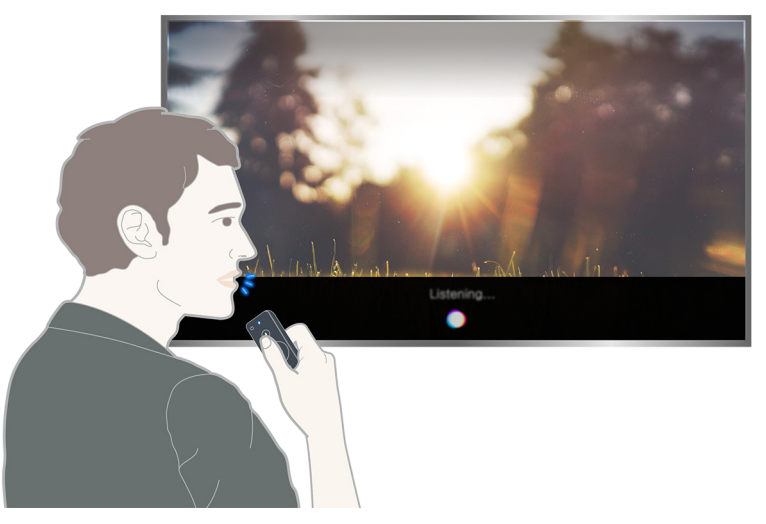

- **Talegienkienning-**skiermen kan se annerledes ut enn bildet som vises over, avhengig av modell.
- <sup>2</sup> Når du kjører **Talegjenkjenning**, vises **Talegjenkjenning**-brukerveiledningen på skjermbildet. Denne veiledningen varierer i henhold til språkene som støttes av Talegjenkjenning.

# Konfigurere taleinteraksjon

### Slå tale på/av

### **△> <sup>⊗</sup> Innst. > System > Ekspertinnstillinger > Talegjenkjenning > Taletilbakemelding**

Du kan bestemme om du vil sende ut svarmeldinger ved å bruke tale mot dine talekommandoer.

### Velge ønsket kjønn for tale

#### Innst. System Ekspertinnstillinger Talegjenkjenning Stemmekjønn

Du kan velge kjønn for tale for talesvarmeldinger.

# Kjøre taleinteraksjon

Si en kommando mens du holdere nede  $\mathbb Q$ -knappen, og slipp deretter  $\mathbb Q$ -knappen. Talekommandoen identifiseres deretter.

K Hvis kommandoen ikke identifiseres, må du prøve på nytt. Pass på at du har korrekt uttale.

# Vise oversikt over informasjon om digital kringkasting

Se oversikt over programoppsettet på den enkelte digitale kanal.

## Bruke guiden

#### **A> Direkte-TV > Veiledning Prøv nå**

Du kan se de daglige programplanene for hver kringkaster gjennom Veiledning, der programinformasjonen kan vises og du kan se eller planlegge opptak.

I Veiledning kan du bare vise programmer som er planlagt etter det aktuelle tidspunktet.

- Veiledning vises også når du trykker på CH-knappen mens du ser på TV.
- **T** Informasjonen i Veiledning er bare for digitale kanaler. Analoge kanaler støttes ikke.
- **Før du kan vise Veiledning**, må du stille TV-klokken ( $\hat{a}$ )  $\hat{\infty}$  Innst. > System > Tid > Klokke).

Hold nede Velg-knappen på fjernkontrollen etter at du har gått til et ønsket program. Et popup-vindu med følgende funksjoner vises.

● Planlagt visning

Når du har valgt Planlegg visning, kan du planlegge visning av planlagte programmer.

● Planlagt opptak

Når du har valgt Planlegg opptak, kan du planlegge opptak av planlagte programmer.

● Detaljert informasjon

Når du har valgt Vis detaljer, kan du se detaljert informasjon om det valgte programmet. Informasjonen kan variere med kringkastingssignalet. Hvis det ikke følger informasjon med programmet, vises ingenting.

● Vise Opptaks- og tidsplanhåndtering

Når du har valgt Tidsplanhåndtering, kan du se skjermbildet Opptaks- og tidsplanhåndtering.

● Opptak

Når du har valgt Ta opp, kan du ta opp programmet som sendes for øyeblikket.

Du finner mer informasjon om Planlegg opptak under "[Ta opp programmer"](#page-43-0).

# Endre kringkastingssignal

### **a>** Direkte-TV > Kanalliste

Etter at du har trykket på høyreknappen på fjernkontrollen, velger du Antenne for å velge Antenne eller Kabel .

**Denne funksjonen er ikke nødvendig hvis TV-en er koblet til en kabel- eller satellittboks.** 

# Sjekke signalinformasjon og signalstyrke for den digitale kanalen

### **a> 
® Innst. > Kundesupport > Egendiagnose > Signalinformasjon**

- " Hvis TV-en er koblet til en separat antenne, kan du bruke informasjonen om signalstyrken til å justere antennen for å få bedre signalstyrke og forbedret mottak av HD-kanaler.
- *C* Denne funksjonen er bare tilgjengelig for digitale kanaler.

# <span id="page-43-0"></span>Ta opp programmer

Du kan ta opp et gjeldende program eller kommende program ved å bruke en USB-enhet i stedet for en videoopptaker.

vises ved siden av programmer og kanaler som er programmert for opptak.

- **Z** Denne funksjonen er bare tilgjengelig på enkelte modeller i bestemte geografiske områder.
- $\ell$  Les alle forholdsregler før du bruker opptaksfunksjonen. Du finner mer informasjon under "Før du bruker [opptaksfunksjonen og Timeshift-funksjonen](#page-93-0)".

## Ta opp programmer

### Bruke alternativene for direkte og planlagt opptak fra veiledningsskjermen

Velg et direktesendt program fra Veiledning, og trykk deretter og hold nede Velg-knappen. Du kan velge Ta opp for å starte opptak. I tillegg kan du velge et program som er planlagt for sending, og deretter trykke på og holde nede Velg-knappen. Du kan velge Planlegg opptak for å planlegge opptaket.

### Bruke alternativene for direkte og planlagt opptak fra programinformasjonsvinduet

Trykk på Velg-knappen mens du ser på, for å vise programinformasjonsvinduet. Hvis du holder nede Velg-knappen i programinformasjonsvinduet og deretter velger Ta opp, kan du ta opp programmet. Bruk venstre eller høyre retningsknapp til å velge et program som er planlagt for sending. Trykk deretter på og hold nede Velg-knappen. Ved å velge Timeshift kan du Planlegg opptak programmet.

### Bruke planlegging av opptak til å ta opp på angitt dato og klokkeslett

### m > Direkte-TV > Tidsplanhåndtering eller Opptak > Tidsplanlagt > Planlegg opptak

### Administrere listen over planlagte opptak

⋒ > Direkte-TV > Tidsplanhåndtering eller Opptak > Tidsplanlagt > Rediger

### Avbryte et planlagt opptak

⋒ > Direkte-TV > Tidsplanhåndtering eller Opptak > Tidsplanlagt > Fjern

## <span id="page-44-0"></span>Vise programmer som er tatt opp

### ⋒> Direkte-TV > Tidsplanhåndtering eller Opptak > Innspilt

#### Velg filen som inneholder opptaket, fra listen. Filen spilles av.

- " Denne funksjonen er bare tilgjengelig på enkelte modeller i bestemte geografiske områder.
- " Knappene som vises, kan variere alt etter hvilken fil som spilles av. Du finner mer informasjon om knapper under ["Tilgjengelige knapper og funksjoner når du tar opp et program eller Timeshift](#page-114-0)".
- **Høydepunktsavspiller** er kun tilgjengelig hvis du har lagret høydepunktene til et program som ble tatt opp i Sportsmodus.

# Konfigurere en Planlegg visning

Konfigurer TV-en til å vise en bestemt kanal eller et bestemt program på et bestemt klokkeslett og en bestemt dato.

vises ved siden av programmer som er konfigurert for en planlagt visning.

For å sette opp en planlagt visning må du først stille inn TV-klokken ( $\widehat{\omega}$   $>$   $\otimes$  Innst.  $>$  System  $>$  Tid  $>$  Klokke).

# Konfigurere en planlagt visning for en kanal

### Sette opp en planlagt visning for en digital kanal

● Guide-skjermen

Velg et program du vil se i Veiledning-skjermbildet, og trykk deretter på og hold nede Velgknappen. Velg Planlegg visning på popup-menyen som vises.

● Programinformasjonsskjermen

Trykk på Velg-knappen mens du ser på TV. Da vises programinformasjonsvinduet. Velg et program som er planlagt for sending ved å trykke på venstre eller høyre retningsknapp, og deretter trykke på og holde nede Velg-knappen. Du kan planlegge programvisning ved å velge Planlegg visning.

### Sette opp en planlagt visning for en analog kanal

#### $\hat{\omega}$  > Direkte-TV > Tidsplanhåndtering eller Opptak > Tidsplanlagt > Planlegg visning

### Redigere en planlagt visning

#### **△>** Direkte-TV > Tidsplanhåndtering eller Opptak > Tidsplanlagt

Du kan konfigurere maksimalt 30 Planlegg visning- og Planlegg opptak-oppføringer.

### Oppheve en planlagt visning

#### $\hat{\omega}$  Direkte-TV > Tidsplanhåndtering eller Opptak > Tidsplanlagt > Fjern

# Bruke Timeshift

Spill av, pause eller spol tilbake direktesendt TV.

Du kan pause og spole tilbake direktesendt TV med Timeshift. Hvis du aktiverer denne funksjonen, deaktiveres Kringkasting-funksjonen. Prøv nå

- **EXECUTE:** For å bruke Timeshift må USB-enheten ha blitt koblet til for opptak.
- Les alle forholdsregler før du bruker Timeshift-funksjonen. Du finner mer informasjon under "Før du bruker [opptaksfunksjonen og Timeshift-funksjonen](#page-93-0)".
- **Denne funksjonen er bare tilgjengelig på enkelte modeller i bestemte geografiske områder.**

Hvis du vil aktivere Timeshift-funksjonen mens du ser på TV, trykker du på og holder nede Velg-knappen, og deretter velger du $\bigcirc$ i programinformasjonsvinduet.

Du finner mer informasjon om knapper under "Tilgjengelige knapper og funksjoner når du tar opp et program [eller Timeshift"](#page-114-0).

# Bruke Kanalliste

Du kan bytte kanal eller sjekke programmer på andre digitale kanaler.

### **A> Direkte-TV > Kanalliste Prøv nå**

Du kan bytte kanal eller se programmet på andre digitale kanaler mens du ser på TV, ved å bruke Kanalliste. Trykk på CH LIST på den standardfjernkontrollen.

Alle-skjermbildet inneholder følgende ikoner:

- $\bullet$   $\bullet$  : En favorittkanal
- **n**: En låst kanal
- È: Kanal som blir sett på

Hvis du trykker på høyrepilknappen på Kanalliste-skjermen, kan du bruke følgende funksjoner:

#### ● Alle

Viser kanalene som har blitt automatisk søkt etter.

● Favoritt

Viser favorittliste 1 til 5.

● Kategori

Sorterer listen, slik at den bare inkluderer kanaler i en valgt sjanger. Kategori kan imidlertid bare brukes på kanaler som inneholder informasjon om sjangeren.

**Sorter** 

Sorterer listen etter kanal Nummer eller etter Gi navn.

- $\ell$  Dette alternativet er bare tilgjengelig på digitale kanaler.
- **Antenne**

Lar deg velge mellom Antenne, Kabel og Satellitt.

 $\ell$  Dette alternativet er bare tilgjengelig på enkelte modeller i bestemte geografiske områder.

# Redigere kanaler

Rediger kanalene som er lagret på TV-en.

⋒> Direkte-TV > Kanalliste > Høyre retningsknapp > Ø Rediger

Skjermikonene Rediger kanal angir følgende:

- $\bullet$   $\bullet$  : En favorittkanal
- : En låst kanal

## Fjerne registrerte kanaler

Hvis du vil fjerne en kanal, velger du den og velger deretter Slett. Hvis du vil fjerne alle kanaler, velger du Velg alle og deretter Slett.

" Denne funksjonen er bare tilgjengelig på enkelte modeller i bestemte geografiske områder.

# Redigere registrerte kanaler

Du kan få tilgang til følgende alternativer ved å velge Alle > Rediger:

- Lås eller Lås opp kanaler Prøv nå
	- Hvis du vil angi passordet, setter du  $\hat{m}$   $>$   $\otimes$  Innst.  $>$  Kringkasting  $>$  Kanallås til På.
- Gi kanal nytt navn
	- $\ell$  Dette alternativet er bare tilgjengelig på analoge kanaler.
- Endre nummer
	- $\triangle$  Denne funksjonen er bare tilgjengelig på enkelte modeller i bestemte geografiske områder.
	- $\sum$  Når et kanalnummer endres, oppdateres ikke kanalinformasjonen automatisk.

# Opprette en personlig favorittliste

Angi kanaler du ofte ser på, som favorittkanaler.

Favorittkanaler er uthevet i skjermbildene Rediger kanal og Alle med <a>>Symbolet.

## Registrere kanaler som favoritter

#### **△> Direkte-TV > Kanalliste**

- 1. Trykk på høyre retningsknapp på fjernkontrollen.
- 2. Velg Favoritt.
- 3. Velg en ønsket av de fem favorittlistene.
- 4. Flytt til Red. favoritter.
- 5. Velg en kanal som skal legges til i favorittlisten
- 6. Velg  $\sum$ , Deretter blir den valgte kanalen registrert i favorittlisten.

# Vise og velge kanaler bare i favorittliste

### **△> Direkte-TV > Kanalliste**

- 1. Trykk på høyre retningsknapp på fjernkontrollen.
- 2. Velg Favoritt.
- 3. Velg den ønskede blant fem favorittlister på skjermen. Deretter vises kanalene i den valgte favorittlisten.
- $\mathbb Z$  Kanalene i listen kan bare vises hvis favorittlisten har blitt registrert.

# Redigere en favorittliste

Rediger en liste over favorittkanaler.

### m > Direkte-TV > Kanalliste

Etter at du har trykket på høyreknappen på fjernkontrollen, velger du Favoritt > Favoritter 1 ~ Favoritter 5 > Rediger. Red. favoritter-skiermen vises.

# Fjerne kanaler fra en favorittliste

Velg kanaler i favorittlisten, og velg deretter  $\leq$  -knappen.

## Omorganisere en favorittliste

Velg kanal, og velg deretter Endre rekkef.. Endre rekkef.-markeringen vises. Trykk på opp-/ned-knappene for å angi den nye plasseringen til kanalene. Trykk på Velg-knappen for å plassere kanalene på de nye stedene.

# Endre navnet på en favorittliste

Velg favorittlisten du vil skifte navn på, og velg deretter Endre favorittnavn. Angi et nytt navn ved å bruke tastaturet som vises på skjermen, og velg deretter Utført.

# Gjøre sportsprogrammer mer realistiske med Sportsmodus

Får idrettsarrangementer til å se og høres mer realistiske ut som om du er der det skjer.

#### **a> <sup>®</sup> Innst. > Bilde > Spesiell visningsmodus > Sportsmodus Prøv nå**

Du kan bruke Sportsmodus til å få optimale bilde- og lydinnstillinger for sportsbegivenheter, slik at det høres og ser ut som om du er der det skjer. Hvis en opptaksenhet er koblet til TV-en når du bruker Sportsmodus, kan du i tillegg automatisk eller manuelt vise høydepunkter som er hentet ut fra opptaket av sportsbegivenheten.

- **Denne funksjonen er bare tilgjengelig på enkelte modeller i bestemte geografiske områder.**
- Ved å aktivere Sportsmodus endres Bildemodus til Stadion og Lydmodus til Stadion, og noen av menyene for Bilde og Lyd deaktiveres.

## Trekke ut høydepunkter automatisk

#### Innst. Bilde Spesiell visningsmodus Sportsmodus Automatiske høydepunkter Prøv nå

Automatiske høydepunkter er imidlertid ikke tilgjengelig:

- Når du bytter inndatasignal
- Når Lydbeskrivelse er På
- Når modeller med 2 tunere tar opp 2 kanaler samtidig
- Når du ser på innhold i MITT INNHOLD
- Når Skjermspeiling-funksjonen er i gang
- Når du ser på høydepunkter fra en pågående fotballkamp i UHD-oppløsning ved hjelp av funksjonen Høydepunktsavspiller.
- Mens du ser på et analogt program
- **Denne funksjonen er bare tilgjengelig på enkelte modeller i bestemte geografiske områder.**
- Hvor bra Automatiske høydepunkter vil virke, avhenger av egenskapene til det overførte signalet.
- **Det anbefales at du bare bruker Automatiske høydepunkter** mens du ser på en fotballkamp. Hvis du bruker denne funksjonen til andre sportsbegivenheter, kan irrelevante bilderammer vises.

# Vise en kamp som er tatt opp i sportsmodus

#### Du kan vise eopptak av en kamp ved å bruke MITT INNHOLD-skjermen.

- " Du finner mer informasjon om funksjonene under ["Knapper og funksjoner tilgjengelige i sportsmodus"](#page-113-0) og "[Tilgjengelige knapper og funksjoner når du tar opp et program eller Timeshift.](#page-114-0)"
- **Denne funksjonen er bare tilgjengelig på enkelte modeller i bestemte geografiske områder.**
- $\triangle$  Du finner mer informasjon under ["Vise programmer som er tatt opp](#page-44-0)".

# Funksjoner for å støtte TV-visning

Bruk funksjonene som støttes fra digitale eller analoge kanaler.

## Skanne etter tilgjengelige kanaler

#### Innst. Kringkasting Automatisk kanalsøk Prøv nå

- " Denne funksjonen er bare tilgjengelig på enkelte modeller i bestemte geografiske områder.
- Hvis TV-en er koblet til en kabelboks eller satellittmottaker, trenger du ikke gjøre dette.
- " DVB-T2-systemet er kanskje ikke tilgjengelig i enkelte geografiske områder.

### Konfigurere avanserte kringkastingsinnstillinger

#### **a> ® Innst. > Kringkasting > Ekspertinnstillinger Prøv nå**

### Lese digital tekst

#### **a> ⊗ Innst. > Kringkasting > Ekspertinnstillinger > Digital tekst Prøv nå**

#### Du kan bruke denne funksjonen når du ser på en kringkasting som omfatter både tekst- og multimedieinnhold.

- **C** Denne funksjonen er bare tilgjengelig i Storbritannia.
- $\mathbb Z$  MHEG (Kodingsekspertgruppe for multimedia- og hypermediainformasjon) er en internasjonal standard for datakodingssystemer som brukes i multimedia og hypermedia. Dette er på høyere nivå enn MPEG-systemet, som omfatter datakoblingshypermedier som stillbilder, tegntjeneste, animasjon og grafikk og videofiler i tillegg til multimediedata. MHEG er brukerinteraktiv teknologi på kjøretidspunktet og brukes på forskjellige felter, medregnet VOD (Video-On-Demand), ITV (Interactive TV), EC (Electronic Commerce), fjernundervisning, telekonferanser, digitale biblioteker og nettverksspill.

# Velge lydspråket for kringkastingen

#### **△> <sup>⊗</sup> Innst. > Kringkasting > Ekspertinnstillinger > Lydalternativer Prøv nå**

Dette er språket som du kommer til å høre når du ser på TV, hvis språket er inkludert i kringkastingssignalet. Lydalternativer fungerer forskjellig for analoge og digitale kanaler.

### Velge et språk

#### **a>**  Messinnst. > Kringkasting > Ekspertinnstillinger > Lydalternativer > Lydspråk

 $\triangle$  De tilgjengelige språkene kan variere med kringkastingen.

### Velge et lydformat

- ⋒ > ® Innst. > Kringkasting > Ekspertinnstillinger > Lydalternativer > Lydformat
- $\mathbb Z$  De støttede lydformatene kan variere med programmet som kringkastes.
- **E** Dette alternativet er bare tilgjengelig på digitale kanaler.

## Angi land (område)

#### **△> ※ Innst. > Kringkasting > Ekspertinnstillinger > Land (område) Prøv nå**

Du kan velge land, slik at TV-en kan stille inn kringkastingskanalene automatisk på riktig måte.

- 1. Angi PIN-koden din.
- 2. Endre området. Hvis du vil endre landet for digitale kanaler, velger du Digital kanal. Hvis du vil endre landet for analoge kanaler, velger du Analog kanal.
- **Denne funksjonen er ikke tilgjengelig i alle geografiske områder.**
- $\triangle$  Listen over land (områder) som vises på TV-skjermen, kan variere alt etter det geografiske området.

# Stille inn kringkastingssignaler manuelt

#### **△> <sup>⊗</sup> Innst. > Kringkasting > Ekspertinnstillinger > Manuell innstilling Prøv nå**

Du kan søke etter alle kanaler manuelt og lagre de skannede kanalene på TV-en. Du kan stoppe søkingen ved å velge Stopp.

" Denne funksjonen er bare tilgjengelig på enkelte modeller i bestemte geografiske områder.

### Stille inn digitale kanaler

## ∩ > ⊗ Innst. > Kringkasting > Ekspertinnstillinger > Manuell innstilling > Digital kanalinnstilling Velg Ny Søk for å søke etter digitale kanaler automatisk og lagre kanallisten på TV-en.

### Stille inn analoge kanaler

### **a** > <sup>®</sup> Innst. > Kringkasting > Ekspertinnstillinger > Manuell innstilling > Analog kanalinnstilling

Velg Ny, og konfigurer Program, Fargesystem, Lydsystem, Kanal og Søk for å søke etter analoge kanaler. Velg deretter Lagre for å lagre kanalene på TV-en.

 $\triangle$  Denne funksjonen er bare tilgjengelig for analoge sendinger.

# Fininnstilling av analoge sendinger

### Innst. Kringkasting Ekspertinnstillinger Finjuster

 $\triangle$  Denne funksjonen er bare tilgjengelig for analoge sendinger.

## Overføre kanallisten

#### **a> ® Innst. > Kringkasting > Ekspertinnstillinger > Overfør kanalliste Prøv nå**

Du kan importere eller eksportere kanallisten til en USB-lagringsenhet. For å bruke denne funksjonen, kreves PIN-koden.

- Importer fra USB: Importerer kanallisten fra en USB-lagringsenhet.
- Eksporter til USB: Eksporterer kanallisten som er lagret på TV-en, til en USB-lagringsenhet.
- **E** Denne funksjonen er tilgjengelig når USB er tilkoblet.

# Slette CAM-brukerprofil

### Innst. Kringkasting Ekspertinnstillinger Slett CAM-brukerprofil

" Denne funksjonen er bare tilgjengelig på enkelte modeller i bestemte geografiske områder.

# Angi satellittsystemet

### **△>※Innst. > Kringkasting > Ekspertinnstillinger > Satellittsystem**

#### Du kan konfigurere et sett med innstillinger for parabolantenne før du utfører et kanalsøk.

" Denne funksjonen er bare tilgjengelig på enkelte modeller i bestemte geografiske områder.

# Endre språk for tekst-TV

#### **△> ※ Innst. > Kringkasting > Ekspertinnstillinger > Språk, tekst-TV Prøv nå**

Du kan angi eller endre språket for tekst-TV. Du kan se på tekst-TV på språket du foretrekker, ved å velge et språk i Primær tekst-TV. Hvis språket ikke støttes, kan du se på tekst-TV på sekundærspråket som du har angitt i Sekundær tekst-TV.

**Denne funksjonen er bare tilgjengelig på enkelte modeller i bestemte geografiske områder.** 

### Vise menyen for felles grensesnitt

#### **a> ⊗ Innst. > Kringkasting > Felles inngang Prøv nå**

Du kan vise informasjon om felles grensesnitt.

● CI-meny

Gjør at brukeren kan velge fra CAM-menyen. Velg CI-menyen basert på PC-kortmenyen.

● Programinformasjon

Viser informasjonen om CAM som er satt inn i CI-sporet, og om "CI- eller CI+-kortet", som er satt inn i CAM. Du kan installere CAM når som helst, med TV-en både slått på og slått av.

● CICAM PIN-styring

Lar deg administrere PIN-koden for CICAM (Common Interface Common Access Module). Lagre PINkoden eller endre den lagrede PIN-koden, og angi deretter andre alternativer for PIN-kode.

- Dekodingsmodus
- CAM-videotranskoding

Lar deg konfigurere innstillingen for å transkode videokodeken fra CAM automatisk. Slå den av hvis du ikke vil bruke den.

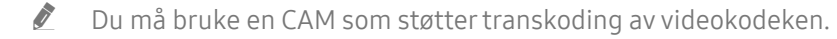

# Justere bildekvaliteten

Du kan endre Bildemodus og justere ekspertinnstillinger.

# Velge en bildemodus

#### **Innst. > Bilde > Bildemodus Prøv nå**

Du kan velge den bildemodusen som gir deg den beste seeropplevelsen.

● Dynamisk

Gjør bildet lysere og klarere i lyse omgivelser.

● Standard

Dette er standardmodusen som passer til generelle visningsomgivelser.

- Naturlig Minsker belastningen på øynene for en mer behagelig seeropplevelse.
- Film

Egner seg for å se TV eller filmer i mørke omgivelser.

### Konfigurere avanserte bildeinnstillinger

#### **Innst. > Bilde > Ekspertinnstillinger Prøv nå**

Konfigurer skjerminnstillingene slik du vil ha dem ved å bruke følgende funksjoner:

- Bakg.belysn. Prøv nå
- Lysstyrke Prøv nå
- Kontrast Prøv nå
- Skarphet Prøv nå
- Farge Prøv nå
- Nyanse (G/R) Prøv nå
- Bruk bildeinnstillingene Prøv nå

### ● Digital støyfri visning

- $\sum$  Denne funksjonen er bare tilgjengelig for analoge kanaler.
- Analog Ren visning
	- $\triangle$  Denne funksjonen er bare tilgjengelig for analoge kanaler.

### **Auto Motion Plus**

 $\ell$  Når LED klar bevegelse er angitt til På, ser skjermen mørkere ut enn når den er angitt til Av.

### ● Smart LED

- $\triangle$  Kontrollerer lysstyrken til individuelle områder på skjermen for å maksimere kontrasten automatisk.
- $\ell$  Denne funksjonen er ikke tilgjengelig på enkelte modeller i bestemte geografiske områder.

### ● Filmmodus Prøv nå

" Denne funksjonen er bare tilgjengelig når inngangssignalet er TV, AV, Komponent (480i, 1080i) eller HDMI (1080i).

### ● HDMI UHD Color Prøv nå

- $\triangle$  Hvis du setter HDMI-kontakten til På, slår TV-en seg av og på automatisk.
- For SUHD-modellene kan hver HDMI-tilkobling optimaliseres individuelt for HDMI UHD Color. For UHDmodellene må du sørge for å koble til HDMI IN 1-porten på TV-en.
- " Når du kobler TV-en til en ekstern enhet som bare støtter UHD 24 eller 30 Hz-frekvensen eller en FHDfrekvens, kan HDMI UHD Color-funksjonen være utilgjengelig. I så fall setter du HDMI UHD Color til Av.
- HDMI-kontakten med HDMI UHD Color satt til Av støtter inngangssignaler opptil UHD 50P/60P 4:2:0, mens HDMI-kontakten med HDMI UHD Color satt til På støtter inngangssignaler opptil UHD 50P/60P 4:4:4 og 4:2:2. Du finner mer informasjon under ["Støttede oppløsninger for hver type UHD](#page-95-0)[inngangssignaler](#page-95-0)".

### ● Svartnivå for HDMI Prøv nå

- **Denne funksjonen er bare tilgjengelig når inngangssignalet, koblet til TV-en via en HDMI-kontakt, er satt** til RGB444.
- Dynamisk kontr. Prøv nå

#### ● Fargetone Prøv nå

- Kjølig og Standard er bare tilgjengelig når Bildemodus er satt til Dynamisk.
- **7** Fargetone er bare tilgjengelig når TV-en er koblet til en datamaskin via en HDMI-til-DVI-kabel.
- Hvitbalanse Prøv nå
- Gamma Prøv nå
- Bare RGB-modus Prøv nå
- Fargerom Prøv nå
- Kinosvart
	- $\triangle$  Denne funksjonen er ikke tilgjengelig på enkelte modeller i bestemte geografiske områder.
- Tilbakestill bilde Prøv nå

# Funksjoner for å støtte bilder

Konfigurer bildeinnstillingene for TV-en.

# Vise et bilde i bildet (PIP)

### **a> © Innst. > Bilde > PIP Prøv nå**

Mens du bruker TV-en kan du se på en kringkasting i et bilde-i-bilde-vindu (PIP) samtidig.

**2** Denne funksjonen er ikke tilgjengelig på enkelte modeller i bestemte geografiske områder.

## Endre bildestørrelsen

#### m > ® Innst. > Bilde > Bildestørrelse > Bildestørrelse Prøv nå

Du kan endre størrelsen på bildet på TV-skjermen.

- 16:9-standard
- Tilpasset
- 4:3
- $\triangle$  Ikke la TV-en være innstilt på 4:3-modus over lengre perioder. Dette kan få svarte linjer til å vises og bli værende øverst, nederst, til venstre og til høyre på skjermen. Legg merke til at garantien ikke inneholder denne informasjonen.
- " Støttede bildestørrelser varierer med inngangssignalet. Du finner mer informasjon om støttede bildestørrelser under ["Bildestørrelser og inngangssignaler"](#page-105-0).

### Endre bildestørrelsen automatisk

#### n > ® Innst. > Bilde > Bildestørrelse > Autobredde

" Denne funksjonen er ikke tilgjengelig på enkelte modeller i bestemte geografiske områder.

### Endre bildestørrelsen i 4:3-modus eller skjermtilpasningsmodus

#### **a> ® Innst. > Bilde > Bildestørrelse > 4:3 skjermstr. Prøv nå**

Du kan velge en bildestørrelse som passer til ditt geografiske område, når du ser på TV i 4:3-modus eller i Tilp. t. skjerm-modus. De støttede skjermstørrelsene varierer fra land til land, og denne funksjonen lar deg justere bildestørrelsen i slike tilfeller.

- 4:3-modus er ikke tilgjengelig når en ekstern enhet er koblet til TV-en via en komponentkontakt eller en HDMI-kontakt.
- " Denne funksjonen er ikke tilgjengelig på enkelte modeller i bestemte geografiske områder.

### Tilpasse bildestørrelsen til skjermen

#### Innst. Bilde Bildestørrelse Tilp. t. skjerm

**Denne funksjonen er ikke tilgjengelig, avhengig av Bildestørrelse.** 

### Justere bildestørrelsen og/eller -posisjonen

#### **a** > © Innst. > Bilde > Bildestørrelse > Zoom/posisjon

*C* Om denne funksjonen er tilgjengelig, avhenger av Bildestørrelse.

# Justere lydkvaliteten

Du kan endre Lydmodus og justere ekspertinnstillinger.

## Velge en lydmodus

#### **A> ® Innst. > Lyd > Lydmodus Prøv nå**

Du kan velge en lydmodus for å optimere lytteopplevelsen.

# Konfigurere avanserte lydinnstillinger

#### **a> ⊗ Innst. > Lyd > Ekspertinnstillinger Prøv nå**

Du kan personalisere lydkvaliteten ved å justere de følgende innstillingene.

- Balanse Prøv nå
- Equalizer Prøv nå
- TV-installasjonstype Prøv nå
- Administrasjon av trådløse høyttalere Prøv nå
	- " Du finner mer informasjon under "[Lytte til TV-en med en Samsung-lydenhet](#page-61-0)".
- HDMI-lydformat Prøv nå
- Lydformat Prøv nå
- DTV-lydnivå Prøv nå
- Lydforsinkelse Prøv nå
- Auto-volum Prøv nå
	- $\ell$  Hvis du vil bruke volumkontrollen til en tilkoblet kildeenhet til å kontrollere lyden, deaktiverer du Autovolum. Når du bruker Auto-volum med en kildeenhet, fungerer kanskje ikke volumkontrollen til enheten som den skal.
- Hørbar tilbakemld.
- Tilbakest. lyd Prøv nå
- Standard lydsignaler spilles av med 48 kHz, mens HD-lydsignaler spilles av med 96 kHz.
- **2** Det kan hende at enkelte S/PDIF-mottakere ikke er kompatible med HD-lydformat.
- Hvis du vil bruke volumkontrollen til en tilkoblet kildeenhet til å kontrollere lyden, deaktiverer du Auto-volum. Når du bruker Auto-volum med en kildeenhet, fungerer kanskje ikke volumkontrollen til enheten som den skal.

# Bruke funksjoner for å støtte lyd

Konfigurer lydinnstillingene for TV-en.

# Velge høyttalere

**a> © Innst. > Lyd > Lydutgang Prøv nå** 

Du kan velge hvilke høyttalere som skal brukes til lyden fra TV-en.

K Når Lydutgang er stilt inn slik at lyden kommer bare fra eksterne høyttalere, blir volum- dempeknappene og enkelte lydfunksjoner deaktivert.

# <span id="page-61-0"></span>Lytte til TV-en med en Samsung-lydenhet

### Koble til en Samsung-lydenhet

### Innst. Lyd Ekspertinnstillinger Administrasjon av trådløse høyttalere Legg til TVlydtilkobling Prøv nå

Du kan koble Samsung-lydenheter til TV-en. De må pares ved å bruke TV-ens Bluetooth-funksjon. Du finner mer informasjon om paring i brukerveiledningen for Samsung-lydenheten.

- **2** Denne funksjonen er bare tilgjengelig for Samsung-lydenheter som støtter **Legg til TV-lydtilkobling**.
- $\mathbb Z$  Legg til TV-lydtilkobling, Surround og Bluetooth-enheter kan ikke brukes samtidig.
- Lydkvaliteten kan bli påvirket av tilstanden til det trådløse nettverket.
- Se ["Les før bruk av Bluetooth-enheter"](#page-110-0) før du bruker en Bluetooth-lydenhet.

### Lytte til TV-lyden med tilkobling til en Samsung-lydenhet

### Innst. Lyd Ekspertinnstillinger Administrasjon av trådløse høyttalere Samsunglydenheter

Du kan høre TV-lyd ved å velge en Samsung-lydenhet.

 $\triangle$  For å bruke en Bluetooth-høyttaler angir du Lyd $\blacktriangleright$  Lydutgang til TV-lydutgang.

# Lytte til TV-en gjennom Bluetooth-enheter

### m > ® Innst. > Lyd > Ekspertinnstillinger > Administrasjon av trådløse høyttalere > Bluetoothlydenheter

Du kan koble Bluetooth-lydenheter til TV-en. De må pares ved å bruke TV-ens Bluetooth-funksjon. Du finner mer informasjon om paringsprosessen i brukerveiledningen for Bluetooth-lydenheten.

- Hvis TV-en ikke finner noen Bluetooth-lydenheter, bør du plassere dem nærmere TV-en og velge Oppdater.
- " Når du slår på en paret Bluetooth-lydenhet, oppdager TV-en den automatisk, og det vises et vindu. Bruk dette popup-vinduet til å aktivere/deaktivere Bluetooth-lydenheten.
- Se ["Les før bruk av Bluetooth-enheter"](#page-110-0) før du bruker en Bluetooth-lydenhet.
- **2** Denne funksjonen støttes kanskje ikke, avhengig av modellen eller den geografiske regionen.

# Lytte til TV-en gjennom en Multiroom-høyttaler

**Denne funksjonen er ikke tilgjengelig på enkelte modeller i bestemte geografiske områder.** 

### Opprette surroundeffekt gjennom Multiroom-høyttaler

### Innst. Lyd Ekspertinnstillinger Administrasjon av trådløse høyttalere Multiroom Linktype

Velg utsignaltypen for den ønskede høyttaleren av de tilkoblede Multiroom-høyttalerne. Du kan høre den optimaliserte lyden for den valgte utsignaltypen.

### Konfigurere innstillingene for surroundeffekt gjennom Multiroom-høyttaleren

### Innst. Lyd Ekspertinnstillinger Administrasjon av trådløse høyttalere Multiroom Link **Settings**

Du kan koble til en Samsung Multiroom Link-kompatibel høyttaler til TV-en og oppnå fyldigere lyd.

- " Denne funksjonen er ikke tilgjengelig på enkelte modeller i bestemte geografiske områder.
- " Multiroom Link-funksjonen er bare tilgjengelig når minst én Samsung Multiroom Link-kompatibel høyttaler er koblet til TV-en.
- $\triangle$  Multiroom Link-funksjonen deaktiveres når du aktiverer Skjermspeiling.
- $\triangle$  Lyden fra den/de sekundære enheten(e) kan henge etter lyden og bildet fra hovedenheten som spiller av kildeinnholdet.
- **2** Du finner mer informasjon i brukerveiledningen for Multiroom Link på Samsungs nettside. (www.samsung. com)

# Stille inn klokkeslettet og bruke timeren

Still inn gjeldende klokkeslett og bruk timerfunksjonen.

# Stille inn gjeldende klokkeslett

#### **a> ⊗ Innst. > System > Tid Prøv nå**

Du kan stille Klokke automatisk eller manuelt. Når Klokke er stilt, kan du vise gjeldende tid på TV-en når som helst.

Klokken må stilles på nytt hver gang strømmen kobles fra.

### Stille inn klokken ved å bruke informasjon om digital kringkasting

#### **a** > <sup>®</sup> Innst. > System > Tid > Klokke > Klokkemodus > Auto

- " Denne funksjonen virker bare når TV-ens antennekontakt er koblet til en antenne- eller kabelutgang og mottar digitale kringkastinger.
- $\triangle$  Avhengig av kringkastingssignalet kan tiden som vises, variere.
- $\mathbb Z$  Nøyaktigheten for tidsinformasjonen du mottar, kan variere avhengig av kanalen og signalet.

### Endre gjeldende klokkeslett

#### **a** > <sup>®</sup> Innst. > System > Tid > Klokke > Tidsforskyvning

- **Tidsforskyvning** justerer klokkeslettet via en nettverkstilkobling. Denne funksjonen er bare tilgjengelig hvis Klokkemodus er satt til Auto og TV-en er koblet til Internett via et lokalnettverk.
- **Tidsforskyvning** justerer klokkeslettet hvis TV-en ikke mottar tidsinformasjon via normale digitale kringkastingssignaler.

### Stille klokken manuelt

#### $\hat{a}$   $>$   $\hat{\infty}$  Innst.  $>$  System  $>$  Tid  $>$  Klokke  $>$  Klokkemodus  $>$  Manuell  $>$  Still klokke

### Stille klokken automatisk

#### **a> <sup>®</sup> Innst. > System > Tid > Klokke > Tidssone**

#### Lar deg stille inn riktig tid ved å angi sommertid og din lokale tidssone.

**2** Denne funksjonen er bare tilgjengelig når Klokkemodus er angitt til Auto.

**DST** 

Slår sommertidfunksjonen på eller av.

- **2** Denne funksjonen er bare tilgjengelig når Klokkemodus er angitt til Auto.
- GMT

Lar deg velge tidssone.

Når Land (område) er angitt til andre land, kan du bruke denne funksjonen.

## Bruke timerne

### Bruke deaktiveringstimeren

### **Innst. > System > Tid > Deaktiver.timer Prøv nå**

Du kan bruke denne funksjonen til å slå av TV-en automatisk etter et forhåndskonfigurert tidsrom. Du kan stille inn timeren i intervaller på 30 minutter i opptil 3 timer.

### Slå på TV-en ved hjelp av på-timeren

### **a> © Innst. > System > Tid > På-timer Prøv nå**

Når du angir Kilde til USB, er alternativene Musikk eller Bilde tilgjengelig. Husk imidlertid kravene som er angitt under:

- Hvis mappen du velger, har undermapper, kan du velge en undermappe på samme måte.
- Denne funksjonen vil bare virke ordentlig hvis den valgte USB-enheten inneholder medieinnhold eller en mappe er angitt.
- Lysbildefremvisningen vil ikke starte hvis det bare er én bildefil på USB-enheten.
- Mapper med lange navn kan ikke velges.
- Bruk alltid ulike mappenavn hvis du har flere USB-enheter.
- Bruk en USB-minnepinne eller multikortleser. På-timer vil kanskje ikke virke med visse USB-enheter som går på batteri, MP3-spillere eller PMP-enheter fordi TV-en bruker for lang tid på å gjenkjenne enheten.

### Slå av TV-en ved hjelp av av-timeren

**a> © Innst. > System > Tid > Av-timer Prøv nå** 

# Bruke funksjonene for beskyttelse mot fastbrent bilde og energisparing

Beskytt skjermen mot innbrenning, og reduser TV-ens strømforbruk.

# Forhindre fastbrent bilde

#### **面> ® Innst. > System > Ekspertinnstillinger > Autobeskyttelsestid**

Stillbilder kan etterlate seg fastbrente bilder på skjermen hvis de blir værende lenge. Velg en tidsinnstilling fra listen. Hvis et stillbilde vises på skjermen over tiden du har valgt, aktiveres beskyttelse mot fastbrent bilde automatisk på TV-en.

### Redusere strømforbruket til TV-en

#### **Innst. > System > Økoløsning Prøv nå**

Du kan justere lysstyrkenivået på TV-en og forhindre overoppheting for å redusere det totale strømforbruket.

● Økosensor Prøv nå

Justerer lysstyrkenivået på TV-en automatisk i henhold til omgivelseslyset for å redusere strømforbruket. Hvis Økosensor har justert skjermens lysstyrkenivå, kan du velge Min. bakgr.belysn. for å justere minimum lysstyrke på skjermen manuelt. Mens Økosensor er aktiv når verdien endres i Bilde > Bakg.belysn., deaktiveres Økosensor-funksjonen.

#### ● Energisparingsmodus Prøv nå

Lar deg velge en lysstyrkeinnstilling fra listen for å redusere TV-ens strømforbruk.

● Bevegelsesbelysn. Prøv nå

Justerer lysstyrken avhengig av bevegelsene på skjermen for å redusere strømforbruket.

**Denne funksjonen er bare tilgjengelig når Bildemodus er satt til Standard.** 

#### ● Automatisk avslåing Prøv nå

Slår automatisk av TV-en for å hindre overoppheting hvis den ikke brukes i den perioden du spesifiserer (4, 6 eller 8 timer).

# Bruke Anynet+ (HDMI-CEC)

Kontroller de eksterne enhetene som er koblet til via Anynet+ (HDMI-CEC), med fjernkontrollen.

Du kan bruke fjernkontrollen til TV-en til å kontrollere eksterne enheter som er koblet til TV-en med en HDMI-kabel, og som støtter Anynet+ (HDMI-CEC). Legg merke til at du bare kan konfigurere og betjene Anynet+ (HDMI-CEC) med fjernkontrollen.

## Koble til en ekstern enhet via Anynet+ og bruke menyene

### **△> <sup>⊗</sup> Innst. > System > Ekspertinnstillinger > Anynet+ (HDMI-CEC) Prøv nå**

- 1. Sett Anynet+ (HDMI-CEC) til På.
- 2. Koble en HDMI-CEC-kompatibel enhet til TV.
- 3. Slå på den tilkoblede eksterne enheten. Enheten kobles deretter automatisk til TV-en. Når tilkoblingen er fullført, kan du få tilgang til menyene på den tilkoblede enheten ved å bruke fjernkontrollen.
- **2** Denne funksjonen støttes kanskje ikke, avhengig av modellen eller den geografiske regionen.

### Les før du kobler til en Anynet+ (HDMI-CEC)

- " Du kan konfigurere universalfjernkontrollen på TV-en til å styre kabelbokser, Blu-ray-spillere og hjemmekinoanlegg fra tredjeparter som ikke støtter HDMI-CEC.
- " Anynet+ kan ikke brukes til å styre eksterne enheter som ikke støtter HDMI-CEC.
- " Anynet+-enheter må være koblet til TV-en med en HDMI-kabel. Legg merke til at enkelte HDMI-kabler kanskje ikke støtter Anynet+ (HDMI-CEC).
- Det kan hende at TV-ens fjernkontroll ikke fungerer under visse forhold. Hvis dette skjer, velger du Anynet+enheten på nytt.
- " Anynet+ (HDMI-CEC) virker bare med eksterne enheter som støtter HDMI-CEC, og bare når disse enhetene enten er i standbymodus eller er slått på.
- " Anynet+ (HDMI-CEC) kan styre opptil 12 kompatible eksterne enheter (opptil 3 av samme type). Med hjemmekinosystemer kan bare ett system styres.
- " For å lytte til 5.1-kanalslyd fra en ekstern enhet kobler du enheten til TV-en via en HDMI-kabel og kobler hjemmekinosystemet direkte til den digitale lydutgangen på den eksterne enheten.
- Et hjemmekinosystem som er koblet til TV-en med en HDMI-kabel og en optisk kabel, støtter bare 2-kanalslyd. 5.1-kanalslyd er imidlertid tilgjengelig for digitale kringkastinger med 5.1-kanalslyd.
- " Hvis en ekstern enhet er angitt både av Anynet+ og en universalfjernkontroll, kan enheten bare kontrolleres med universalfjernkontrollen.

# Oppdatere programvaren på TV-en

Du kan vise TV-ens programvareversjon og oppdatere den om nødvendig.

#### **a> <sup>®</sup> Innst. > Kundesupport > Programvareoppdatering Prøv nå**

### Oppgrader TV-ens programvare til nyeste versjon

#### **a> 
® Innst. > Kundesupport > Programvareoppdatering > Oppdater nå**

- **Z** Denne funksjonen krever en Internett-tilkobling.
- Lagre oppdateringspakken i mappen på det øverste nivået i USB-enheten. Ellers vil ikke TV-en finne oppdateringspakken.
- $\triangle$  IKKE slå av strømmen til TV-en før oppdateringen er fullført. TV-en slår seg av og på igjen automatisk når programvareoppdateringen er fullført. Video- og lydinnstillinger kan tilbakestilles til standard etter en progamvareoppdatering.

### Oppdatering gjennom Internett

#### **a> <sup>⊗</sup> Innst. > Kundesupport > Programvareoppdatering > Oppdater nå**

**Z** Denne funksjonen krever en Internett-tilkobling.

### Oppdatering gjennom USB-enheten

#### **a> <sup>⊗</sup> Innst. > Kundesupport > Programvareoppdatering > Oppdater nå**

Når du har lastet ned oppdateringsfilen fra nettstedet og lagret den på en USB-enhet, kobler du USBenheten til TV-en for oppdatering.

Lagre oppdateringspakken i mappen på det øverste nivået i USB-enheten. Ellers vil ikke TV-en finne oppdateringspakken.

# Oppdatere TV-en automatisk

#### **a> <sup>®</sup> Innst. > Kundesupport > Programvareoppdatering > Oppdater automatisk**

- $\ell$  Denne funksjonen kan ta lenger tid hvis en annen nettverksfunksjon kjører samtidig.
- **Denne funksjonen krever en Internett-tilkobling.**
- K Hvis du godtar betingelsene og vilkårene for Smart Hub, settes Oppdater automatisk til På automatisk. Hvis du ikke vil at TV-programvaren skal oppdateres automatisk, setter du Oppdater automatisk til Av.

# Beskytte TV-en fra hacking og ondsinnet kode

Beskytt TV-en fra hackingforsøk og ondsinnet kode.

#### **△> <sup>⊗</sup> Innst. > System > Ekspertinnstillinger > Smart sikkerhet Prøv nå**

Du kan bruke Smart sikkerhet til å beskytte TV-en fra hacking og ondsinnet kode når den er koblet til Internett.

## Kontrollere TV-en og tilkoblede lagringsenheter for ondsinnet kode

### ∩ > ⊗ Innst. > System > Ekspertinnstillinger > Smart sikkerhet > Søk

Hvis ondsinnet kode ble funnet, vises resultatene av skanningen på skjermen. All ondsinnet kode som ble funnet, vises i resultatvinduet. Du kan sette koden i karantene (isolere) for at den ikke skal kjøre.

- 1. Velg all ondsinnet kode som skal settes i karantene.
- 2. Velg Isoler. Disse alternativene flytter den valgte ondsinnede koden til Isolert-liste.
	- **I Isolert-liste** vises all ondsinnet kode som er satt i karantene.

## Skanne virus i sanntid

**△> <sup>⊗</sup> Innst. > System > Ekspertinnstillinger > Smart sikkerhet > Sanntidsovervåking** 

### Kontrollere en skannet liste

**a** > <sup>⊗</sup> Innst. > System > Ekspertinnstillinger > Smart sikkerhet > Overvåkingsresultater

# Bruke andre funksjoner

Vis andre oppsettfunksjoner.

# Kjøre tilgjengelighetsfunksjonene

### Innst. System Tilgjengelighet Prøv nå

# Aktivere taleveiledninger for synshemmede

### **A> <sup>®</sup> Innst. > System > Tilgjengelighet > Taleveiledning Prøv nå**

Du kan aktivere Taleveiledning som beskriver menyalternativene, for å hjelpe synshemmede. Du aktiverer denne funksjonen ved å sette Taleveiledning til På. Det gjør at TV-en spiller av Taleveiledning for flytting av fokus, kanalbytting, volumendring, programinformasjon, planlagt visning, programopptak, andre TVfunksjoner og forskjellig innhold på Web Browser, Søk eller MITT INNHOLD.

**Taleveiledning** er på språket som er angitt på Språk-skjermen. Enkelte av språkene støttes imidlertid ikke av Taleveiledning, selv om de er oppført på Språk-skjermen. English støttes alltid.

### Endre volum, tone og hastighet for taleveiledningen

Du kan konfigurere volumet, tonen, hastigheten og nivået for Taleveiledning.

# Se på TV-sendinger med undertekster

### **a> ® Innst. > System > Tilgjengelighet > Undertekst Prøv nå**

#### Sett Undertekst til På. Deretter kan du se programmet med teksting.

- " Denne funksjonen er bare tilgjengelig på enkelte modeller i bestemte geografiske områder.
- " TV-en kan ikke styre eller endre undertekster for DVD eller Blu-ray. Du kan styre undertekster for DVD eller Blu-ray ved å bruke funksjonen for undertekster på DVD- eller Blu-ray-spilleren og spillerens fjernkontroll.

### ● Undertekst

Slår tekstingen på eller av.

● Undertekstmodus

Angir undertekstmodus.

● Språk, undertekster

Angir undertekstspråket.

" TV-en kan ikke styre eller endre undertekster for DVD eller Blu-ray. Du kan styre undertekster for DVD eller Blu-ray ved å bruke funksjonen for undertekster på DVD- eller Blu-ray-spilleren og spillerens fjernkontroll.

### Velge undertekstspråket for sendingen

Du kan velge standardspråk for undertekstene. Listen over moduser kan variere avhengig av sendingen.

- Primærspråk, undertekster Velger primært undertekstspråk.
- Sekundærspråk, undertekster

Velger sekundært undertekstspråk.

# Lydbeskrivelse

### Innst. System Tilgjengelighet Lydbeskrivelse Prøv nå

Du kan bruke lydstrømningen for AD (lydbeskrivelse) som sendes sammen med hovedlyden fra kringkasteren. Juster volumet på lydbeskrivelsen ved hjelp av Volum.

**Denne funksjonen er bare tilgjengelig på digitale kanaler.** 

● Lydbeskrivelse

Slår lydbeskrivelsesfunksjonen på eller av.

● Volum

Justerer volumet på lydbeskrivelsen.

## Justere menygjennomsiktigheten

### **a** > <sup>®</sup> Innst. > System > Tilgjengelighet > Innstillinger for gjennomsiktighet på meny Prøv nå

Du kan justere menyens gjennomsiktighet.

 $\triangle$  Hvis du setter **Høy kontrast** til På, endres menyvisningsmodusen automatisk til ugjennomskinnelig. Du kan ikke endre innstillingene for Innstillinger for gjennomsiktighet på meny manuelt.

# Hvit tekst på svart bakgrunn (høy kontrast)

### **a> ® Innst. > System > Tilgjengelighet > Høy kontrast Prøv nå**

Du kan endre hovedtjenesteskjermene til hvit tekst på svart bakgrunn eller endre de gjennomsiktige TVmenyene til ugjennomskinnelige, slik at det er enklere å lese teksten. Du aktiverer denne funksjonen ved å sette Høy kontrast til På.

## Forstørre skrift (for synshemmede)

### **面> © Innst. > System > Tilgjengelighet > Forstørr Prøv nå**

Du kan zoome inn skjermens skrift. Du aktiverer denne funksjonen ved å sette Forstørr til På.

## Lære om fjernkontrollen (for synshemmede)

### Innst. System Tilgjengelighet Lær om fjernkontrollen Prøv nå

Denne funksjonen hjelper synshemmede personer med å lære hvor knappene på fjernkontrollen er plassert. Når denne funksjonen er aktivert, kan du trykke på en knapp på fjernkontrollen, så vil navnet vises på TV-en.

For å returnere til forrige skjerm trykker du to ganger på ∠knappen. Trykk på ∠knappen for å avslutte.
## Høre på TV-en gjennom Bluetooth-enheter (for hørselshemmede)

#### **a> ⊗ Innst. > System > Tilgjengelighet > Flerkanals lyd Prøv nå**

Du kan ha på både TV-høyttaleren og Bluetooth-enhetene samtidig. Når denne funksjonen er aktiv, kan du angi volumet til Bluetooth-enhetene til å være høyere enn TV-høyttaleren.

<sup>2</sup> Når du kobler Bluetooth-enhetene til TV-en, aktiveres menyen Flerkanals lyd. Du finner mer informasjon om tilkobling av Bluetooth-enheter til TV-en under "[Lytte til TV-en gjennom Bluetooth-enheter](#page-61-0)."

### Konfigurere avanserte systeminnstillinger

**Innst. > System > Ekspertinnstillinger Prøv nå** 

Endre menyspråket

**a> ® Innst. > System > Ekspertinnstillinger > Språk Prøv nå** 

#### Konfigurere et passord

#### **a> ⊗ Innst. > System > Ekspertinnstillinger > Endre PIN-kode Prøv nå**

Inndatavinduet for PIN-kode vises. Skriv inn en PIN-kode. Skriv den inn på nytt for å bekrefte den. Standard PIN-kode er 0000. (for Frankrike, Italia: 1111)

" Hvis du har glemt PIN-koden, kan du tilbakestille den ved hjelp av fjernkontrollen. Når TV-en er slått på, kan du trykke på følgende knapper på fjernkontrollen for å tilbakestille PIN-koden til 0000 (for Frankrike, Italia: 1111): VOL → Volum opp → → Volum ned → → → Volum opp → → På standardfjernkontrollen: MUTE → (+) (Volum  $opp) \rightarrow RETURN \rightarrow (-)$  (Volum ned)  $\rightarrow$  RETURN  $\rightarrow +$   $\rightarrow$  RETURN.

#### Sjekke varsler

#### **a> ⊗ Innst. > System > Ekspertinnstillinger > Vis varsler Prøv nå**

Du kan vise listen over hendelsesmeldinger som er generert av TV-en. Vis varsler vises på skjermen når hendelser inntreffer, for eksempel når en oppdatering lanseres for en app eller du blir logget på eller av fra Samsung-kontoen din.

- For å slette alle varsler velger du Slett alle.
- Du kan sjekke tjenestevarslene for SMART TV-en i en WEB BROWSER ved å velge Tjenestemerknad.

#### Programrangeringslås

#### **a> ⊗ Innst. > Kringkasting > Programrangeringslås Prøv nå**

**Z** Denne funksjonen avhenger av den bestemte modellen og området.

Programrangeringslås blokkerer programmer som har høyere aldersgrense enn ønsket. Dette er nyttig for å bestemme hva barna skal se på TV. Dette fungerer ikke for programmer som stammer fra eksterne kilder, for eksempel DVD-spillere eller USB-enheter.

PIN-koden kreves for å se på blokkerte programmer.

- Kringkasting er ikke tilgjengelig i HDMI- eller Komponent-modus.
- **Z** Programrangeringslås støttes kanskje ikke, avhengig av inngangssignalet.

#### Låse/låse opp TV-kontrollknappen eller Kontrollpinne

#### Innst. System Ekspertinnstillinger TV-kontrollås eller Kontrollpinnelås Prøv nå

 $\mathbb Z$  Det faktiske navnet på denne funksjonen kan variere avhengig av modellen.

#### Aktivere/deaktivere frontindikatorene

#### **a** > <sup>®</sup> Innst. > System > Ekspertinnstillinger > Lyseffekt

- **Z** Denne funksjonen er bare tilgjengelig på enkelte modeller i bestemte geografiske områder.
- Fargen på TV-lyset kan variere avhengig av modellen.

#### Registrere TV-en som en DivX-sertifisert enhet (se på DivX-betalingsfilmer)

#### **a> ® Innst. > System > Ekspertinnstillinger > DivX®-video på foresp.** Prøv nå

- " Digital Rights Management (DRM) fungerer som en teknisk sikkerhetsmekanisme for å beskytte opphavsretten til innholdsleverandøren.
- $\triangle$  Du kan se på innspilte filmer eller gratis DivX-filmer uten registrering.
- " Gå til DivX-nettstedet (http://www.divx.com), og logg deg på brukerkontoen din før du registrerer TV-en som en DivX-sertifisert enhet. Hvis du ikke har en konto, må du opprette en.

#### Bruke TV-en som en utstillingsmodell (for forhandlere)

#### **a> <sup>®</sup> Innst. > System > Ekspertinnstillinger > Bruksmodus Prøv nå**

- Alle andre brukere skal velge **Hiemmemodus**.
- Med Butikkmodus er enkelte funksjoner deaktivert, og TV-en tilbakestiller seg selv automatisk etter en bestemt periode.

### Tilbakestille TV-en til fabrikkinnstillingene

#### **a> <sup>®</sup> Innst. > Kundesupport > Egendiagnose > Tilbakestill Prøv nå**

**Du finner mer informasion om Start konfigurasion i** brukerveiledningen som fulgte med TV-en.

### Aktivere spillmodus

#### **a> ® Innst. > Bilde > Spesiell visningsmodus > Spillmodus** Prøv nå

Du kan aktivere spillmodus for å optimalisere TV-innstillingene til spilling av videospill med en spillkonsoll, for eksempel en PlayStation™ eller Xbox™.

- $\triangle$  Spillmodusen er ikke tilgjengelig for vanlig TV-titting.
- $\sum$  Skjermen kan riste litt.
- <sup>2</sup> Når Spillmodus er aktivert, vil Bildemodus og Lydmodus byttes til Spill automatisk.
- Hvis du vil bruke en annen ekstern enhet, må du først koble fra spillkonsollen og deaktivere Spillmodus.

## Kjøre datatjeneste automatisk

Tillater brukeren å bruke informasjon (tekst, stillbilder, grafikk, dokumenter, programvare osv.) som overføres via sendte medier.

" Denne funksjonen er bare tilgjengelig på enkelte modeller i bestemte geografiske områder.

#### ∩ > ⊗ Innst. > Kringkasting > Ekspertinnstillinger > Autokjør datatjeneste Prøv nå

Du kan angi om du skal kjøre datatjeneste automatisk eller ikke. Hvis kanalen du ser på for øyeblikket, tilbyr en datatjeneste, kan du benytte deg av en rekke datatjenester ved å velge den røde knappen.

- **Denne funksjonen er ikke tilgjengelig når en annen sekundær funksjon pågår.**
- $\ell$  Hvilken datatjenesteinformasjon som tilbys, kan variere avhengig av kringkastingen.
- " Det kan hende at du ikke kan bytte kanal med talltastene mens du bruker en datatjeneste, avhengig av tjenesten.
- Hvis **Autokjør datatjeneste** er På, vises innlastingsskjermen, og funksjonen er midlertidig utilgjengelig.

## **HhhTV**

Du kan få tilgang til tjenester fra underholdningsleverandører, elektroniske leverandører og CE-produsenter gjennom HbbTV.

- **Denne funksjonen er bare tilgjengelig på enkelte modeller i bestemte geografiske områder.**
- " Enkelte kanaler inkluderer kanskje ikke HbbTV-tjenesten.

I noen land er HbbTV deaktivert som standard. I dette tilfellet kan HbbTV brukes ved å installere HbbTVwidgeten (HbbTV-aktiveringswidgeten) fra Samsung APPS.

Du stiller inn automatisk start av HbbTV til på eller av ved å gå til  $\hat{m}$  >  $\hat{\infty}$  Innst. > Kringkasting > Ekspertinnstillinger > HbbTV og stille inn HbbTV til på eller av. (Avhengig av land)

- HbbTV er ikke tilgjengelig når Timeshift kjører eller når en innspilt video spilles av.
- Et program på HbbTV kan fungere feil midlertidig avhengig av omstendighetene for kringkastingsstasjonen eller programleverandøren.
- Et program er bare tilgjengelig for bruk på HbbTV når TV-nettverket er koblet til et eksternt nettverk. Programmet kan fungere feil avhengig av nettverksforholdene.
- Det er mulig å bruke både digital tekst-TV og tradisjonell tekst-TV på flere begrensede kanaler ved å trykke på TTX/MIX-knappen vekselvis.

#### Bruke HbbTV:

- Når skjermen indikerer (med den røde knappen osv.) at HbbTV åpnes.
- Velg TTX med fjernkontrollen én gang for å åpne tekstinnskrivingsmodusen HbbTV.
- Velg TTX med fjernkontrollen to ganger for å åpne tekstinnskrivingsmodusen ikke-HbbTV.

## Bruke et TV-visningskort ("CI- eller CI+-kort")

Lar deg se på betalingskanaler ved å sette inn et TV-visningskort i COMMON INTERFACE-sporet.

- $\ell$  2 CI-kortspor er tilgjengelige, avhengig av modellen.
- " Slå av TV-en når du skal koble til eller koble fra et CI- eller CI+-kort.

## Koble til CI- eller CI+-kortet via COMMON INTERFACE-sporet

Koble til CI- eller CI+-kortet i COMMON INTERFACE-sporet som vist på bildet nedenfor.

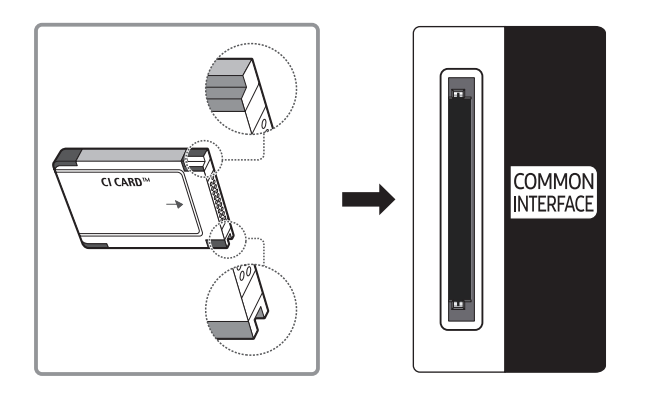

### Bruke CI- eller CI+-kortet

Hvis du vil se på betalkanaler, må CI- eller CI+-kortet være satt inn.

- Samsung TV følger CI+ 1.3-standarden. Hvis TV-en viser et kryptert signal, kan dette skyldes at det er brukt inkonsekvente CI+ 1.3-versjoner. Ta kontakt med Samsungs callsenter hvis du har problemer.
- Hvis du ikke setter inn CI- eller CI+-kortet, vil noen kanaler vise meldingen "Kryptert signal".
- Sammenkoblingsinformasjonen som inneholder et telefonnummer, ID-en til CI- eller CI+-kortet, verts-ID og annen informasjon, vises i omtrent 2-3 minutter. Hvis det vises en feilmelding, kontakter du tjenesteleverandøren.
- Når konfigurasjonen av kanalinformasjon er ferdig, vises meldingen "Oppdatering fullført", noe som betyr at kanallisten er oppdatert.
- " Du må anskaffe et CI- eller CI+-kort fra en lokal kabelleverandør.
- " Når du fjerner CI- eller CI+-kortet, må du dra det forsiktig ut med hendene. Hvis du mister CI- eller CI+-kortet, kan kortet bli skadet.
- Sett inn CI- eller CI+-kortet i retningen som er avmerket på kortet.
- " Plasseringen til COMMON INTERFACE-sporet kan variere, avhengig av modellen.
- " CI- eller CI+-kort støttes ikke i alle land og regioner. Undersøk med din autoriserte forhandler.
- $\triangle$  Hvis du har problemer, kontakter du tjenesteleverandøren.
- **2** Sett inn CI- eller CI+-kortet som støtter gjeldende antenneinnstillinger. Skjermen vil bli forvrengt eller ikke vises.

## Tekst-TV-funksjon

Lær hvordan du bruker tekst-TV og kjører funksjonene som leveres av tekst-TV-tjenesten.

**Denne funksjonen er bare tilgjengelig på enkelte modeller i bestemte geografiske områder.** 

Indekssiden i tekst-TV-tjenesten inneholder informasjon om bruk av tjenesten. For at tekst-TV-informasjon skal vises riktig, må kanalmottaket være stabilt, ellers kan det forekomme at informasjon mangler eller at enkelte sider ikke vises.

**Du kan endre tekst-TV-sider ved å velge nummer på fjernkontrollen.** 

/Tekst-TV på / blandet / av: Aktiverer tekst-TV-modus for gjeldende kanal. Trykk to ganger for å overlappe tekst-TV-modus med den gjeldende kringkastingsskjermen. Trykk en gang til for å gå ut av tekst-TV.

8Lagre: Lagrer tekst-TV-sidene.

4Størrelse: Viser tekst-TV på øvre halvdel av skjermen i dobbel størrelse. Hvis du vil flytte teksten til nederste halvdel av skjermen, trykker du en gang til. For normal visning trykker du en gang til.

9Vent: Holder skjermen på gjeldende side i tilfelle det er flere sekundære sider som følger automatisk. Hvis du angrer, trykker du på den en gang til.

Fargeknapper (rød, grønn, gul, blå): Hvis FASTEXT-systemet brukes av kringkastingsselskapet, er de forskjellige emnene på en tekst-TV-side fargekodet og kan velges med fargeknappene. Trykk på fargen som tilsvarer emnet du ønsker. En ny fargekodet side vises. Elementer kan velges på samme måte. Hvis du vil se forrige eller neste side, velger du tasten med tilsvarende farge.

0Modus: Velg tekst-TV-modus (LISTE/FLOF). Hvis du trykker på denne i LISTE-modus, byttes modusen til listelagringsmodus. I listelagringsmodus kan du lagre en tekst-TV-side i en liste med knappen  $\equiv \infty$ (lagre).

1Underside: Viser den tilgjengelige undersiden.

**E** Side opp: Viser neste tekst-TV-side.

**1**<sup> $\overline{1}$ </sup> Side ned: Viser forrige tekst-TV-side.

6Indeks: Viser indekssiden (innholdsfortegnelsen) når som helst når du bruker tekst-TV.

5 Vis: Viser skjult tekst (for eksempel svar på spørrekonkurranser). Trykk en gang til for å vise skjermbildet normalt.

7Avbryt: Forminsker tekst-TV-visningen så den overlapper det gjeldende TV-bildet.

Vanlig tekst-TV-side

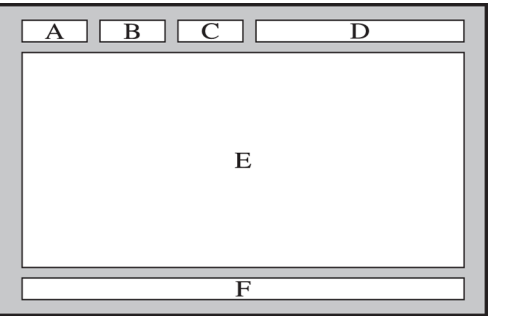

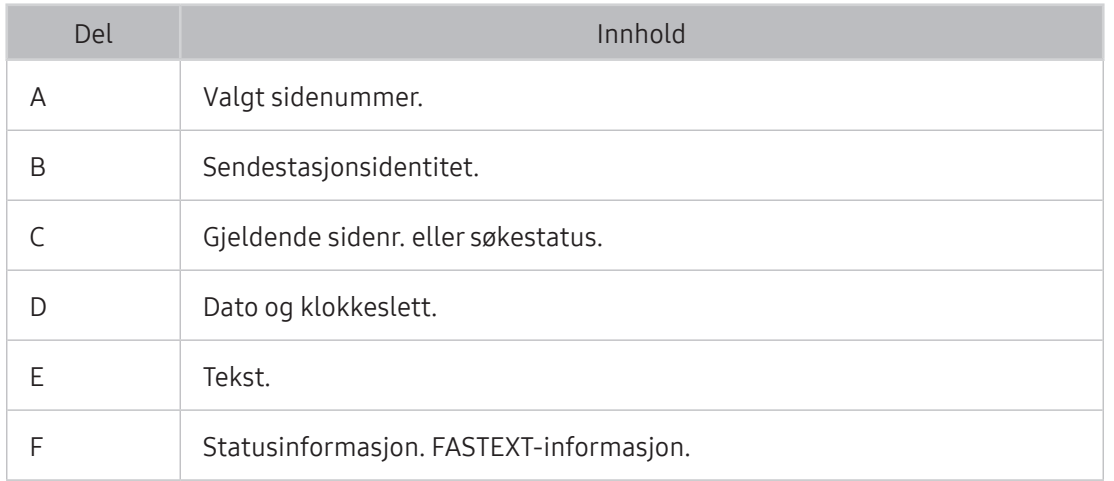

# Få Kundesupport

Du kan få hjelp direkte fra Samsung hvis du opplever et problem med TV-en.

## Få støtte via Ekstern styring

#### **a> ® Innst. > Kundesupport > Ekstern styring Prøv nå**

Du kan bruke denne funksjonen til å la Samsung Electronics feilsøke TV-en din eksternt når du trenger hjelp med TV-en din. Angi den til På. Du må lese og samtykke i brukeravtalen før du bruker denne funksjonen.

 $\triangle$  Dette alternativet krever en Internett-tilkobling.

#### Hva gjør tjenesten for ekstern service?

Samsungs tjeneste for ekstern brukerstøtte tilbyr direkte brukerstøtte med en Samsung-tekniker som kan gjøre følgende eksternt:

- Feilsøke TV-en din
- Justere TV-innstillingene for deg
- Utføre en fabrikktilbakestilling av TV-en din
- Installere anbefalte fastvareoppdateringer

#### Hvordan fungerer ekstern kundestøtte?

Du kan enkelt få en Samsung-tekniker til å utføre service på TV-en din eksternt

- 1. Ring Samsungs kontaktsenter, og be om ekstern brukerstøtte.
- 2. Åpne menyen på TV-en, og gå til Kundesupport-delen.
- 3. Velg Ekstern styring, og les og godta serviceavtalene. Når skjermbildet for PIN-kode vises, oppgir du PIN-koden din til agenten.
- 4. Teknikeren får da tilgang til TV-en din.

## Finne kontaktinformasjon for service

#### **a> ® Innst. > Kundesupport > Kontakt Samsung Prøv nå**

Du kan vise adressen til Samsungs nettsted, telefonnummeret til kundestøtte, TV-ens modellnummer, TV-ens programvareversjon, Smart Hub-informasjon og annen informasjon som du kan trenge for å få servicesupport fra en kundestøtteagent fra Samsung eller på Samsungs nettsted.

**Du kan også finne informasjon ved å lese QR-koden til produktet.** 

#### Be om service

#### **Innst. > Kundesupport > Be om kundesupport Prøv nå**

 $\angle$  Denne funksjonen er ikke tilgjengelig i enkelte geografiske områder.

Du kan be om service hvis det oppstår et problem med TV-en. Velg det elementet som passer for problemet ditt, og velg deretter Send forespørsel nå eller Planlegg avtale. Serviceforespørselen din blir registrert.

 $\angle$  Du må godta betingelsene og vilkårene for serviceforespørselen.

## Diagnostisere TV-en

Du kan vise utdatastatus for video- og lyddata. I tillegg kan du konfigurere innstillingene for kringkastingens signalstyrke og fabrikktilbakeinnstilling av Smart Hub og TV-en.

#### **a> ® Innst. > Kundesupport > Egendiagnose Prøv nå**

Du kan kontrollere om bilde og lyd på TV-en er normalt. I tillegg kan du konfigurere innstillingene for fabrikktilbakestilling av Smart Hub og TV-en.

### Det er et problem med bildet

Når det er problemer med bildet på TV-en, kan disse trinnene bidra til å løse problemet.

### Teste bildet

#### **a> <sup>®</sup> Innst. > Kundesupport > Egendiagnose > Start bildetest Prøv nå**

Før du ser gjennom listen over problemer og løsninger nedenfor, kan du bruke Start bildetest for å finne ut om problemet er forårsaket av TV-en. Start bildetest viser et bilde i høy oppløsning som du kan undersøke for å finne defekter eller problemer.

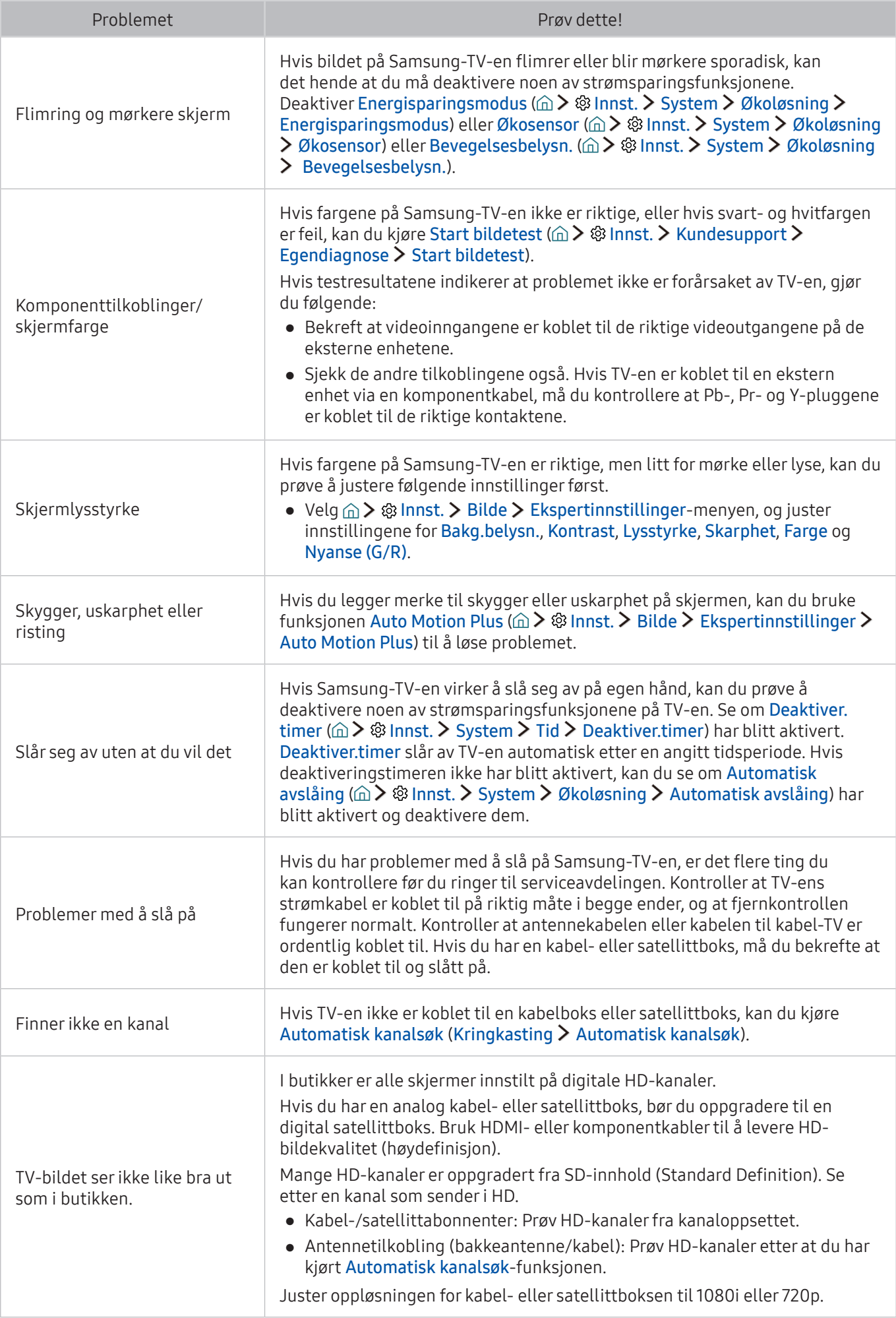

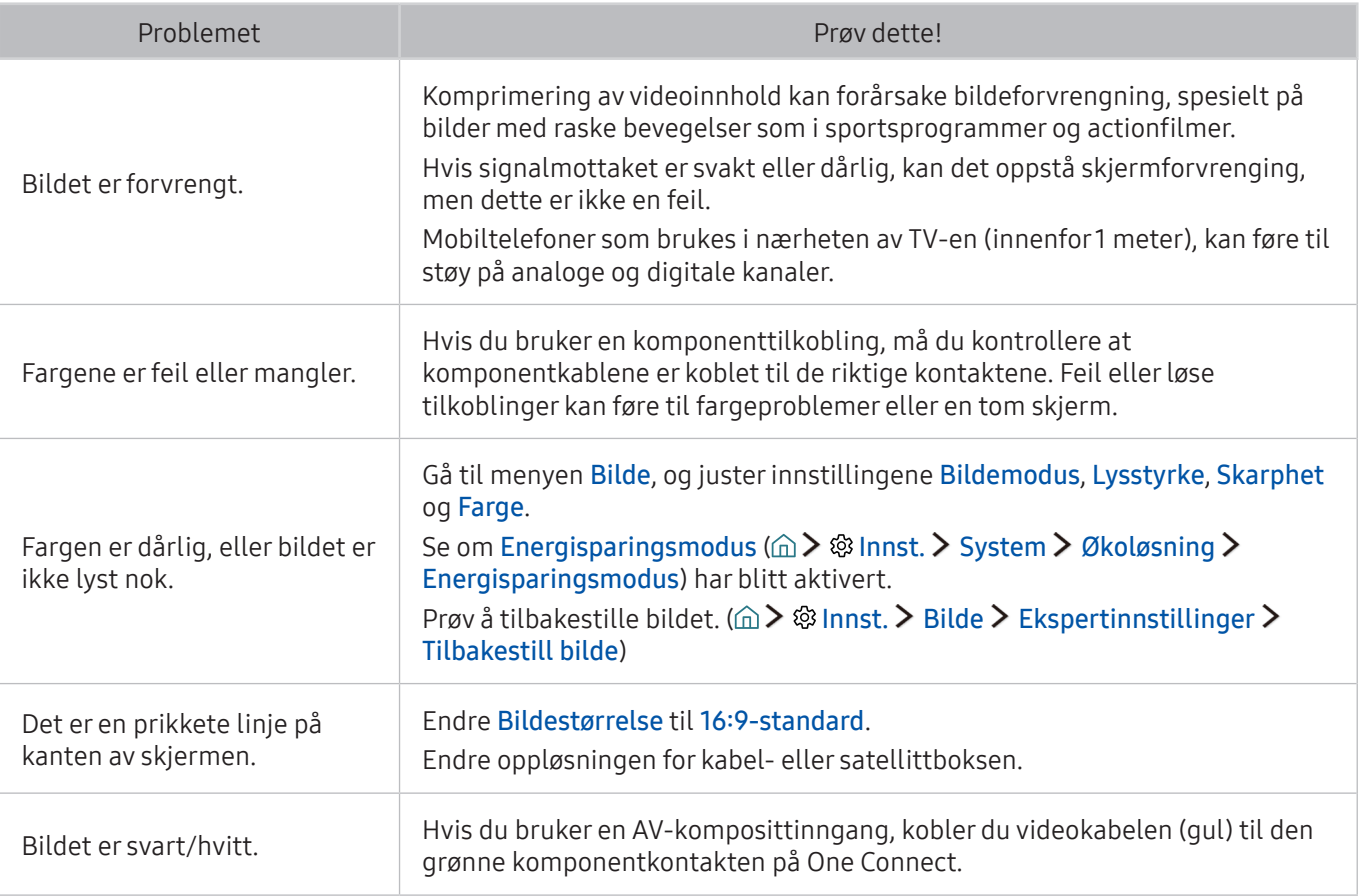

" Hvis testbildet ikke vises, eller hvis du ser støy eller forvrengning, kan det være et problem med TV-en. Kontakt Samsungs kundestøtte for å be om hjelp.

" Hvis testbildet vises som det skal, kan det hende det er et problem med en ekstern enhet. Sjekk tilkoblingene.

" Hvis problemet vedvarer, kan du sjekke signalstyrken eller se brukerveiledningen til den eksterne enheten.

Når det er problemer med lyden på TV-en, kan disse trinnene bidra til å løse problemet.

## Teste lyden

#### **a> ® Innst. > Kundesupport > Egendiagnose > Start lydtest Prøv nå**

Hvis TV-en spiller Start lydtest-melodien uten forvrengning, kan det være et problem med en ekstern enhet eller med kringkastingens signalstyrke.

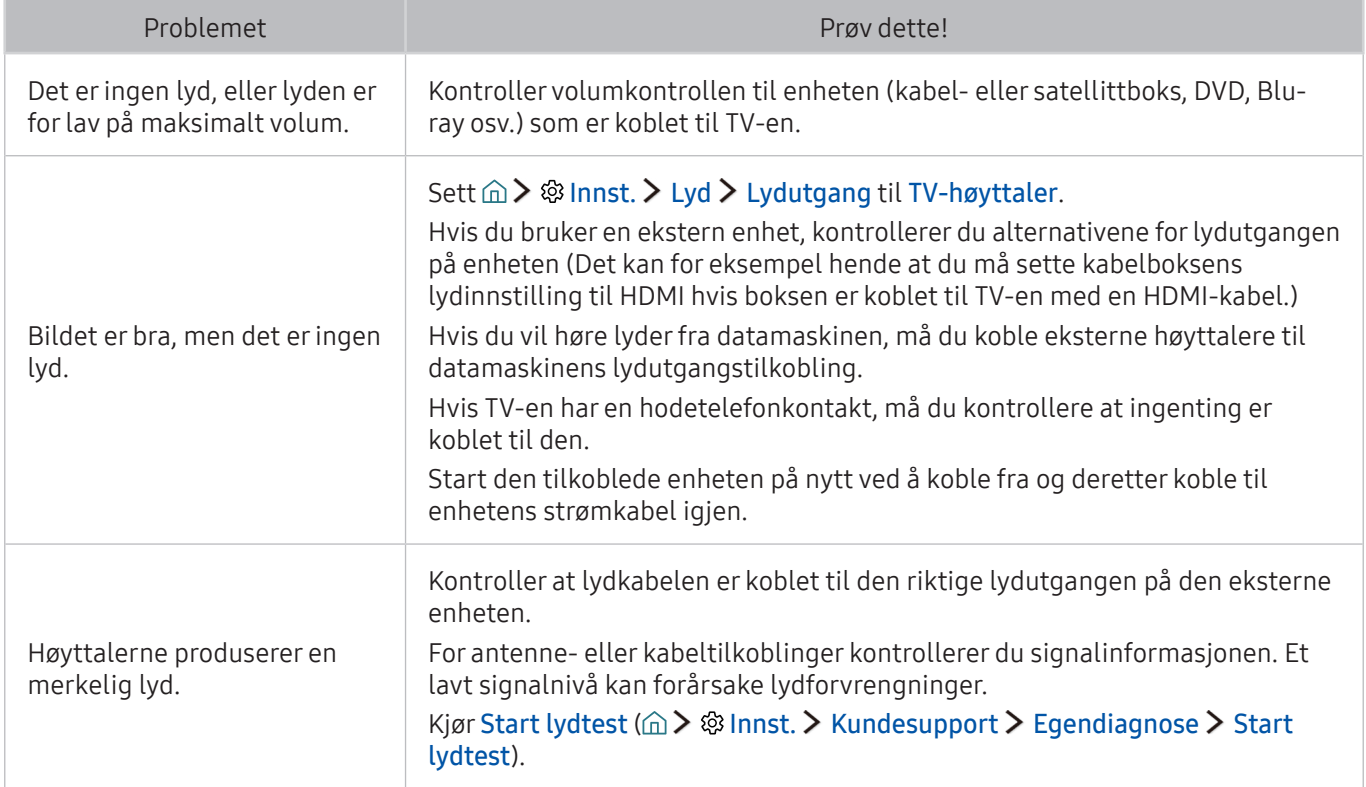

## Det er et problem med kringkastingen

#### Når det er problemer med å motta kringkastinger på TV-en, kan disse trinnene bidra til å løse problemet.

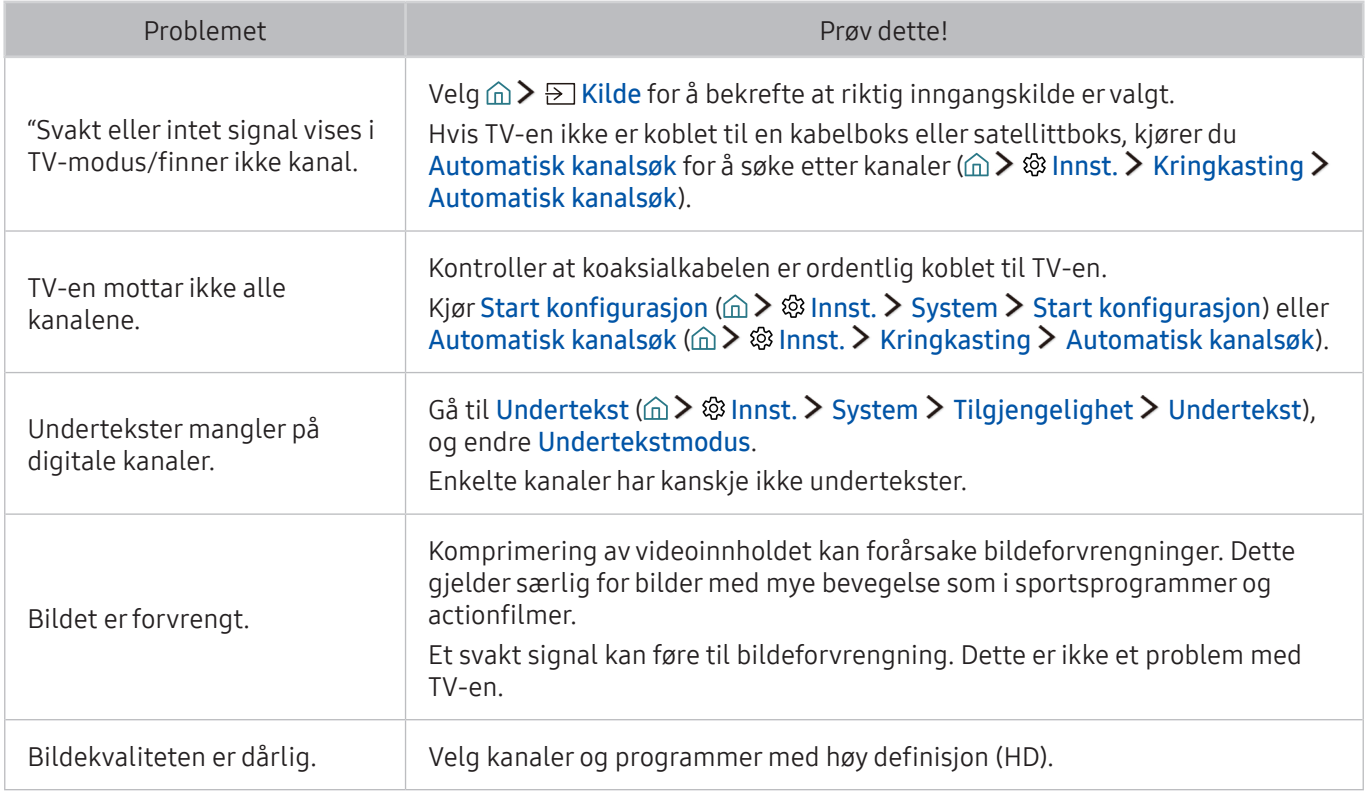

## Datamaskinen kan ikke kobles til

Når det er problemer med å koble til en PC på TV-en, kan disse trinnene bidra til å løse problemet.

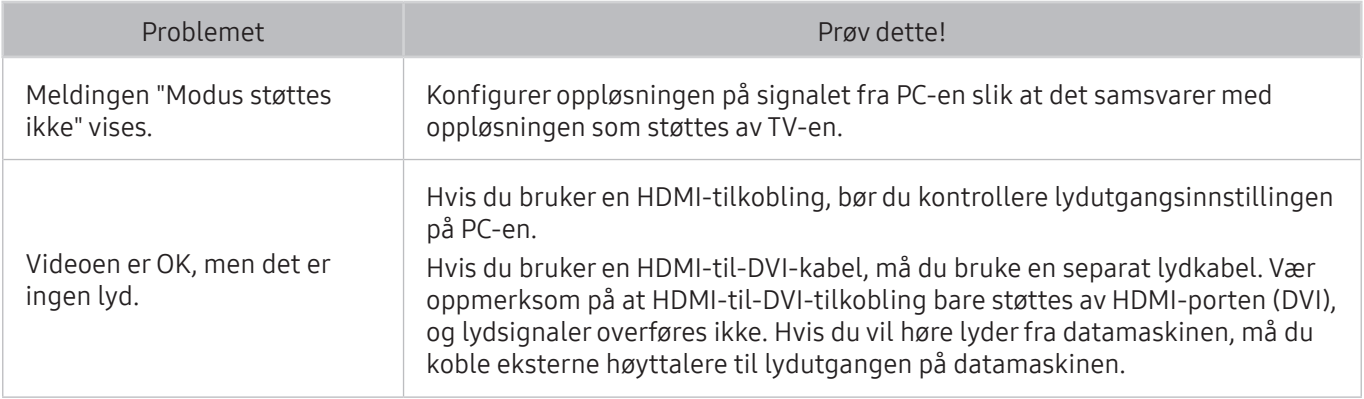

# Jeg kan ikke koble til Internett

#### Når det er problemer med å koble til Internett på TV-en, kan disse trinnene bidra til å løse problemet.

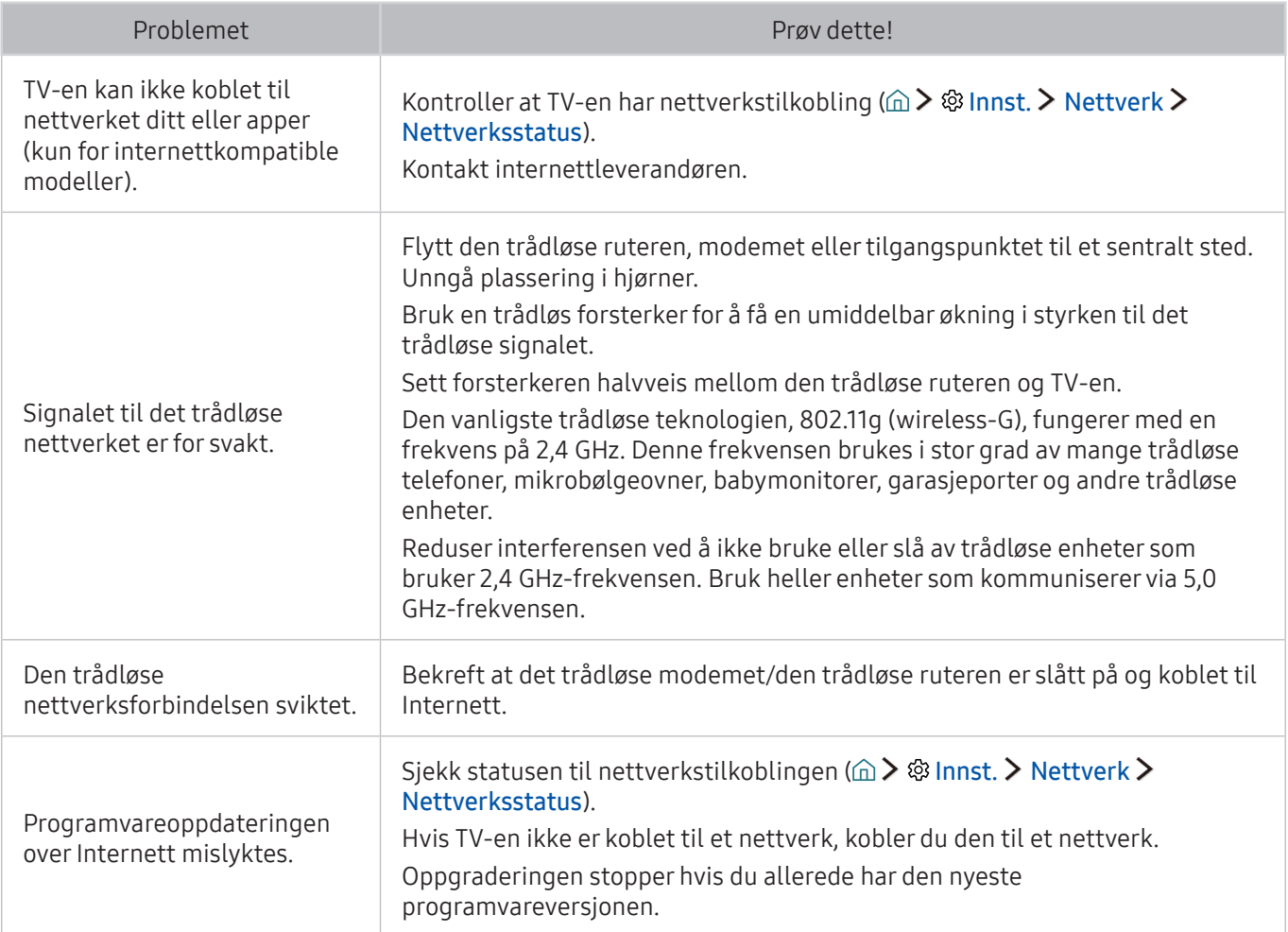

# Datatjeneste

#### Når det er problemer med å bruke datatjenesten på TV-en, kan disse trinnene bidra til å løse problemet.

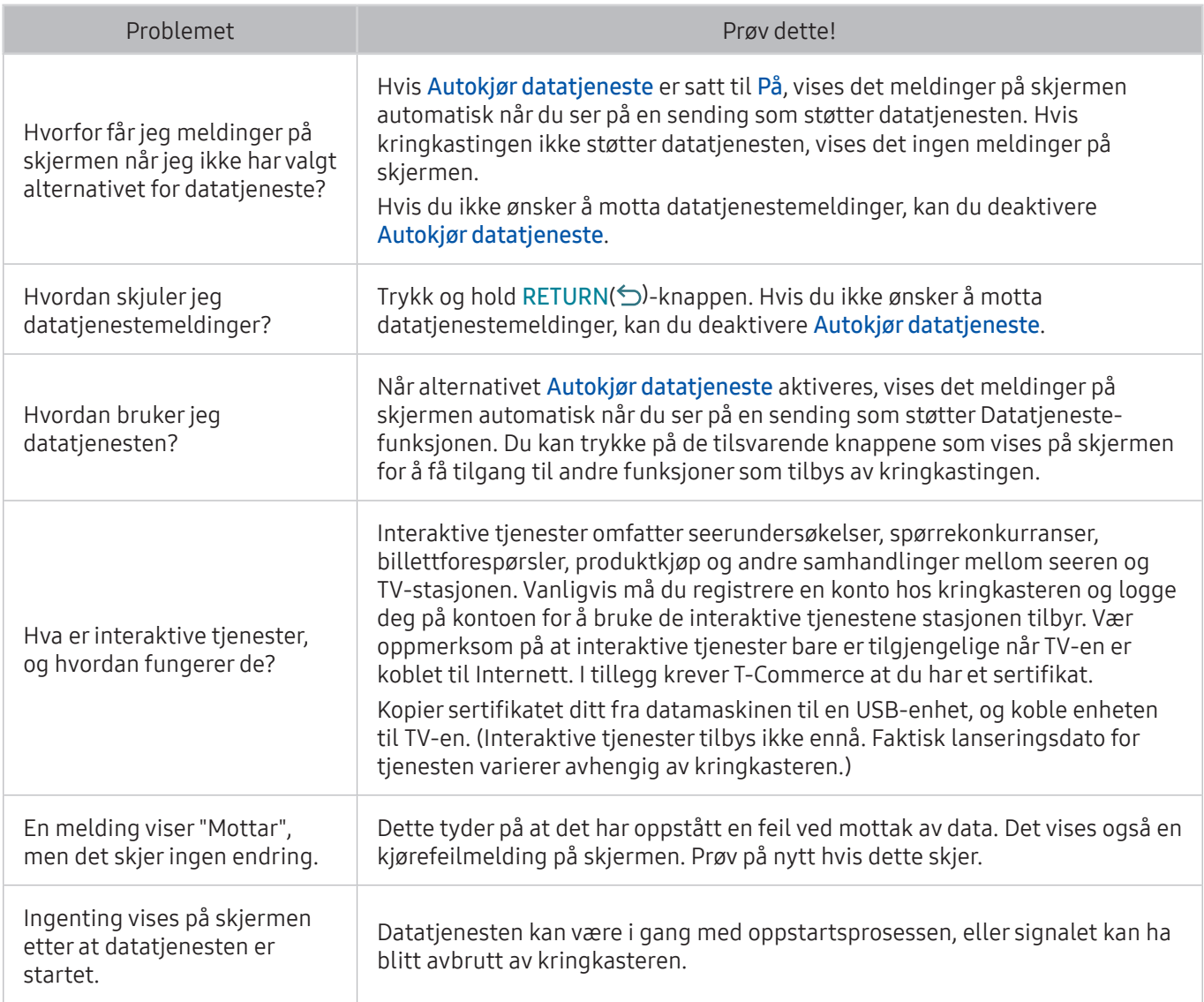

## Planlagt opptak / Timeshift virker ikke

Når Timeshift eller planlagt opptak ikke virker, kan disse trinnene bidra til å løse problemet.

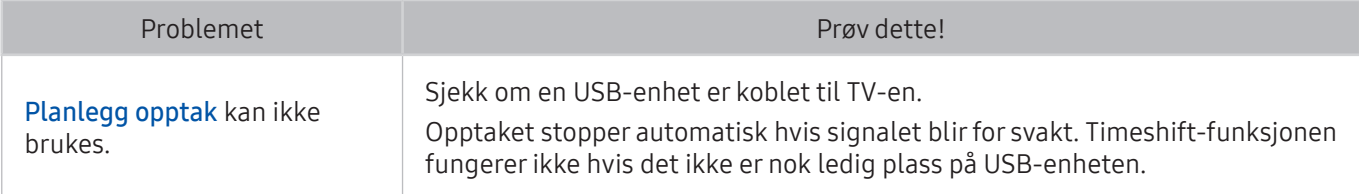

# Anynet+ (HDMI-CEC) virker ikke

Når Anynet+ (HDMI-CEC) ikke virker, kan disse trinnene bidra til å løse problemet.

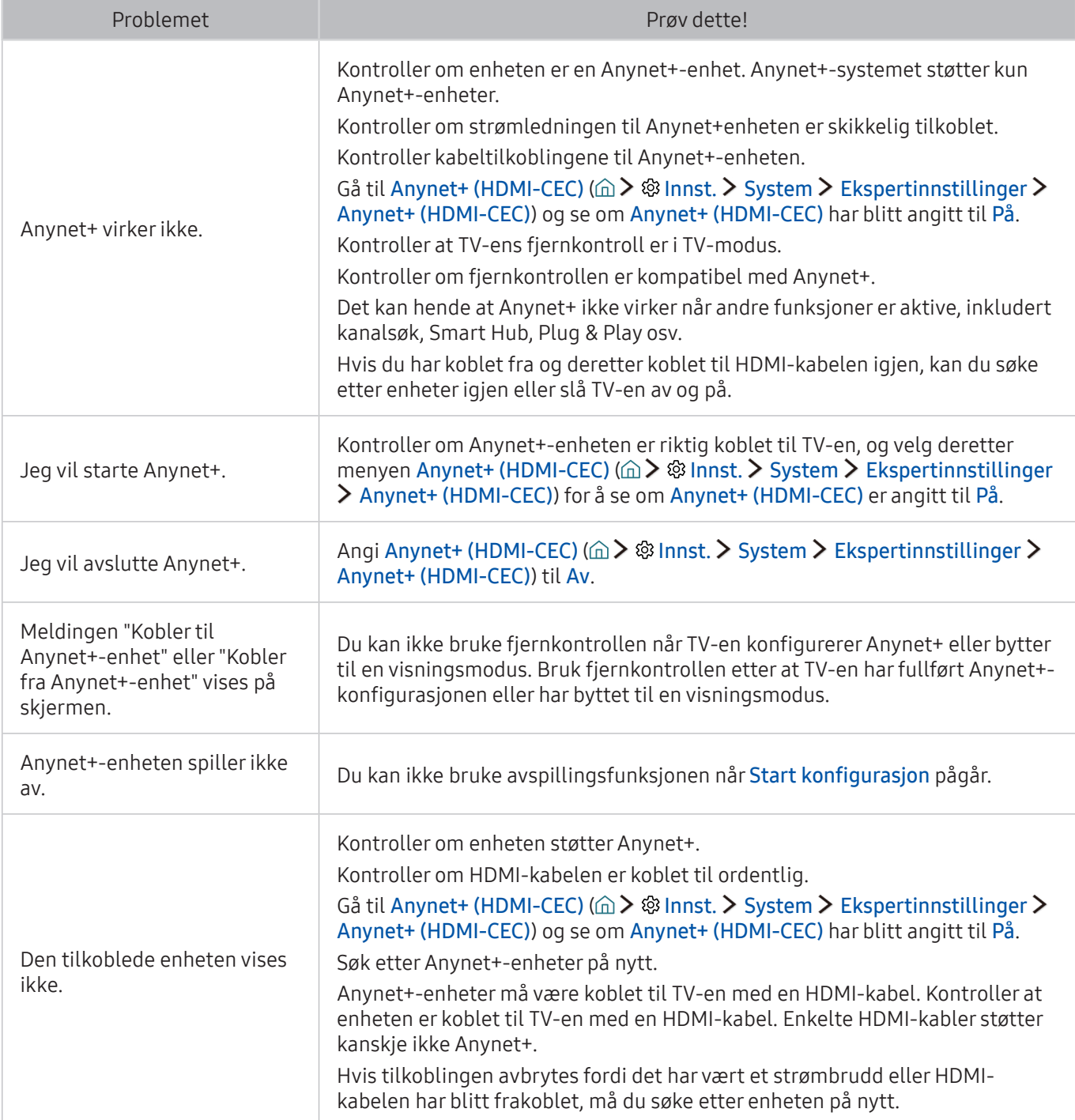

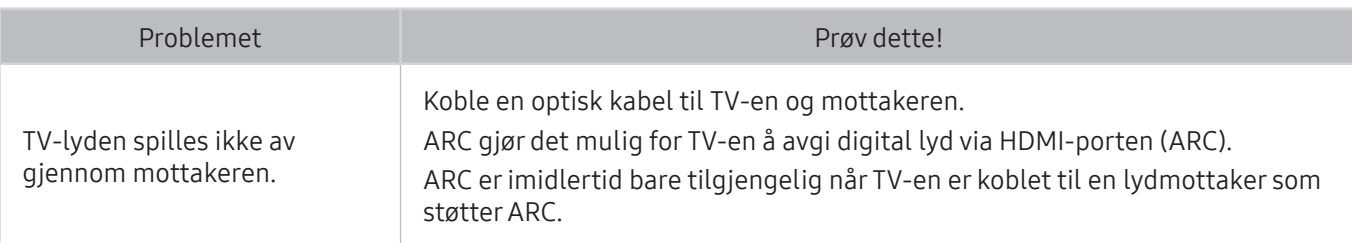

# Det er problemer med å starte/bruke apper

Når apper ikke virker, kan disse trinnene bidra til å løse problemet.

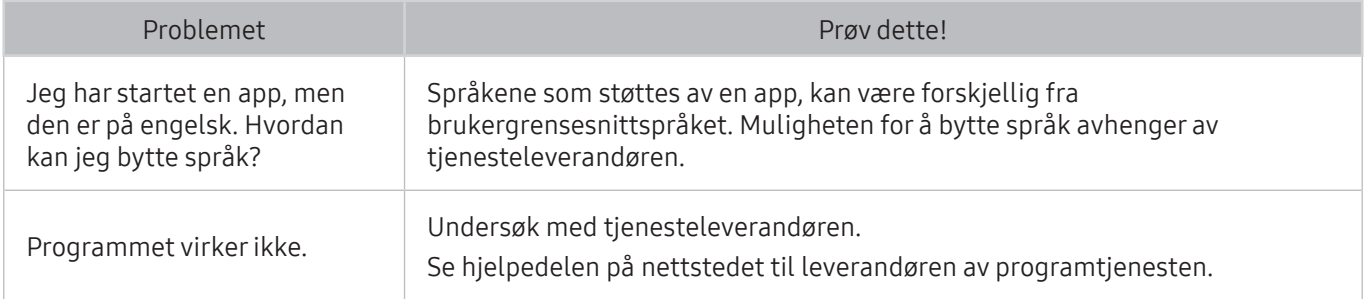

## Filen spilles ikke av

Når filer ikke spilles av, kan disse trinnene bidra til å løse problemet.

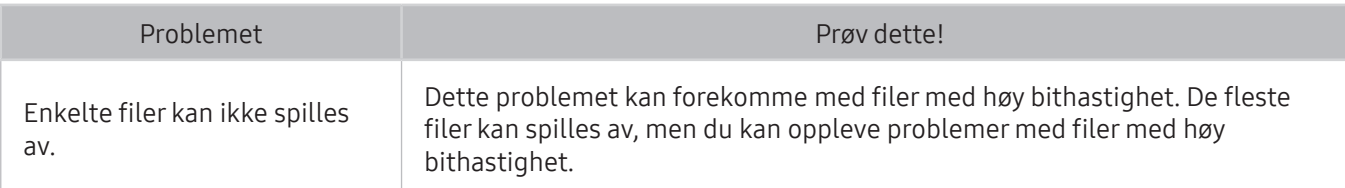

# Jeg ønsker å tilbakestille TV-en

Tilbakestill innstillingene til fabrikkstandard.

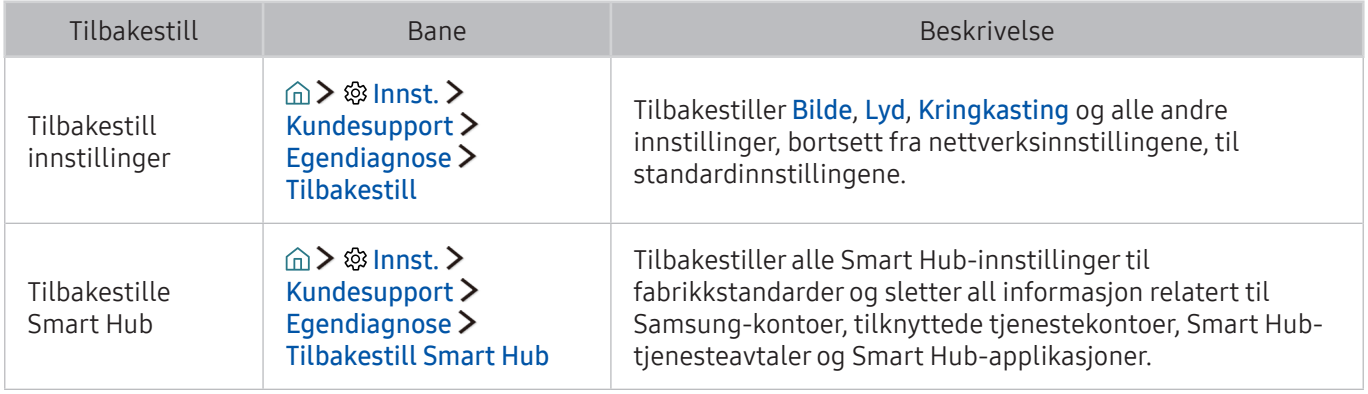

# Andre problemer

#### Bruk disse prosedyrene til å løse andre problemer som kan oppstå.

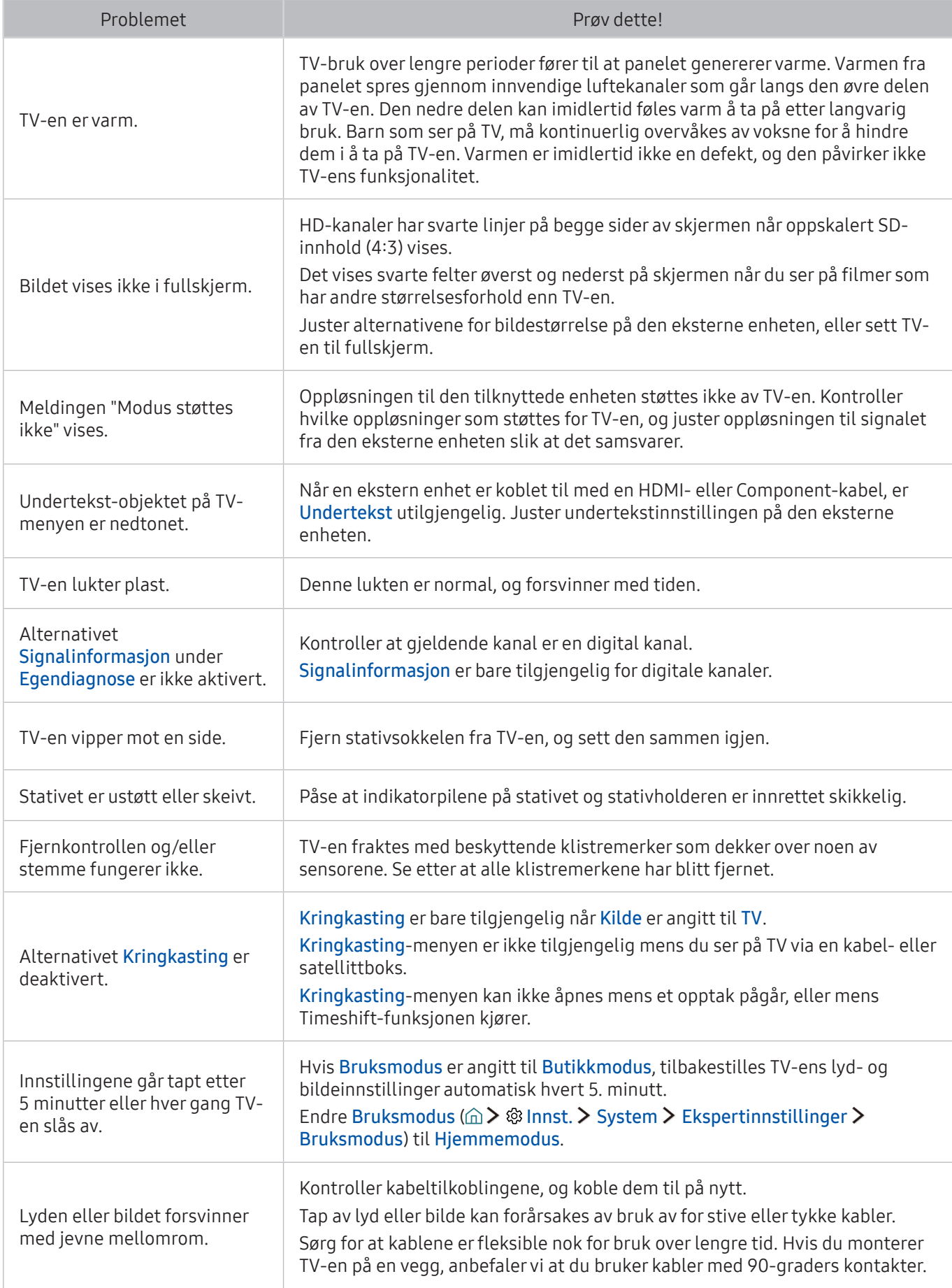

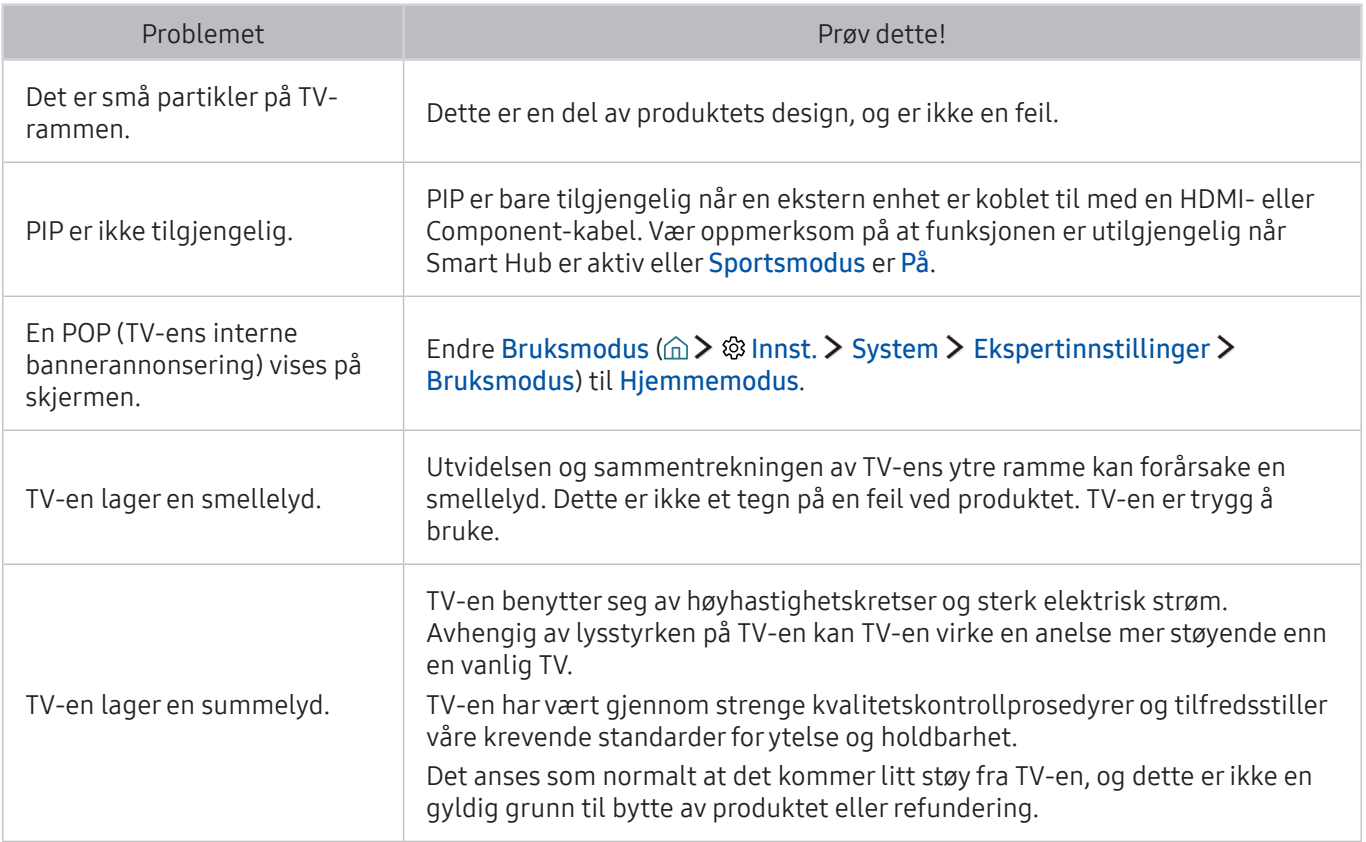

# Før du bruker opptaksfunksjonen og Timeshift-funksjonen

Les disse instruksjonene før du bruker Opptak og Timeshift.

**Z** Denne funksjonen er bare tilgjengelig på enkelte modeller i bestemte geografiske områder.

## Før du bruker opptaksfunksjonen og funksjonen for planlagt opptak

- For å sette opp et planlagt opptak må du første stille TV-klokken. Still inn Klokke (  $\hat{p}$   $>$   $\hat{p}$  Innst.  $>$ System > Tid > Klokke).
- Du kan konfigurere maksimalt 30 Planlegg visning- og Planlegg opptak-oppføringer.
- Opptak er DRM-beskyttet og kan derfor ikke spilles av på en datamaskin eller på en annen TV. Dessuten kan ikke disse filene spilles av på TV-en hvis videokretsen er byttet ut.
- Det anbefales å bruke en USB-harddisk med en hastighet på 5 400 o/m eller mer. USB-harddisker av RAID-typen støttes imidlertid ikke.
- USB-minnepinner støttes ikke.
- Total opptakskapasitet kan variere avhengig av mengden tilgjengelig harddiskplass og kvaliteten på opptaket.
- Planlegg opptak krever minst 100 MB ledig plass på USB-lagringsenheten. Opptaket vil stoppe hvis den tilgjengelige lagringsplassen kommer under 50 MB mens opptak pågår.
- Hvis den tilgjengelige lagringsplassen kommer under 500 MB mens både et planlagt opptak og Timeshift-funksjonen pågår, vil bare opptaket stoppe.
- Maksimal opptakstid er 720 minutter.
- Videoer spilles av i henhold til TV-innstillingene.
- Hvis inndatasignaler endres mens opptak pågår, vil skjermbildet gå i svart til endringen er fullført. I slike tilfeller vil opptaket gjenopptas, men • vil ikke være tilgjengelig.
- Ved bruk av opptaksfunksjonen eller funksjonen for planlagt opptak kan det faktiske opptaket starte et sekund eller to senere enn angitt tid.
- Hvis funksjonen for planlagt opptak er aktiv mens et opptak blir foretatt på en ekstern HDMI-CECenhet, får det planlagte opptaket prioritet.
- Hvis du kobler en opptaksenhet til TV-en, slettes unormalt lagrede opptaksfiler automatisk.
- Hvis Av-timer eller Automatisk avslåing er angitt, vil TV-en overstyre disse innstillingene, fortsette opptaket og slå seg av når opptaket er avsluttet.

### Før du bruker Timeshift-funksjonen

- Det anbefales å bruke en USB-harddisk med en hastighet på 5 400 o/m eller mer. USB-harddisker av RAID-typen støttes imidlertid ikke.
- USB-minnepinner og flash-enheter støttes ikke.
- Total opptakskapasitet kan variere avhengig av mengden tilgjengelig harddiskplass og kvaliteten på opptaket.
- Hvis den tilgjengelige lagringsplassen kommer under 500 MB mens både et planlagt opptak og Timeshift-funksjonen pågår, vil bare opptaket stoppe.
- Maksimal tid tilgjengelig for Timeshift-funksjonen er 90 minutter.
- Timeshift-funksjonen er ikke tilgjengelig for låste kanaler.
- Videoer med tidsforskyvning spilles av i henhold til TV-innstillingene.
- Timeshift-funksjonen kan avsluttes automatisk så snart den når sin maksimale kapasitet.
- Timeshift-funksjonen krever minst 1,5 GB plass tilgjengelig på USB-lagringsenheten.

## Støttede oppløsninger for hver type UHD-inngangssignaler

Kontroller hvilken oppløsning som støttes for UHD-inngangssignaler.

#### ● Oppløsning: 3840 x 2160p, 4096 x 2160p

 $\triangle$  HDMI-kontakten med HDMI UHD Color satt til Av støtter inngangssignaler opptil UHD 50P/60P 4:2:0, mens HDMI-kontakten med HDMI UHD Color satt til På støtter inngangssignaler opptil UHD 50P/60P 4:4:4 og 4:2:2.

### Hvis HDMI UHD Color er satt til Av

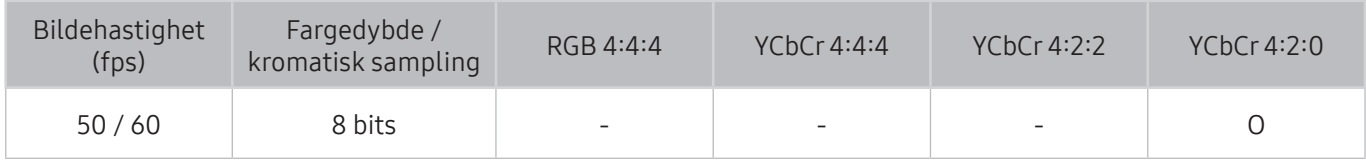

### Hvis HDMI UHD Color er satt til På

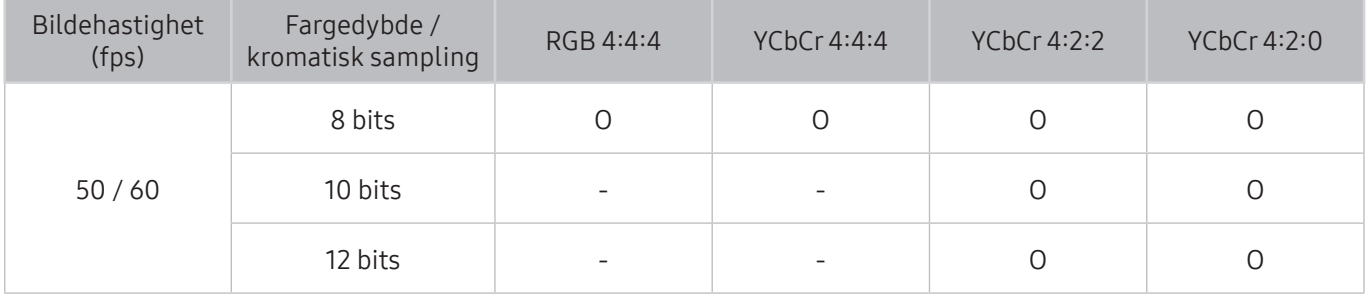

## Les før du bruker Talegjenkjenning

Les denne informasjonen før du bruker Talegjenkjenning.

**Z** Denne funksjonen støttes kanskje ikke, avhengig av modellen eller den geografiske regionen. Denne funksjonen er tilgjengelig for fjernkontrollen med en mikrofon.

## Forholdsregler for taleinteraksjon

- Talegjenkjenning er ikke tilgjengelig på alle språk eller dialekter eller i alle områder. Ytelsen varierer i henhold til det valgte språket, stemmevolumet og bakgrunnsstøyen i bruksområdet.
- Taletekst krever at du godtar eventuelle personvernpolicyer for tale for apper fra tredjeparter.
- Du må godta følgende merknader om personvern før du bruker interaktiv Talegjenkjenning:
	- TalegjenkjenningMerknad om personvern for nyanser

### Krav for bruk av taleinteraksjon

- Hvor vellykket taleinteraksjonen er, varierer etter volum/tone, uttale og omgivelser (TV-lyden og bakgrunnsstøyen).
- Det optimale volumet for talekommandoer er mellom 75 dB og 80 dB.

## Les før du bruker Apper

Les denne informasjonen før du bruker Apper.

- På grunn av produktegenskapene til produkter på Samsung Smart Hub, i tillegg til begrensninger i det tilgjengelige innholdet, kan noen funksjoner, programmer og tjenester være utilgjengelige på alle enheter eller i alle områder. Noen Smart Hub-funksjoner krever kanskje også ekstra eksterne enheter eller medlemsavgifter. Gå til http://www.samsung.com for mer informasjon om bestemt enhetsinformasjon og innholdstilgjengelighet. Tilgjengeligheten til tjenester og innhold kan endres uten forvarsel.
- Samsung Electronics tar ikke på seg noe som helst juridisk ansvar for noen avbrytelser av apptjenester som forårsakes av tjenesteleverandøren, uansett årsak.
- Programtjenester kan bare tilbys på engelsk, og innholdet som er tilgjengelig, kan variere avhengig av hvor du er.
- For mer informasjon om programmer kan du gå til nettsiden til tjenesteleverandøren for programmet.
- En ustabil Internett-tilkobling kan føre til forsinkelser og avbrudd. Dessuten kan programmene avsluttes automatisk avhengig av nettverksmiljøet. Hvis dette skjer, kontrollerer du Internetttilkoblingen og prøver på nytt.
- Programtjenester og oppdateringer kan bli utilgjengelige.
- Programinnhold kan endres av tjenesteleverandøren uten forvarsel.
- Bestemte tjenester kan variere avhengig av versjonen av programmet som er installert på TV-en.
- Funksjonaliteten i et program kan endres i fremtidige versjoner av programmet. Hvis dette skjer, kjører du programmets veiviser eller går til tjenesteleverandørens nettside.
- Avhengig av retningslinjene fra tjenesteleverandøren, kan det hende at enkelte programmer ikke støtter fleroppgavekjøring.

## Les før du bruker Web Browser

Les denne informasjonen før du bruker WEB BROWSER.

- WEB BROWSER er ikke kompatibel med Java-programmer.
- Du kan ikke laste ned filer. Hvis du prøver å laste ned en fil, får du en feilmelding i stedet.
- Nettleseren har kanskje ikke tilgang til enkelte nettsteder.
- Avspilling av Flash-videoer kan være begrenset.
- E-handel for kjøp via Internett støttes ikke.
- For nettsteder som har rullbare vinduer kan det forekomme ugyldige tegn når du blar gjennom et vindu.
- ActiveX støttes ikke.
- Enkelte alternativer er ikke tilgjengelige i Linksurfing-modus. (Bytt til Pekersurfing for å aktivere disse alternativene.)
- Bare et begrenset antall skrifttyper støttes. Enkelte symboler og tegn vises kanskje ikke riktig.
- Responsen på eksterne kommandoer og den påfølgende skjermvisningen kan forsinkes mens en nettside lastes inn.
- Operasjonene Kopier og Lim inn støttes ikke.
- Mens du skriver en e-post eller en enkel melding, kan det hende enkelte funksjoner, som valg av skriftstørrelse og -farge, ikke er tilgjengelige.
- Det er en grense på antall bokmerker og størrelsen på loggfilen som kan lagres.
- Antall vinduer som kan åpnes samtidig, varierer avhengig av søkeforholdene og TV-modellen.
- Nettlesingshastigheten varierer avhengig av nettverksmiliget.
- Innebygde videoer i en nettside kan ikke spilles av samtidig mens PIP-funksjonen (bilde i bilde) er i bruk.
- Hvis Klokke ( $\hat{p} > \hat{p}$  Innst. > System > Tid > Klokke) ikke er angitt, lagres ikke nettlesingshistorikken.
- Nettlesingshistorikken lagres fra nyest til eldst, og de eldste oppføringene overskrives først.
- Avhengig av typer video-/lydkodeker som støttes, kan det hende det ikke er mulig å spille av enkelte video- og lydfiler under avspilling av HTML5-video/-lyd.
- Videokilder fra PC-optimaliserte streamingtjenesteleverandører fungerer kanskje ikke ordentlig på vår egenutviklede WEB BROWSER.

## Les før du spiller av bilde-, video- eller musikkfiler

Les denne informasjonen før du spiller av medieinnhold.

### Begrensninger ved bruk av bilde-, video- og musikkfiler Prøv nå

- TV-en støtter bare MSC (Mass Storage Class) USB-enheter. MSC er en klassebetegnelse for masselagringsenheter. Typer av MSC-enheter inkluderer eksterne harddisker, flashkort-lesere og digitale kameraer. (USB-huber støttes ikke.) Slike typer enheter må kobles direkte til USB-porten på One Connect-enheten eller TV-en. TV-en klarer kanskje ikke å gjenkjenne USB-enheten eller lese filene på enheten hvis den kobles til TV-en via en USB-skjøteledning. Ikke koble fra USB-enheten mens den overfører filer.
- Ved tilkobling av en ekstern harddisk bruker du USB-porten (HDD). Vi anbefaler at du bruker en ekstern harddisk med egen strømadapter.
- Enkelte digitale kameraer og lydenheter er kanskje ikke kompatible med TV-en.
- Hvis flere USB-enheter er koblet til TV-en, klarer TV-en kanskje ikke å gjenkjenne noen av eller alle enhetene. USB-enheter som krever mye strøm må kobles til USB-porten [5 V, 1 A].
- TV-en støtter filsystemene FAT, exFAT og NTFS.
- Når filene er sortert i mappevisningsmodus, kan du vise opptil 1000 filer per mappe. Hvis USBenheten inneholder flere enn 8000 filer og mapper, kan enkelte filer og mapper være utilgjengelige.
- PTP-tilkoblingsmodusen (Picture Transfer Protocol) er bare tilgjengelig for digitalkameraer. Hvis du kobler til en smarttelefon eller et nettbrett til TV-en i PTP-modus, vil ikke TV-en gjenkjenne enheten.
- Visse filer, avhengig av hvordan de er kodet, kan ikke spilles av på TV-en.
- Enkelte filer er kanskie ikke tilgiengelige, alt etter modellen.

## Eksterne undertekster som støttes

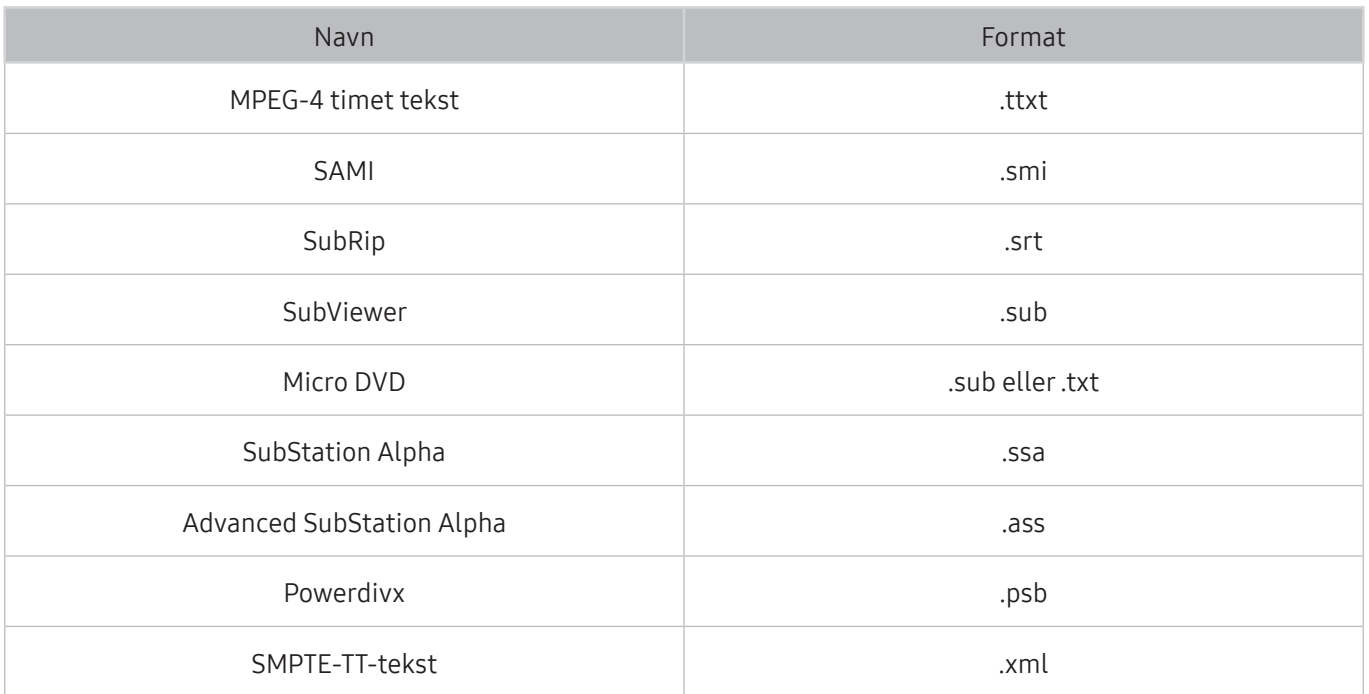

## Interne undertekster som støttes

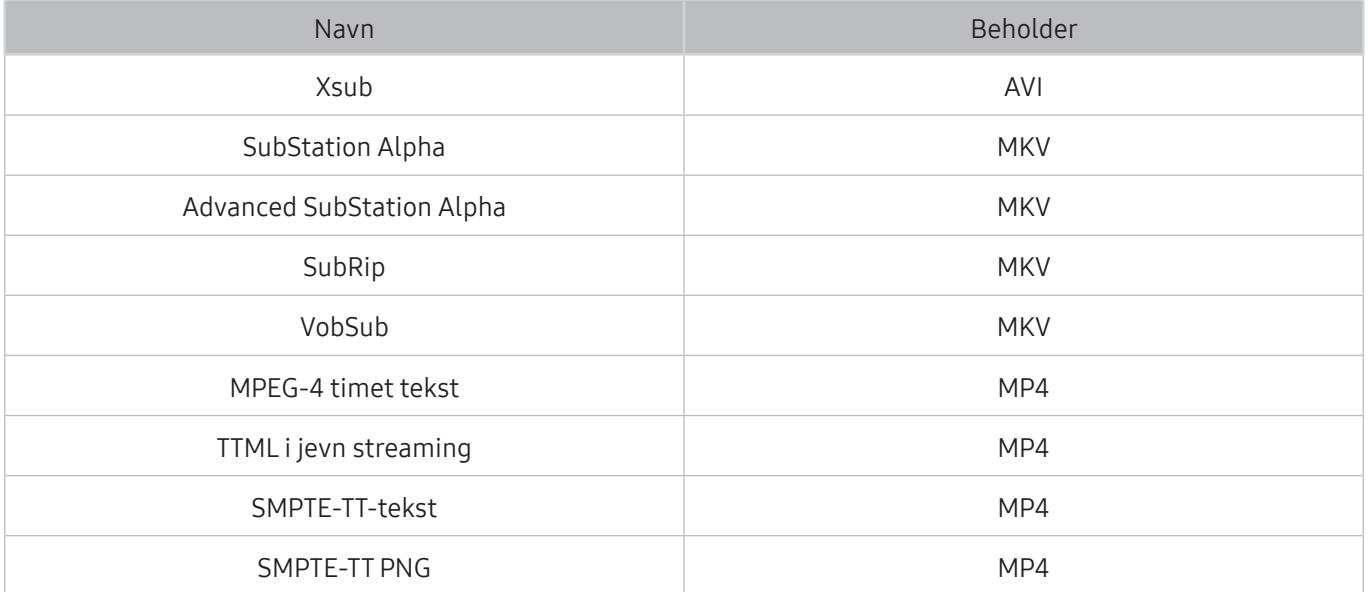

## Bildeformater og oppløsninger som støttes

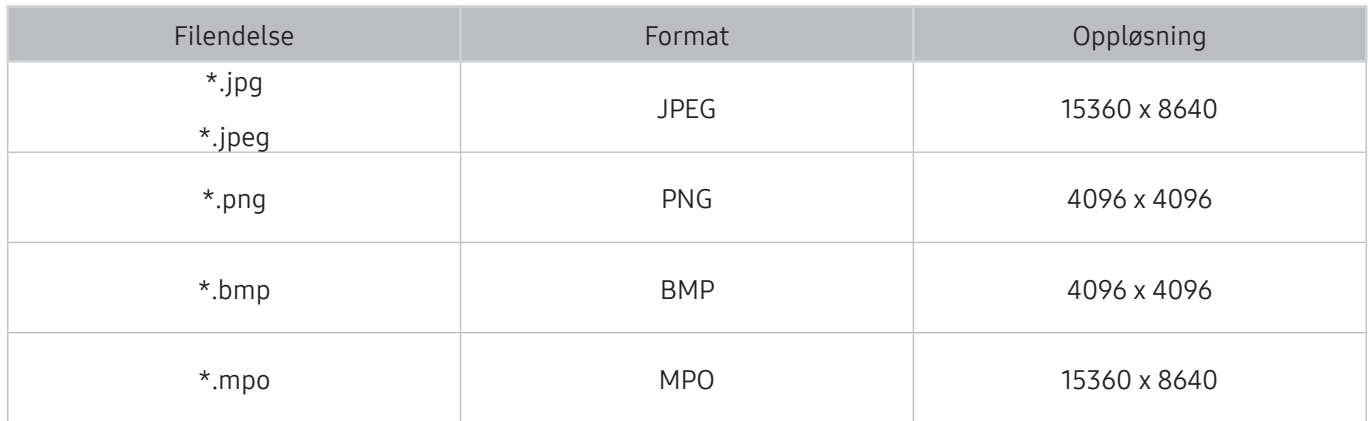

# Musikkformater og kodeker som støttes

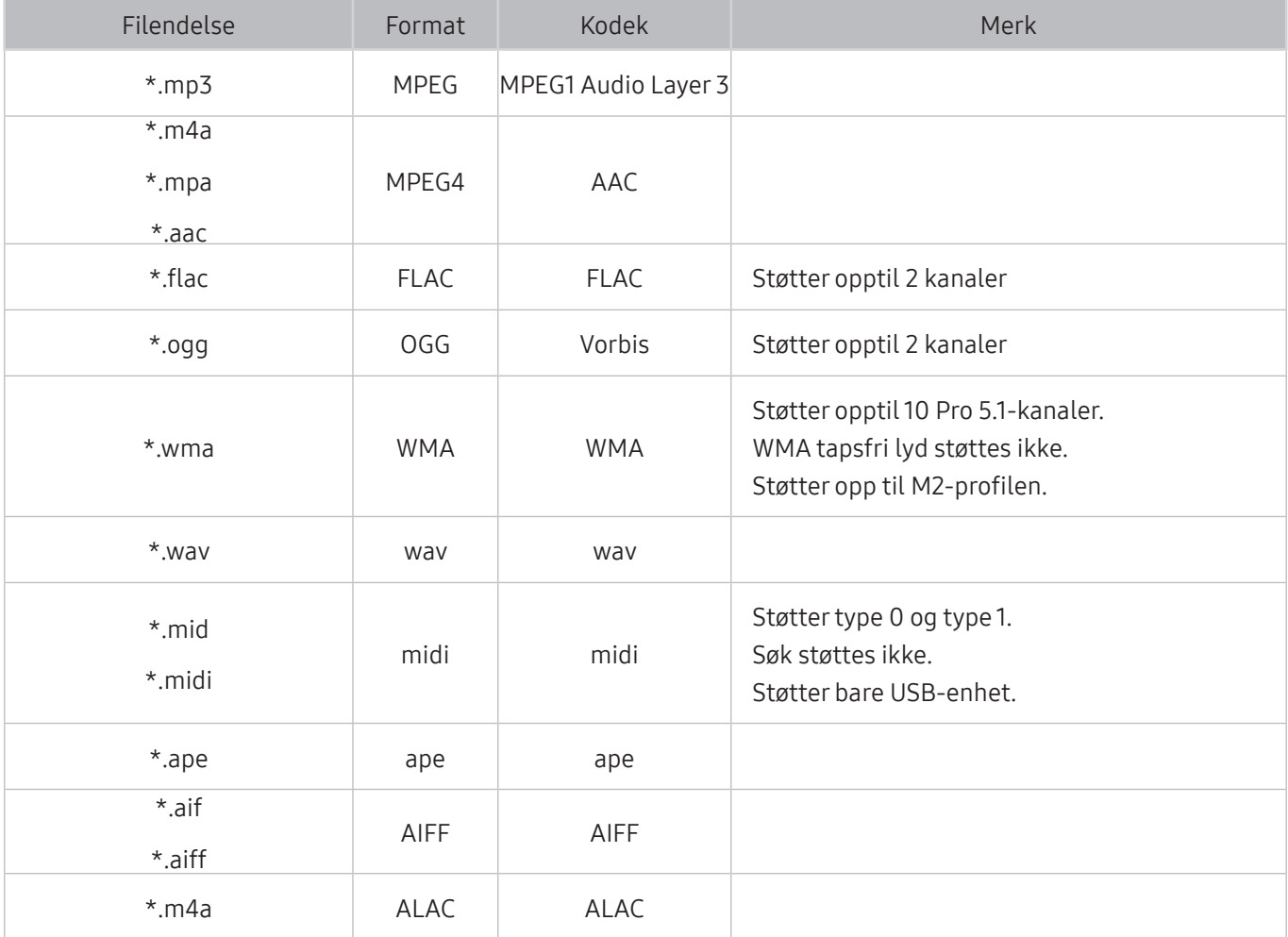

## Videokodeker som støttes

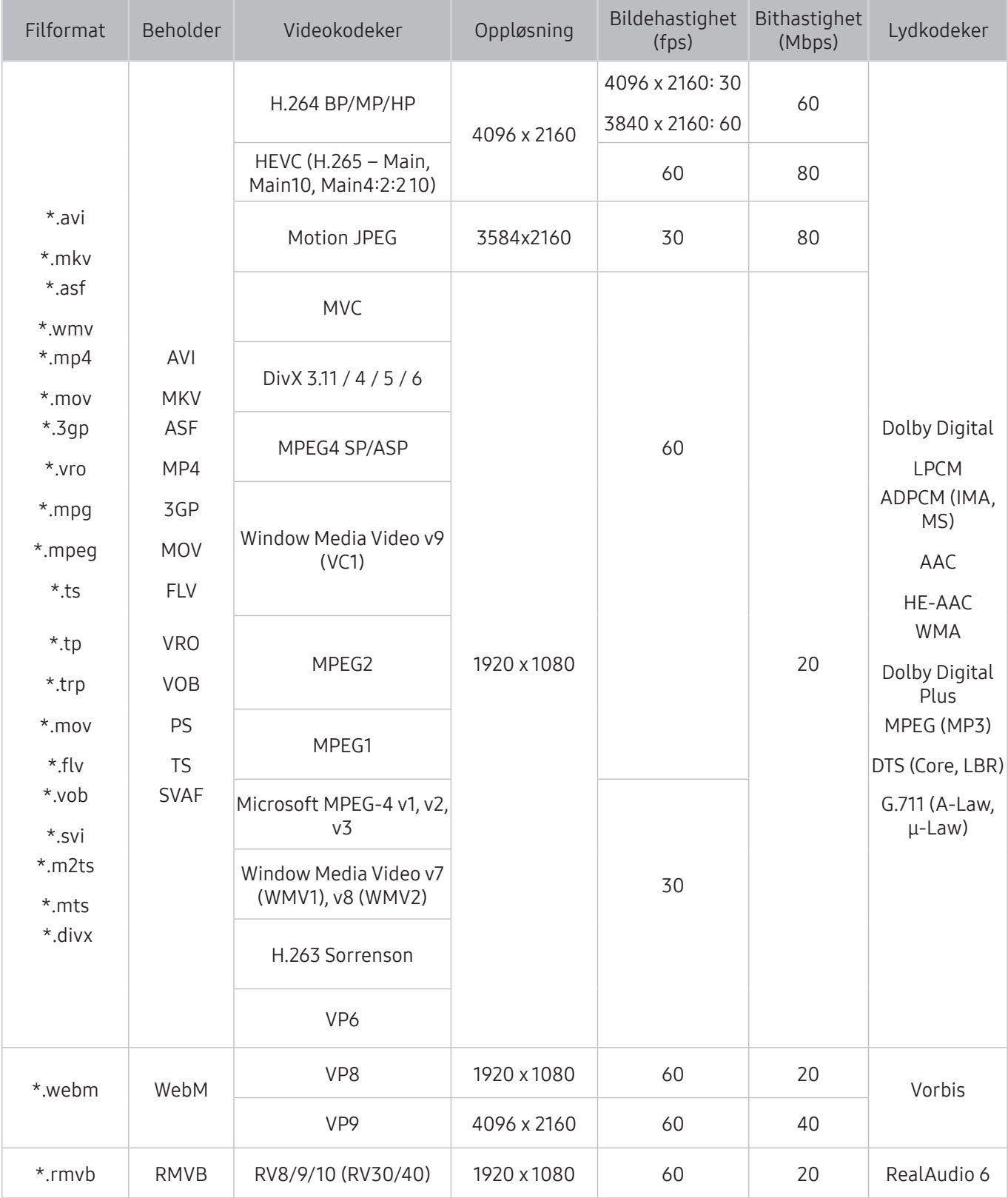

#### Andre begrensninger

- Hvis det er et problem med innholdet, vil kanskje ikke kodeken fungere som den skal.
- Videoinnhold vil ikke spilles av eller spilles av ordentlig dersom det er en feil i innholdet eller filen.
- Lyd eller video vil kanskje ikke fungere hvis de har standard bilde- eller datahastighet høyere enn det TV-en klarer å vise.
- Hvis det er en feil i indekstabellen, vil ikke søkefunksjonen fungere.
- Videoavspilling over nettverk kan hakke eller ikke spilles av jevnt på grunn av dataoverføringshastigheter.
- Enkelte USB-enheter/digitale kameraer er kanskje ikke kompatible med TV-en.
- HEVC-kodeken er bare tilgjengelig i MKV-/MP4-/TS-beholdere.

#### Videodekodere

- H.264 FHD støttes opptil nivå 4.1. (støtter ikke FMO/ASO/RS)
- H.264 UHD støttes opptil nivå 5.1.
- HEVC FHD støttes opptil nivå 4.1, og HEVC UHD støttes opptil nivå 5.1.
- VC1 AP L4 støttes ikke.
- Alle videokodeker unntatt WMV v7, v8, MSMPEG4 v3, MVC og VP6: Lavere enn 1280 x 720: Maks 60 bilder per sekund Høyere enn 1280 x 720: Maks 30 bilder per sekund
- GMC 2 eller over støttes ikke.
- Støtter bare visningssekvenstypene SVAF topp/bunn, side ved side og venstre/høyre (2 ES).
- Støtter bare BD MVC-spesifikasjoner.

#### Lyddekodere

- WMA 10 Pro støtter opp til 5.1 kanaler. Støtter opp til M2-profilen. WMA tapsfri lyd støttes ikke.
- QCELP og AMR NB/WB støttes ikke.
- Vorbis støttes for opptil 5,1 kanaler.
- Vorbis Digital Plus støttes for opp til 5.1 kanaler.
- DTS LBR-kodeken er bare tilgjengelig for MKV-/MP4-/TS-beholdere.
- De støttede samplingshastighetene er 8, 11.025, 12, 16, 22,05, 24, 32, 44,1 og 48 KHz. Disse varierer i henhold til kodeken som brukes.

## Les etter at TV-en er installert

Les denne informasjonen etter at TV-en er installert.

## Bildestørrelser og inngangssignaler

Innstillingen Bildestørrelse brukes på den gjeldende kilden. Innstillingen for Bildestørrelse blir gjeldende når du velger denne kilden, hvis du ikke endrer den.

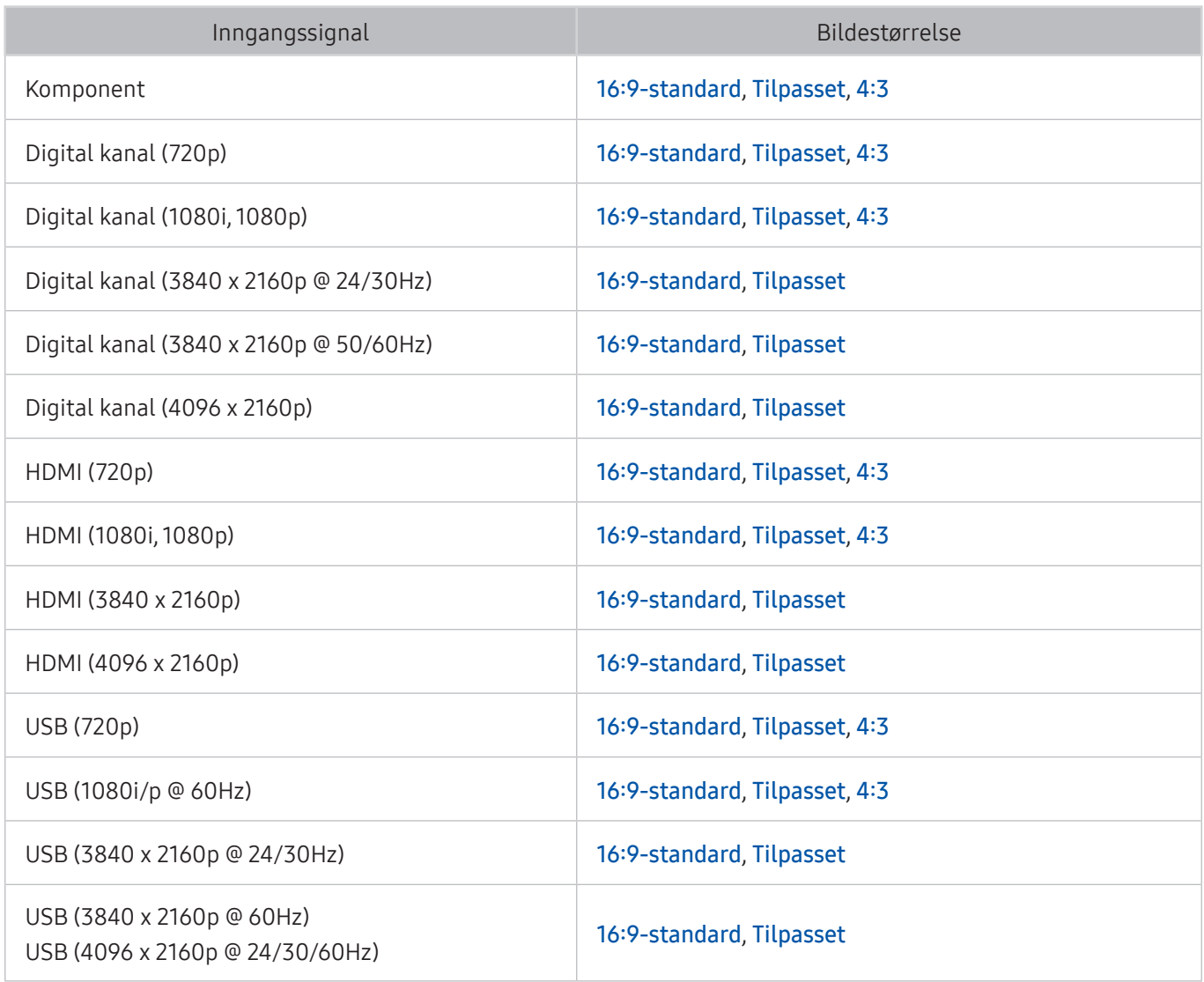

 $\triangle$  Auto fungerer kanskje ikke ordentlig, avhengig av inngangssignalene.

### Installere en antityverilås

- En antityverilås er en fysisk lås som kan brukes til å beskytte TV-en mot tyveri. Se etter låsesporet på baksiden av TV-en. Sporet har et R-ikon ved siden av seg. Når du skal bruke låsen, må du feste låsekabelen rundt en gjenstand som er for tung til å bære, og deretter tre den gjennom låsesporet på TV-en. Låsen selges separat.
- Fremgangsmåten for bruk av en antityverilås kan variere for hver TV-modell. Se brukerveiledningen for låsen for nærmere informasjon.
- " Denne funksjonen er bare tilgjengelig på enkelte modeller i bestemte geografiske områder.

### Les før du konfigurerer en trådløs Internett-tilkobling

#### Forholdsregler for trådløst Internett

● Denne TV-en støtter kommunikasjonsprotokollene IEEE 802.11a/b/g/n/ac. Samsung anbefaler bruk av IEEE 802.11n. Videofiler som er lagret på en enhet som er koblet til TV-en via et hjemmenettverk, spilles kanskje ikke av jevnt.

 $\ell$  IEEE 802.11 ac-kommunikasjonsprotokoll er ikke tilgjengelig på enkelte modeller.

- For å bruke trådløst Internett må TV-en være koblet til en trådløs ruter eller et trådløst modem. Hvis den trådløse ruteren støtter DHCP, kan TV-en bruke en DHCP-adresse eller en statisk IP-adresse til å koble seg til det trådløse nettverket.
- Velg en kanal for den trådløse ruteren som ikke brukes for øyeblikket. Hvis kanalen som er angitt for den trådløse ruteren, for øyeblikket brukes av en annen enhet, fører dette vanligvis til interferens og/eller kommunikasjonsfeil.
- De fleste trådløse nettverk har et valgfritt sikkerhetssystem. For å aktivere et sikkerhetssystem i et trådløst nettverk må du opprette et passord som består av tegn og tall. Dette passordet må deretter oppgis for å koble til et sikkerhetsaktivert tilgangspunkt.

#### Trådløse sikkerhetsprotokoller

- TV-en støtter bare følgende trådløse nettverkssikkerhetsprotokoller:
	- Godkjenningsmoduser: WEP, WPAPSK, WPA2PSK
	- Krypteringstyper: WEP, TKIP, AES
- I samsvar med de nyeste spesifikasjonene for Wi-Fi-sertifisering støtter ikke Samsung-TV-er WEPeller TKIP-sikkerhetskryptering i nettverk som kjører i 802.11n-modus.
- Hvis den trådløse ruteren støtter WPS (Wi-Fi Protected Setup), kan du koble TV-en til nettverket ved hjelp av PBC (Push Button Configuration) eller en PIN-kode (personlig identifikasjonsnummer). WPS konfigurerer automatisk SSID- og WPA-nøkkelinnstillinger.
- TV-en kan ikke kobles til ikke-sertifiserte trådløse rutere.

## Les før du kobler til en datamaskin (støttede oppløsninger)

Kontroller hvilken oppløsning som støttes for PC-inngangssignaler.

- Når du kobler TV-en til en datamaskin, stiller du skjermkortet på datamaskinen til en av standardoppløsningene som er oppført i tabellene nedenfor eller på den neste siden. TV-en justerer seg automatisk til oppløsningen du velger. Legg merke til at den optimale og anbefalte oppløsningen er 3840 x 2160 ved 60 Hz.
- Valg av en oppløsning som ikke er inkludert i tabellene, kan føre til tom skjerm eller at bare strømindikatoren blir slått på.
- Se brukerveiledningen for skjermkortet for kompatible oppløsninger.

### IBM

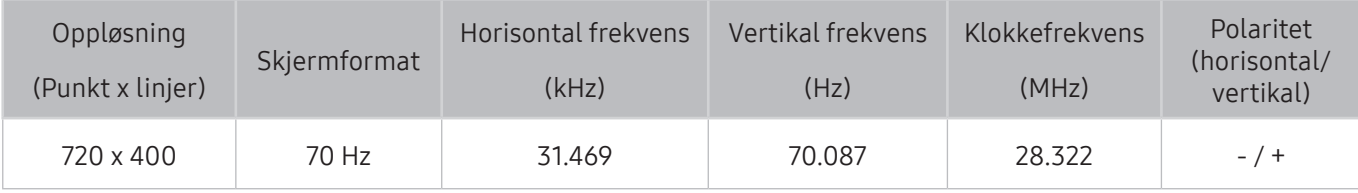

### MAC

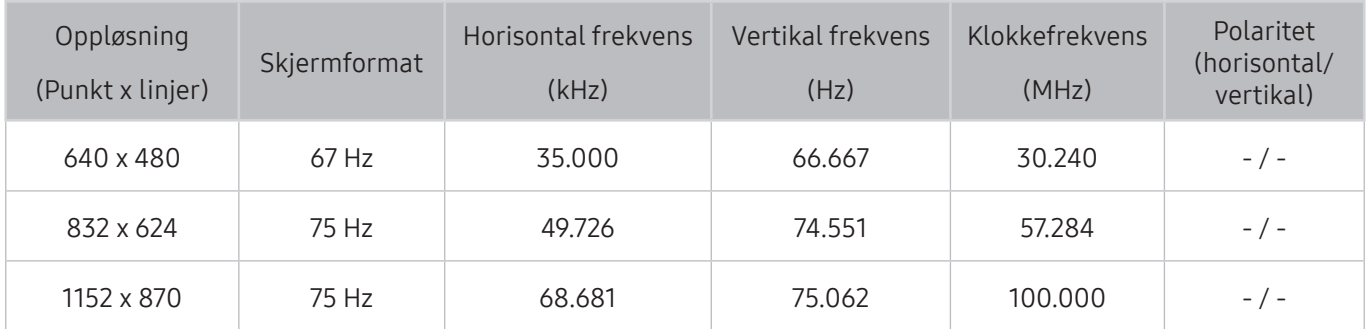
### VESA DMT

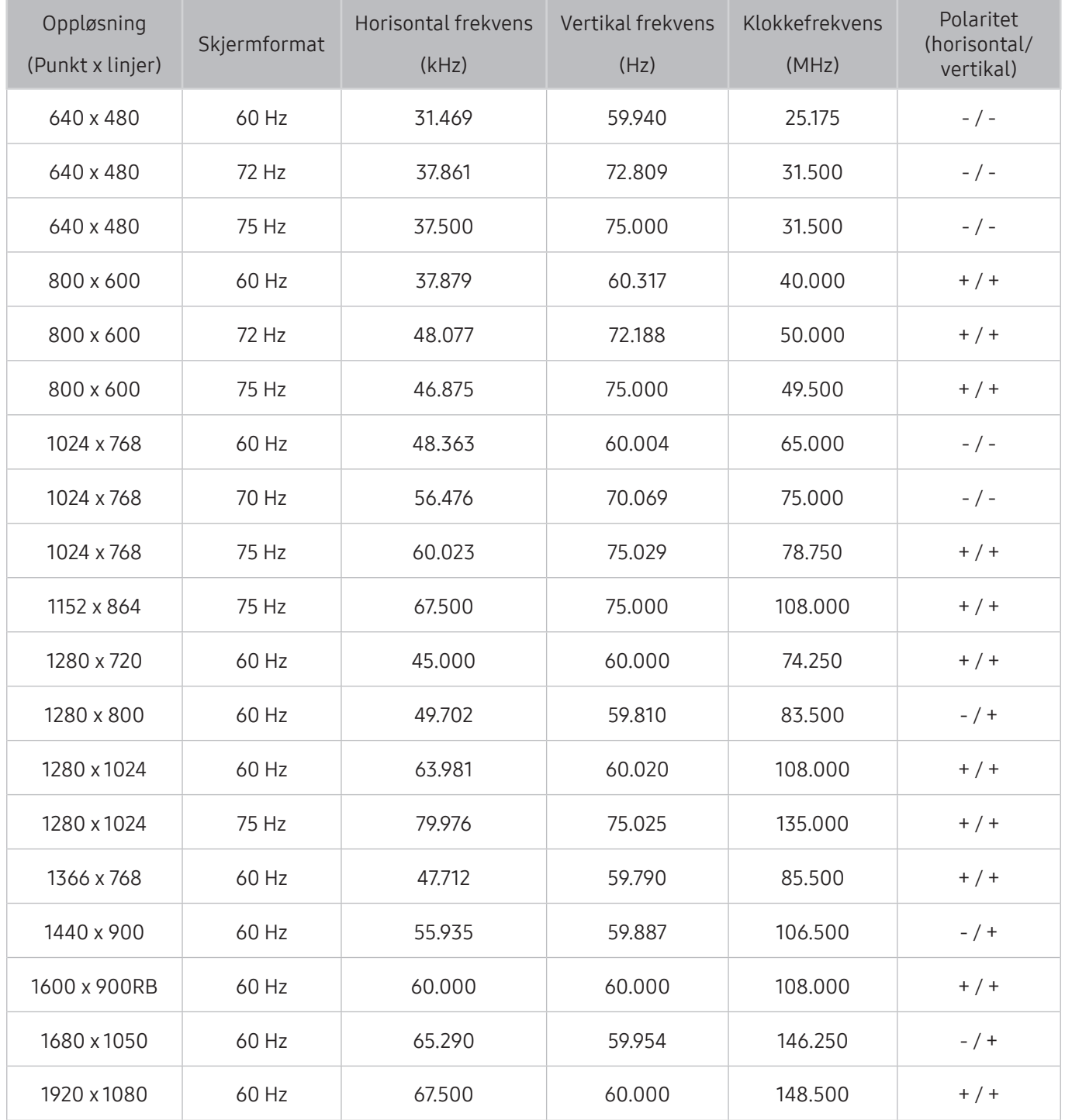

## Støttede oppløsninger for videosignaler

Kontroller hvilken oppløsning som støttes for videosignaler.

## CEA-861

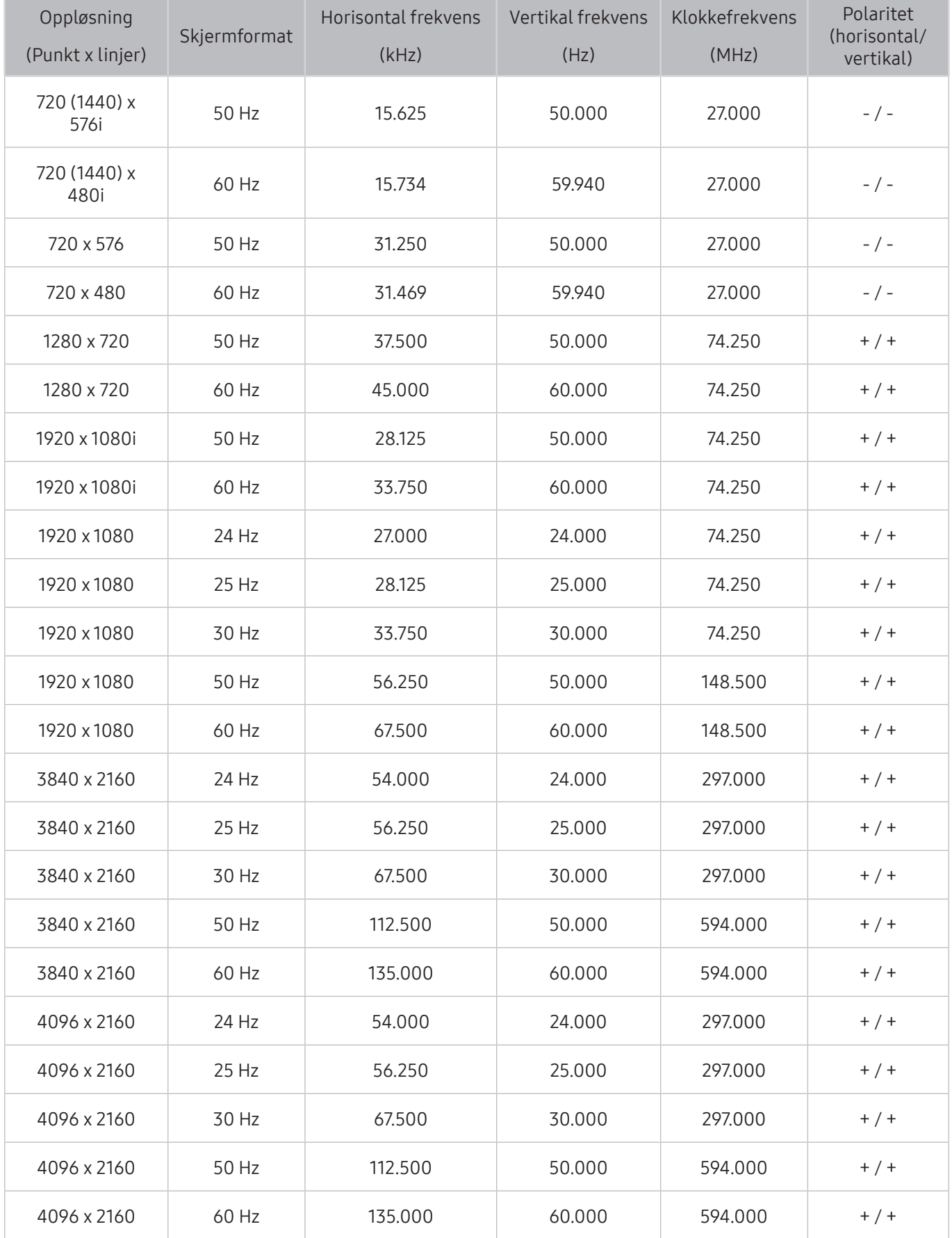

Les denne informasjonen før du bruker en Bluetooth-enhet.

## Begrensninger for bruk av Bluetooth

- Samsung Bluetooth-høyttalere er bare tilgjengelig for enheter som støtter TV-lydtilkobling.
- Du kan ikke bruke Bluetooth-enheter, TV-lydtilkobling og Surround-funksjonen samtidig.
- Det kan oppstå kompatibilitetsproblemer, avhengig av hvilke Bluetooth-enheter som brukes. (Mobilhodetelefoner er kanskje ikke tilgjengelige, avhengig av miljøet.)
- Leppesynkroniseringsfeil kan oppstå.
- TV-en og Bluetooth-enhetene kan miste forbindelsen, avhengig av avstanden mellom dem.
- En Bluetooth-enhet kan summe eller ikke fungere
	- Hvis en del av kroppen din er i kontakt med mottaker-/sendesystemet til Bluetooth-enheten eller TV-en.
	- Hvis enheten blir utsatt for elektrisk variasjon fra hindringer som skyldes vegger, hjørner eller kontorinndelinger.
	- Hvis enheten eksponeres for elektrisk interferens fra enheter med samme frekvensbånd, deriblant medisinsk utstyr, mikrobølgeovner og trådløst LAN.
- Hvis problemet vedvarer, må du bruke en Digital Sound Output-port (Optical) eller HDM-port (ARC).

## Knapper og funksjoner

Bruk praktiske funksjoner eller kontroller tilgjengelige knapper og deres beskrivelser for bruk mens medieinnhold spilles av.

 $\triangle$  De tilgjengelige knappene og funksjonene kan variere med innholdet.

## Tilgjengelige knapper og funksjoner når du spiller av multimedieinnhold

Trykk på Velg-knappen mens du spiller av video, bilde eller opptak. Deretter vises følgende knapper.

- $\ell$  Knappene eller funksjonene kan variere avhengig av medieinnholdstypen.
- Pause / Spill av eller Start

Pauser eller spiller av multimedieinnhold. Du kan bruke følgende funksjoner når videoen er satt på pause.

- Bruk modus eller Butikkdemo: Lar deg spille av videoen sakte (1/8, 1/4, 1/2) bakover eller forover ved å velge <a>
eller > knappen. For å øke tilbakespolings- eller fremoverhastigheten i sakte modus opptil 3 ganger velger du knappen gjentatte ganger. For å returnere til normal hastighet velger du D-knappen eller trykker på DII-knappen.
- Forrige / Neste

Viser forrige eller neste multimedieinnhold.

● Spol tilbake / Spol fremover

Spoler multimedieinnholdet tilbake eller fremover. Du kan øke spolehastigheten til opptil 3 ganger raskere enn den normale hastigheten ved å trykke på knappen flere ganger. For å returnere til normal hastighet velger du D-knappen eller trykker på DII-knappen.

● Gjenta

Repeterer gjeldende multimedieinnhold eller alle innholdsfilene i samme mappe.

● Tilfeldig

Spiller av musikk i tilfeldig rekkefølge.

● Bilde av

Spiller bare av multimedieinnholdsfiler når skjermen er avslått.

● Roter venstre / Roter høyre

Roterer bildet mot venstre eller høyre.

#### ● Zoom

Zoomer inn bildet med en faktor på opptil 4.

● Tilp. t. skjerm

Tilpasser bildet til skjermen.

● Bakgrunnsmusikk

Spiller av bakgrunnsmusikk mens bilder vises på TV-en.

- Alt.
	- $\triangle$  De tilgjengelige alternativene kan variere avhengig av modell og innhold.

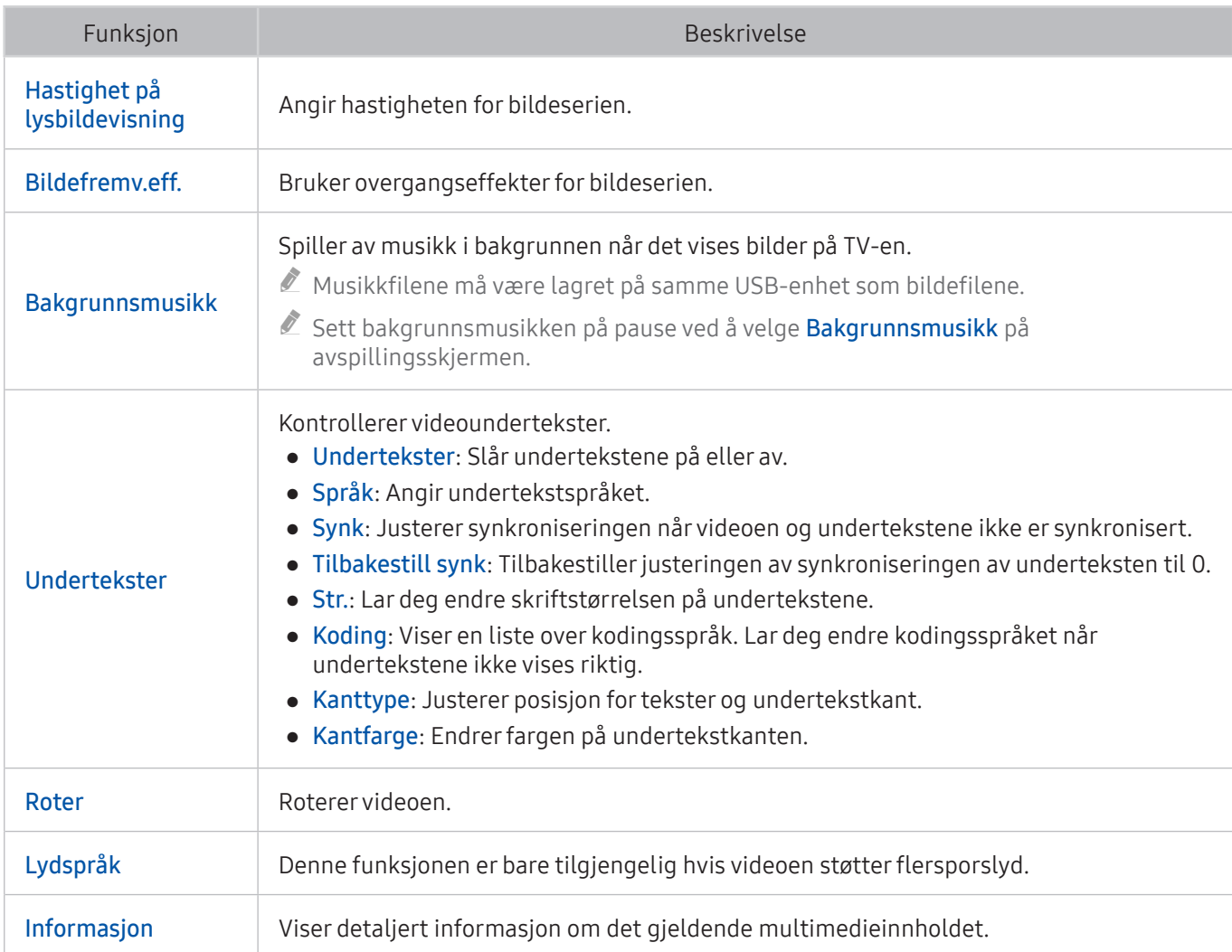

## Knapper og funksjoner tilgjengelige i sportsmodus

Hvis du trykker på Velg-knappen, vises følgende knapper.

● Zoom

Pauser det gjeldende skjermbildet og zoomer inn hvor som helst på skjermen med de fire retningsknappene.

- " Denne funksjonen er ikke tilgjengelig når du blar gjennom multimedieinnholdet som er lagret på en USBlagringsenhet, eller PIP er aktiv.
- $\triangle$  Denne funksjonen er ikke tilgjengelig når datatjeneste er aktivert.
- Ta opp

Denne funksjonen er bare tilgjengelig hvis TV-en støtter opptaksfunksjonen.

#### **Timeshift**

#### Du kan pause og spole tilbake direktesendt TV.

- $\sum$  Du finner mer informasion om Timeshift under "Bruke Timeshift".
- **2** Denne funksionen er bare tilgiengelig hvis TV-en støtter opptaksfunksionen.

#### Manuelle Høydepunkter

#### Lagrer en video fra 10 sekunder før du trykker på denne knappen til 10 sekunder etterpå.

- **Z** Du kan angi at TV-en skal lagre høydepunkter automatisk uten brukerinngripen. Velg  $\hat{m}$  >  $\hat{\infty}$  Innst. > Bilde > Spesiell visningsmodus > Sportsmodus, og sett deretter Automatiske høydepunkter til På. Du finner mer informasjon om **Automatiske høydepunkter** under "[Trekke ut høydepunkter automatisk.](#page-50-0)"
- $\ell$  Denne funksjonen er bare tilgjengelig mens du tar opp et program.

#### ● Høydepunktsavspiller

Viser Høydepunktsavspiller-skjermen og spiller av de lagrede høydepunktene i filen som er tatt opp, automatisk eller manuelt. Høydepunktsavspiller er ikke tilgjengelig når:

- Du bytter inndatasignal
- Lydbeskrivelse er På
- Du ser på en fotballkamp i UHD-oppløsning
- $\triangle$  Denne funksjonen er bare tilgjengelig mens du ser på et program som er tatt opp.
- $\sum$  Denne funksjonen er bare tilgjengelig mens du tar opp et program.

#### Dobbel avspilling

Lar deg se på et aktuelt program i et PIP-vindu samtidig som du ser på et program som er tatt opp. Du avslutter PIP-modus ved å velge på nytt. Dobbel avspilling er ikke tilgjengelig når:

- Du bytter inndatasignal
- Lydbeskrivelse er På
- Du ser på en fotballkamp i UHD-oppløsning
- $\triangle$  Denne funksjonen er bare tilgjengelig mens du ser på et program som er tatt opp.
- $\triangle$  Denne funksjonen er bare tilgjengelig mens du tar opp et program.

### Tilgjengelige knapper og funksjoner når du tar opp et program eller Timeshift

 $\triangle$  De tilgjengelige knappene og funksjonene kan variere med funksjonene.

Hvis du trykker på Velg-knappen, vises følgende knapper.

- REC-tid
- Ta opp

Starter umiddelbart å ta opp det gjeldende programmet.

● Timeshift

Du kan pause og spole tilbake direktesendt TV.

- $\sum$  Denne funksionen er bare tilgjengelig hvis TV-en støtter opptaksfunksjonen.
- Stopp innspilling, Stopp Timeshift / Gå til Live TV

#### Bruke knappene på fjernkontrollen mens det tas opp et program eller Timeshift

● Pause / Spill av

Når opptaket er satt på pause, kan du bruke følgende funksjoner. Du vil imidlertid ikke høre lyd mens opptaket er satt på pause.

- Sakte film: Spiller av videoen i halv hastighet ved å trykke på  $\triangleright$ -knappen i pausemodus.
- Spol tilbake / Spol fremover
	- $\sum$  Denne funksjonen er ikke tilgjengelig mens du ser på et direktesendt program.

## **Lisens**

Kontroller lisensinformasjonen og varemerkene som gjelder, i TV-en.

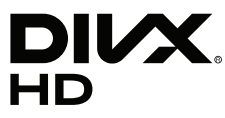

DivX Certified® to play DivX® video up to HD 1080p, including premium content.

DivX®, DivX Certified® and associated logos are trademarks of DivX, LLC and are used under license.

This DivX Certified® device has passed rigorous testing to ensure it plays DivX® video.

To play purchased DivX movies, first register your device at vod.divx.com. Find your registration code in the DivX VOD section of your device setup menu.

Covered by one or more of the following U.S. patents: 7,295,673; 7,460,668; 7,515,710; 8,656,183; 8,731,369; RE45,052.

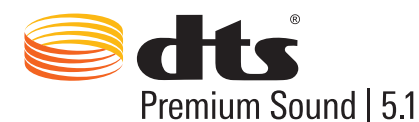

For DTS patents, see http://patents.dts.com. Manufactured under license from DTS, Inc. DTS, the Symbol, DTS in combination with the Symbol, DTS Premium Sound|5.1, DTS Digital Surround, DTS Express, and DTS Neo2:5 are registered trademarks or trademarks of DTS, Inc. in the United States and/or other countries. © DTS, Inc. All Rights Reserved.

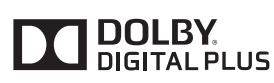

Produsert på lisens fra Dolby Laboratories.

Dolby og symbolet med den doble D-en er varemerker tilhørende Dolby Laboratories.

# Həmi

The terms HDMI and HDMI High-Definition Multimedia Interface, and the HDMI Logo are trademarks or registered trademarks of HDMI Licensing LLC in the United States and other countries.

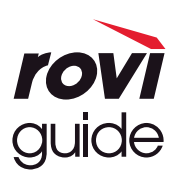

Varemerke: Rovi og Rovi Guide er varemerker for Rovi Corporation og/eller datterselskapene.

Lisens: Rovi Guide-systemet produseres under lisens fra Rovi Corporation og/eller datterselskapene.

Patent: Rovi Guide-systemet er beskyttet av patenter og patentsøknader i USA, Europa og andre land, inkludert en eller flere av USA-patentene 6,396,546; 5,940,073; 6,239,794 utstedt til Rovi Corporation og/eller datterselskapene.

Fraskrivelse: Rovi Corporation og/eller datterselskapene og tilknyttede selskaper er ikke på noen måte ansvarlige for nøyaktigheten eller tilgjengeligheten av informasjonen i programtidsplanen eller andre data i Rovi Guide-systemet, og kan ikke garantere at tjenesten er tilgjengelig i ditt område. Rovi Corporation og/eller tilknyttede selskaper skal ikke holdes ansvarlig for skader i forbindelse med nøyaktigheten eller tilgjengeligheten av informasjonen i programtidsplanen eller andre data i Rovi Guide-systemet.

#### Open Source License Notice

Open Source used in this product can be found on the following webpage. (http://opensource.samsung.com) Open Source License Notice is written only English.

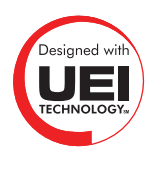

Denne lisensen støttes muligens ikke, avhengig av land og modell.